جامعة بوليتكنك فلسطين كلية العلوم الإدارية ونظم المعلومات. دائرة تكنولوجيا المعلومات.

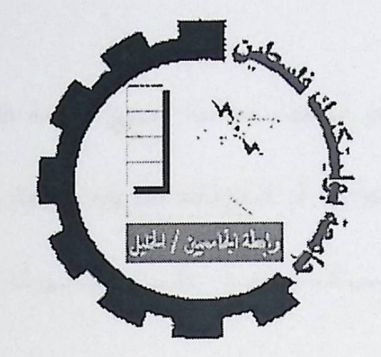

#### **Extracting Multiple Choice Answers Using Image Processing**

فريق العمل

شروق الزعتري

نداء محفوظ

ألاء العويوي

المشرف:

 $\int_{0}^{\infty}$   $\int_{0}^{\infty}$   $\int_{0}^{\infty}$ 

قدم هذا المشروع استكمالا لمتطلبات التخرج لدرجة البكالوريوس لتخصص تكنولوجيا المعلومات في جامعة بوليتكنك فلسطين.

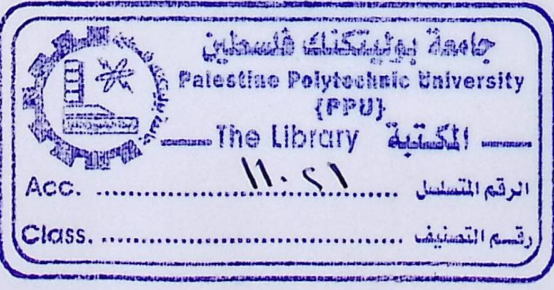

حزيران 2008

الملخص

الهدف من هذا المشروع هو استخدام معالجة الصور القائمة على تحليل الصور للنمساذج الورقيسة التي ممكن تمثَّل أوراق إجابات لامتحانات أو استبيانات بطريقه سريعة وسهلة. يتميز نموذج الإجابة بشــكل معــــين إذ يحتــــوي علـــــى علامــــات تعمــــل علـــــى ســــهولة اســــتخلاص المعلومــــات منـــــه.

بعد أخذ صورة لنموذج الإجابة من خلال كاميرا ويب، يمكن للمستخدم أن يختار يدويا أو آليا تعديل إحداثيات النموذج لتتناسب مع شكل ورقة تحت الكاميرًا. تعديل إحداثيات النموذج بشكل ألى يشمل على عمل إزاحة ودوران لصورة نموذج الإجابة من خلال تنفيذ خوارزمية Hough Transformويث تنفذ هذه الخوارزمية على الخط والدائرة في العلامة التي تميز النموذج.

وقد تم تنفيذ النظام باستخدام لغة Visual Basic, وتبين النتائج أن نظام ممكن يعطي نتائج أفضل في حال استخدام كامير ا بمواصفات أعلى من الكامير ا التي استخدمت. Extracting Multiple Choice Answers using Image Processing Alaa Owiwe, Nida' Mahfouz and Shorouq Zatari Supervised by Hashem Tamimi

The objective of this project is to use an image processing-based application to analyze images of forms that represent answer sheets from exams or questionnaires in an easy and fast way. The answer form has a given format and some markers which ease the extraction of information from it.

After an image from the answer sheet has been captured by a web-cam, the user can chose to manually or automatically adjust the paper form to fit under the camera. Auto-adjusting of the paper includes both rotation and translation and is performed using Hough Transform with reference to a line and a circle markers that are placed on one corner of the paper. The filled areas on the paper form are detected using template matching

The system was implemented using Visual Basic and the results show that the system is promising if a better web-cam is used.

#### جدول المحتويات

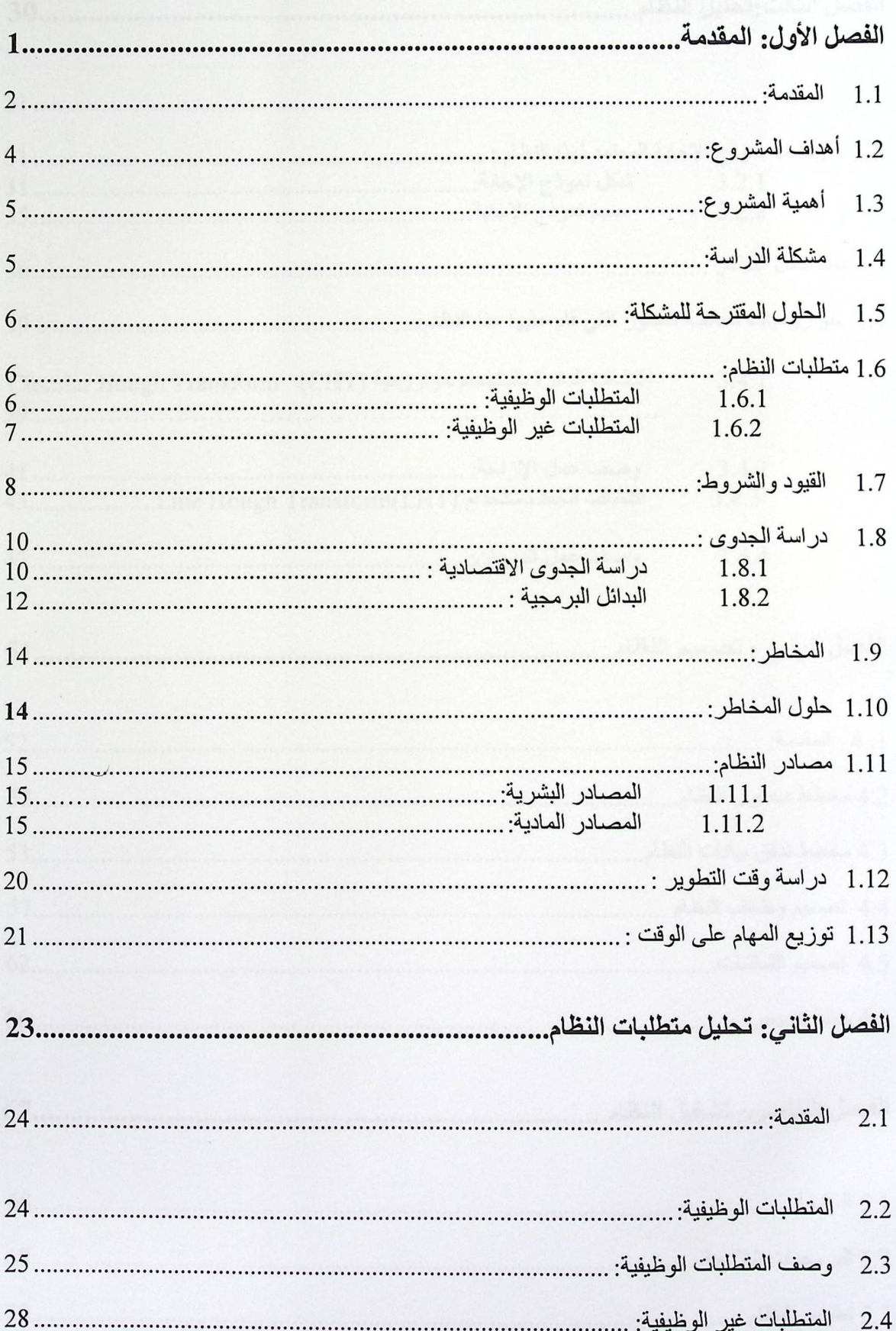

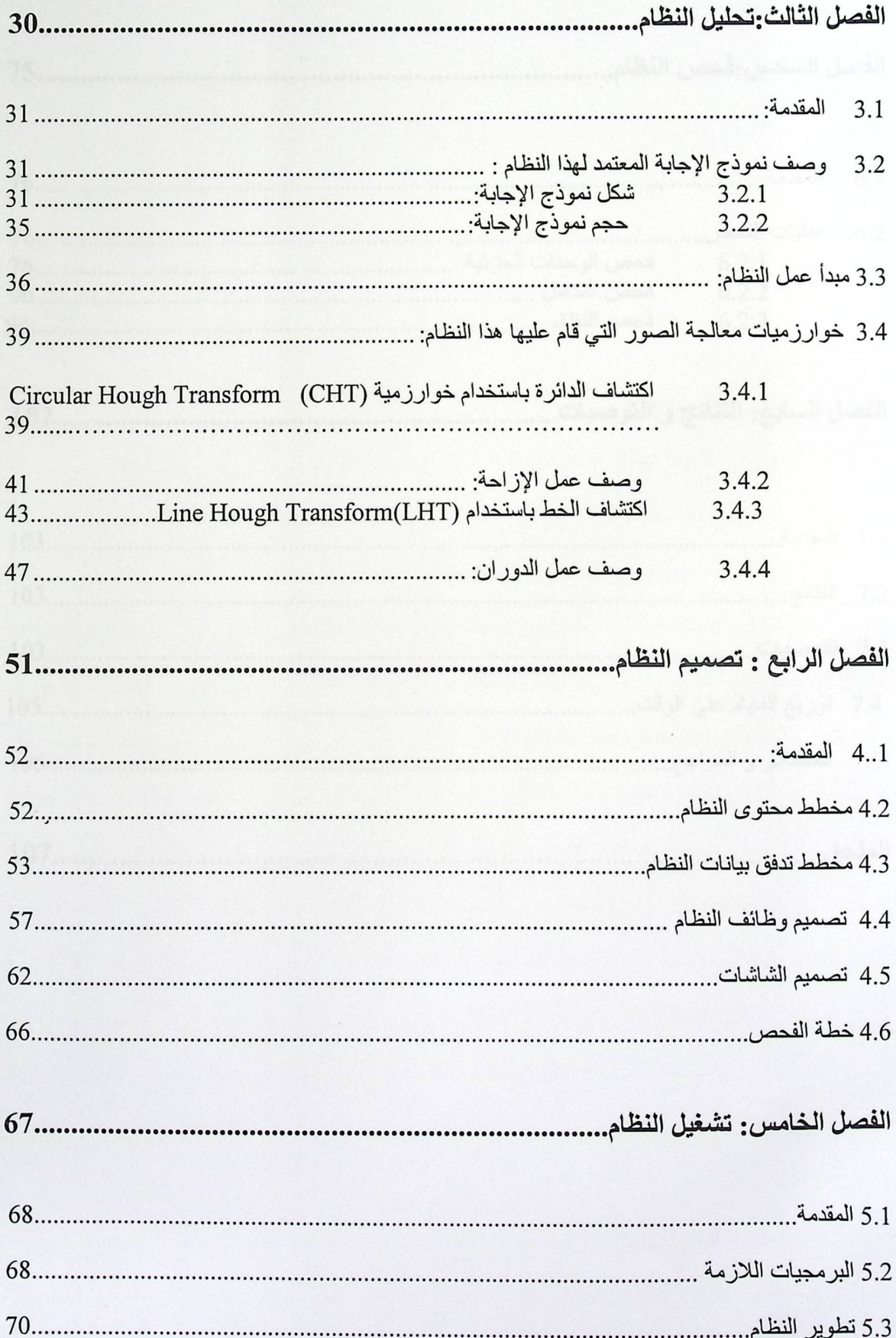

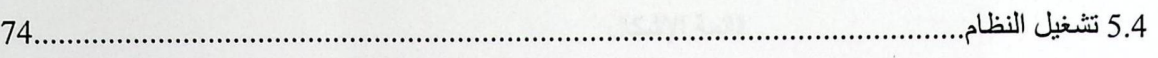

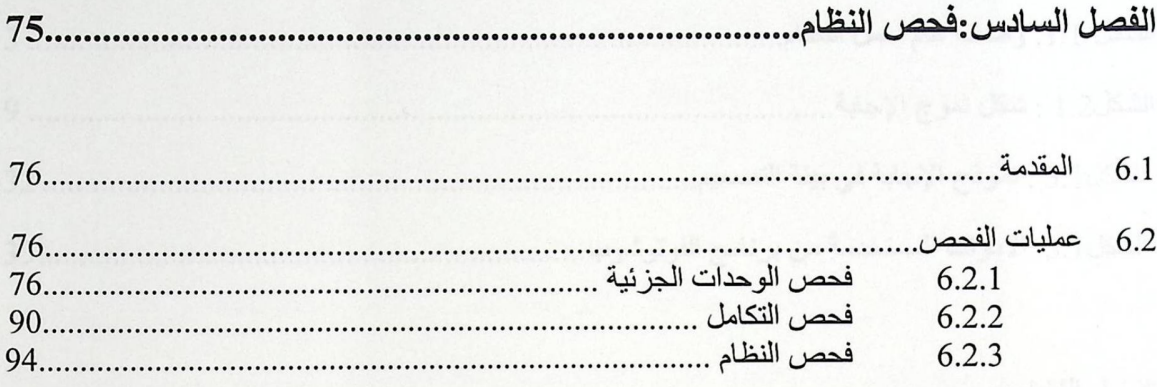

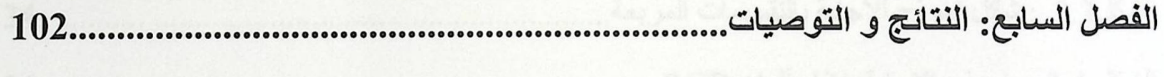

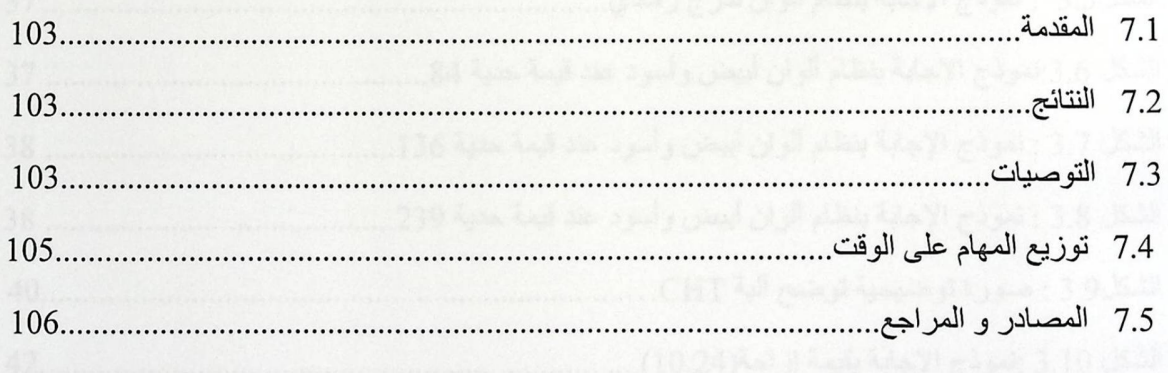

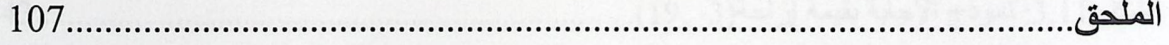

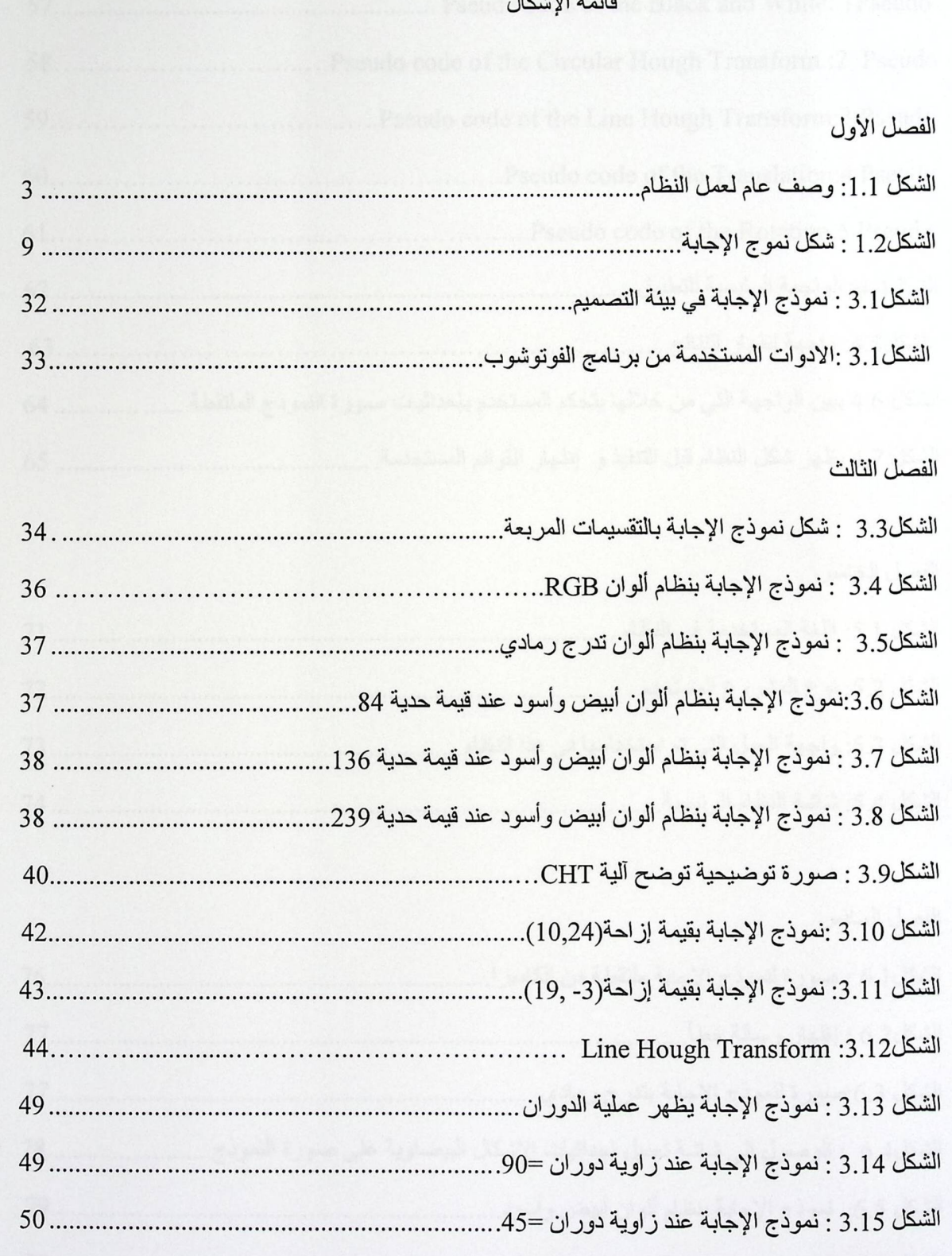

 $\bullet$ 

الفصل الرابع

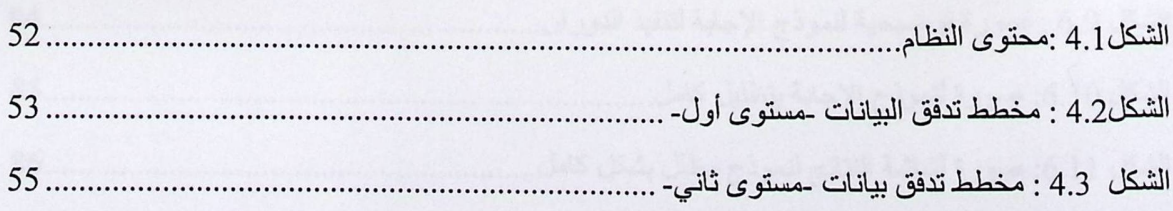

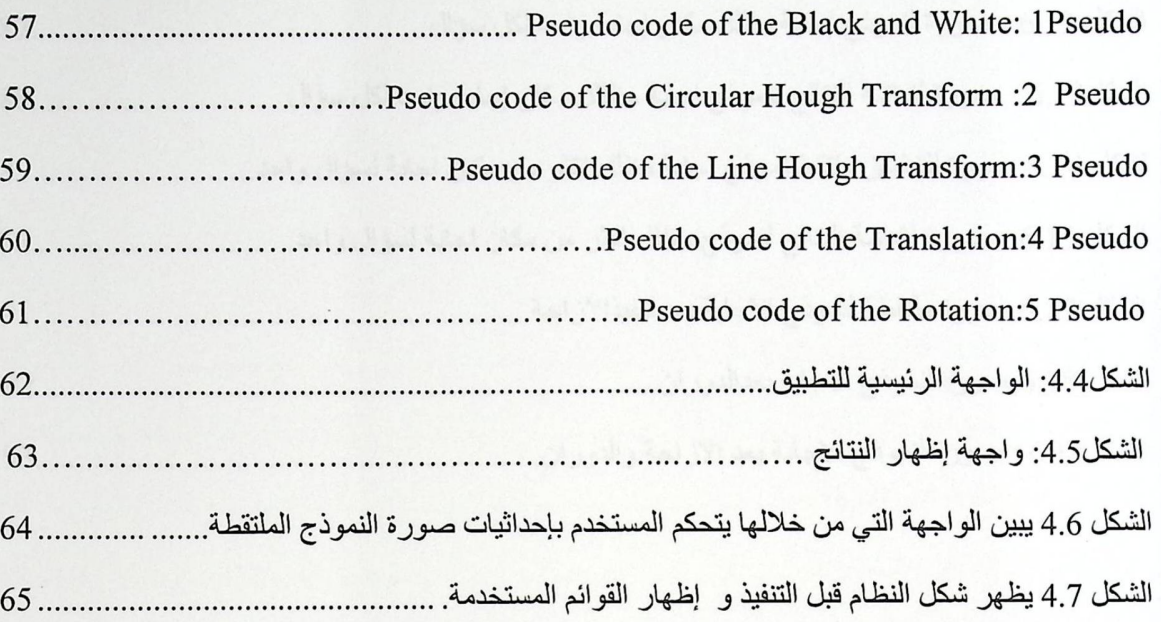

#### الفصل الخامس

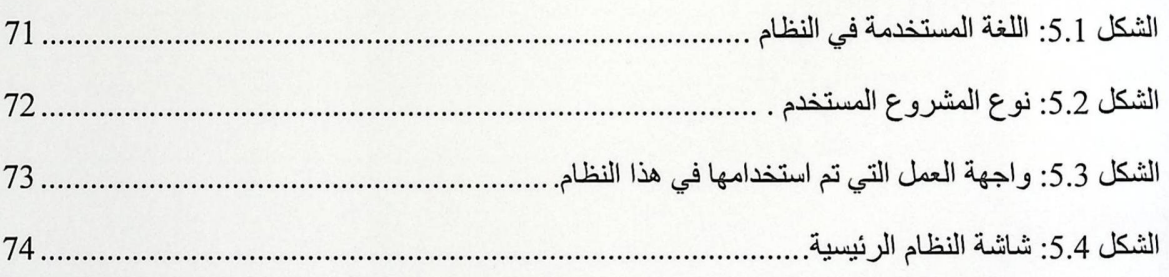

#### الفصل السادس

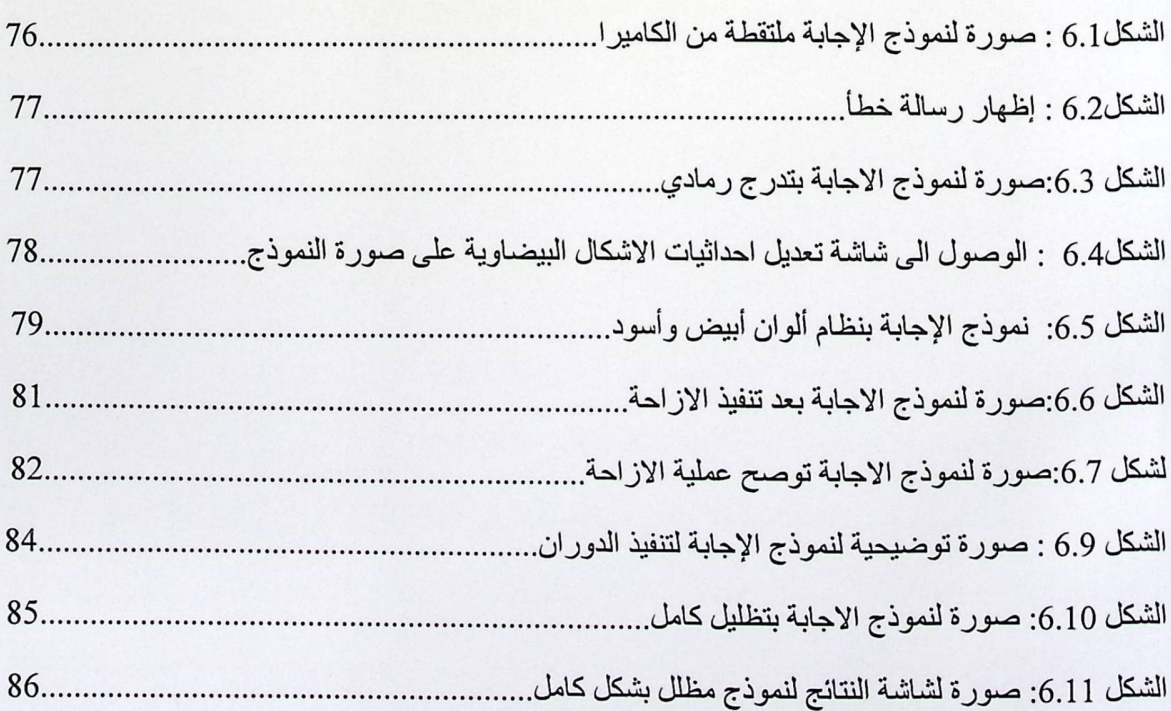

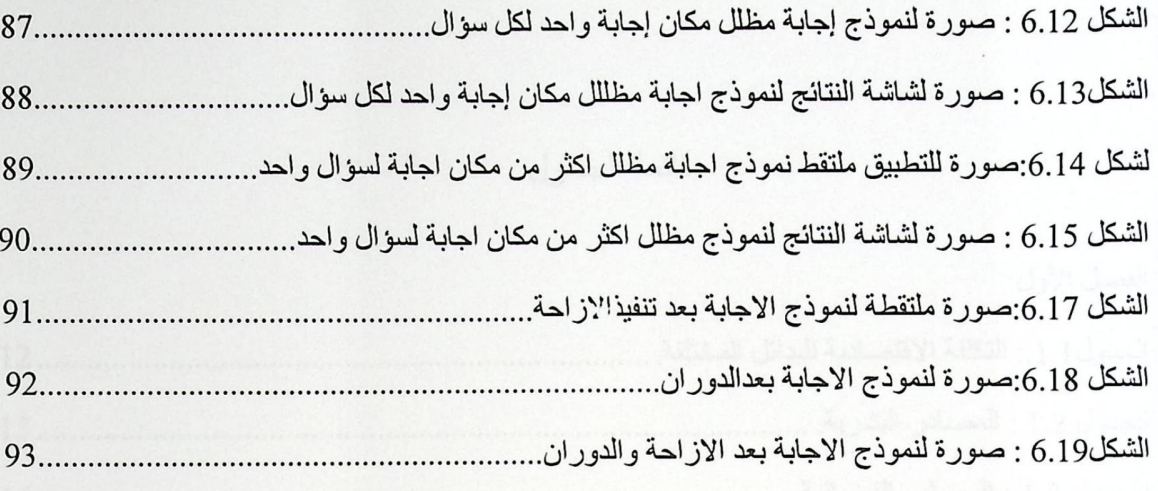

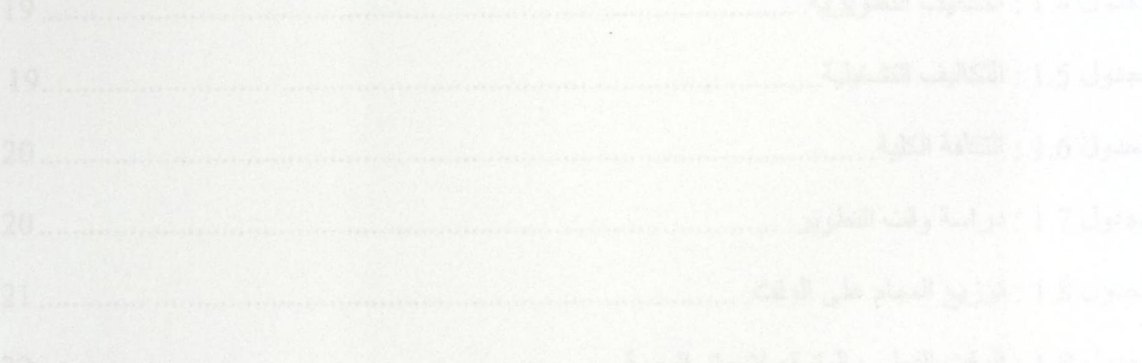

### قائمة الجداول

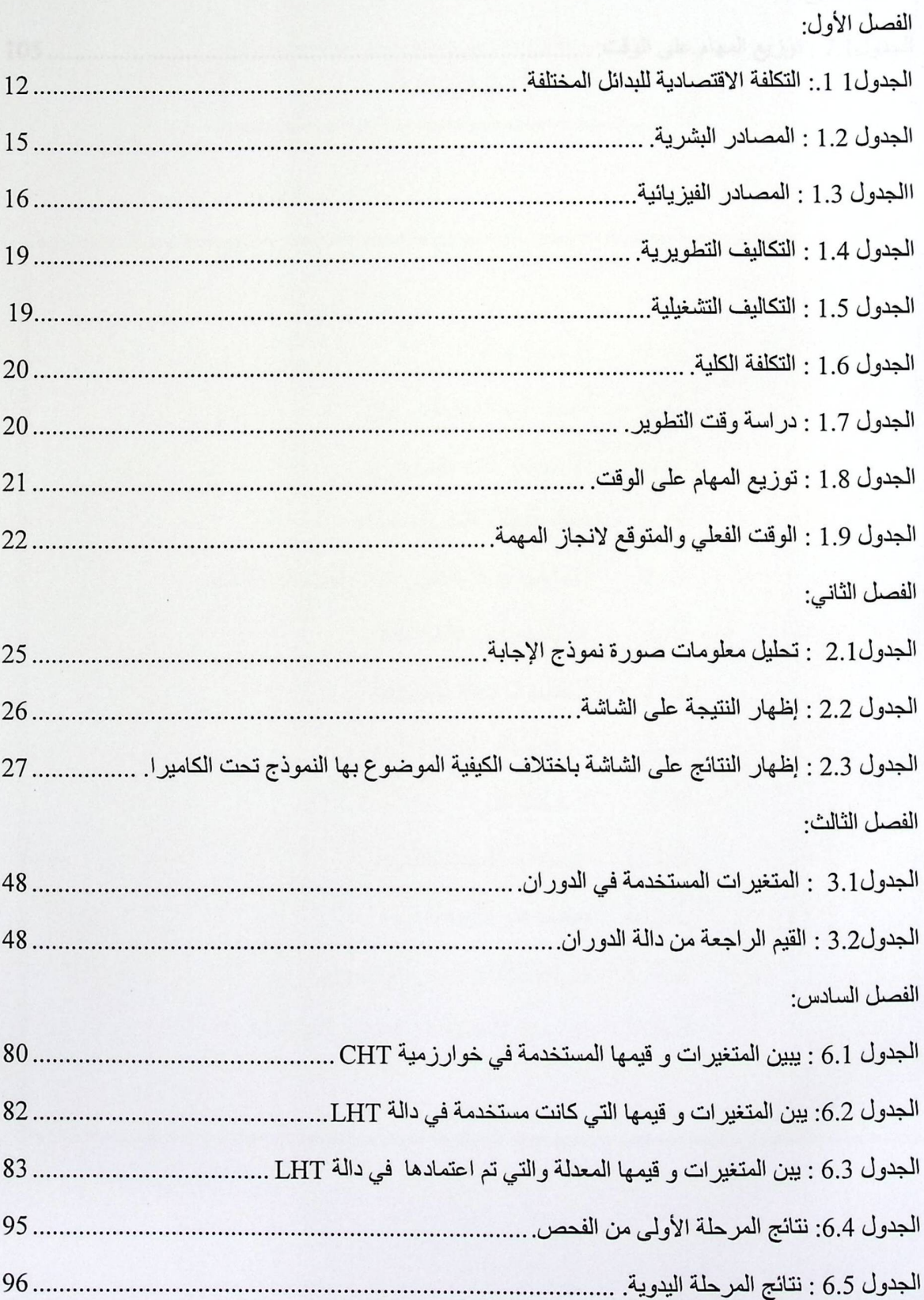

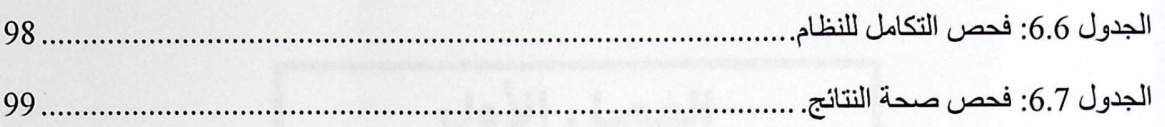

الفصل السابع:

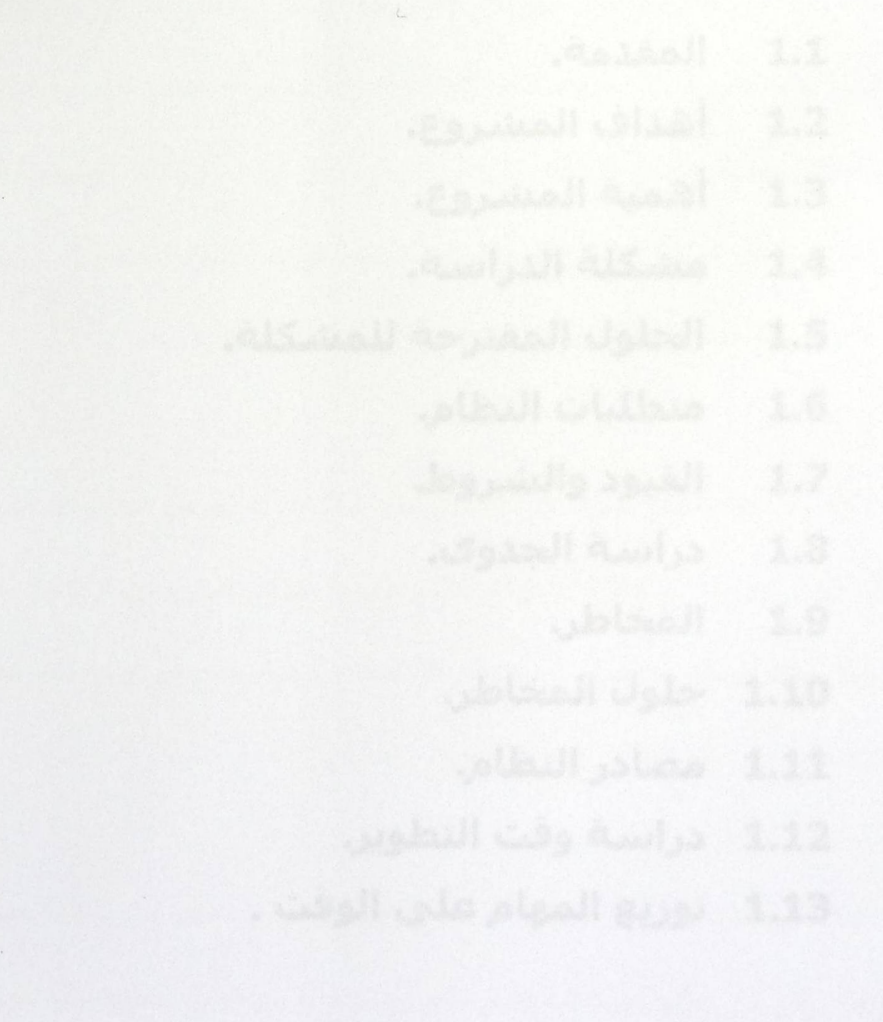

# الفصل الأول

المقدمة

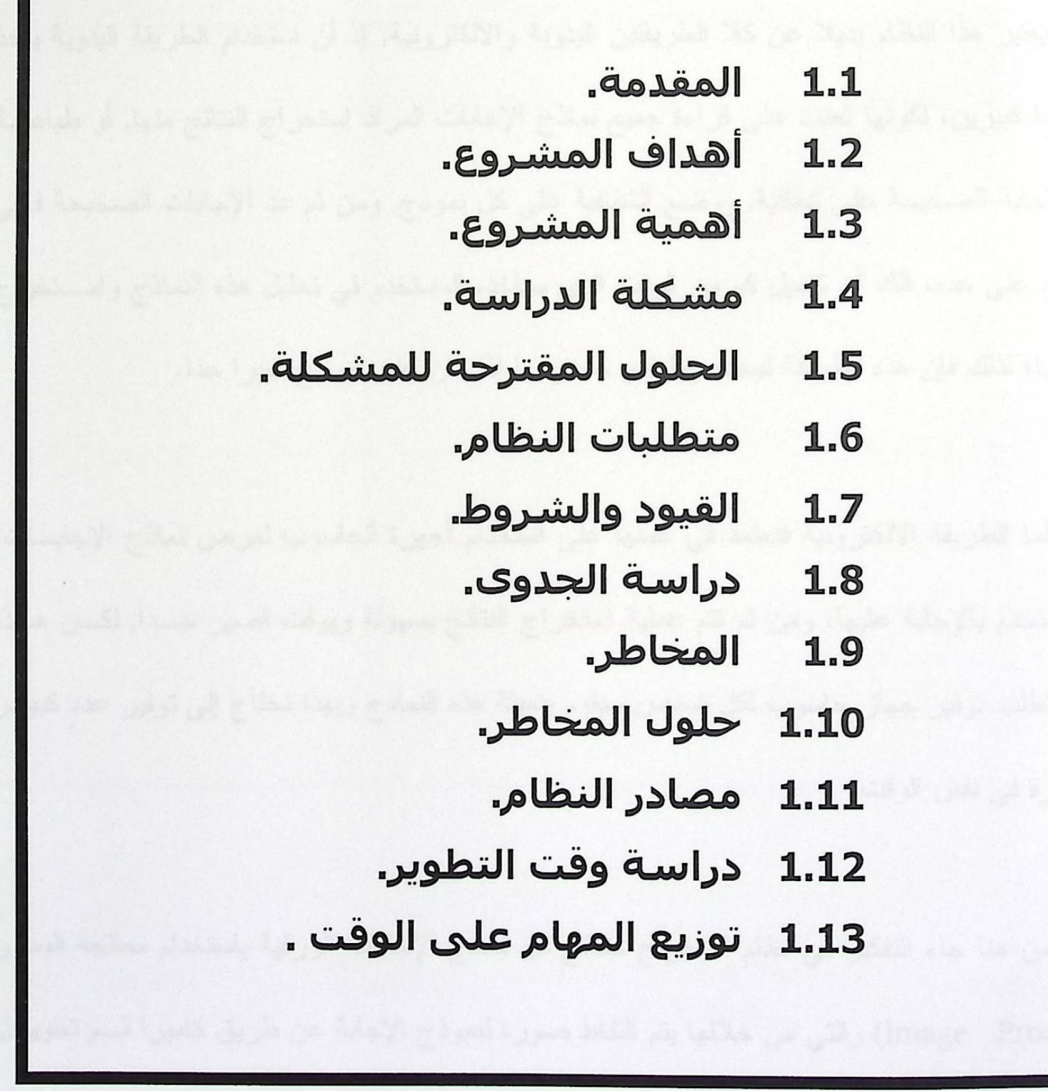

1.1 المقدمة:

يهدف هذا المشروع إلى استخراج النتائج من نماذج الإجابات الورقية التي تمثـــل الامتحانـــات، أو التقييمات، أو الاستبيانات بوقت وجهد أقل, وبتفاعل أقل مع المستخدم, على خلاف ما كانت عليـــه الطريقـــة اليدوية التي نقوم على فرز نماذج الإجابات وتحليلها بشكل يدوي للتوصل إلى النتائج. كما أنها تعتبر طريقة أقل تكلفة من الطريقة الالكترونية البحتة التي تقوم على تخزين نماذج الإجابات على أجهزة الحاسوب ليقـــوم المستخدم باستعراض هذه النماذج والإجابة عليها بشكل الكتروني.

يعتبر هذا النظام بديلا عن كلا الطريقتين اليدوية والالكترونية, إذ أن استخدام الطريقة اليدوية يأخذ وقتا وجهدا كبيرين، لكونها تعتمد على قراءة جميع نماذج الإجابات المراد استخراج النتائج منها, أو طباعـــة نموذج الإجابة الصحيحة على شفافية, ووضع الشفافية على كل نموذج, ومن ثم عد الإجابات الصحيحة في كل نموذج على حده، فلك أن تتخيل كم من الوقت الذي سيأخذه المستخدم في تحليل هذه النماذج واســـتخر اج النتائج منها؛ لذلك فإن هذه الطريقة ليست عملية و خصوصا إذا كان عدد النماذج كبيرا جدا.

أما الطريقة الالكترونية فتعتمد في عملها على استخدام أجهزة الحاسوب لعرض نماذج الإجابـــات، ليقوم المستخدم بالإجابة عليها، ومن ثم نتم عملية استخراج النتائج بسهولة وبوقت قصير جـدا, لكــن هــذه الطريقة تتطلب توفير جهاز حاسوب لكل شخص سيقوم بتعبئة هذه النماذج وبهذا نحتاج إلىي توفير عدد كبيـــر من الأجهز ة في نفس الوقت.

من هنا جاء التفكير في نظام استخراج النتائج من نماذج الإجابات الورقية باستخدام معالجة الصور (Image Processing) والتي من خلالها يتم التقاط صورة لنموذج الإجابة عن طريق كاميرا ثـم تحويـل الصورة إلى بيانات يستطيع جهاز الحاسوب فهمها والتعامل معها، حيث تهتم معالجة الصور بإجراء عمليات معالجة على هذه الصور؛ بهدف تحسنيها طبقاً لمعايير محددة، و استخلاص المعلومات منها.

معالجة الصور:

تأخذ معالجة الصور أهمية كبيرة في ميدان إدراك الصـور من قبل الحاسوب أو الرجل الآلي لفهـــم الصورة أو معناها، كما أنها مهمة جدا في ميدان التِّرف على الأنماط أو الأشكال.

ونتألف معالجة الصور من عدة مراحل منتالية قد تختلف من نطبيق لأخر, وهي على الترتيب:

- 1. النقاط الصورة image acquisition من جهاز إدخال معين مثل آلة تصوير.
	- 2. المعالجة المبدئيةpre-processing لتصفية الصورة من التشويش.
- 3. نقطيع الصورة segmentation لفصل المعلومات المهمة عن المعلومات الأقل أهمية.
	- 4. استخلاص المميزات أو الصفات features extraction.
		- 5. فهم الصورة image understanding.

وصف عام للنظام:

يقوم هذا النظام على استخر اج نتائج من نماذج الإجابات, بحيث يقوم المستخدم بوضع نموذج الإجابة تحت كاميرا رقمية مثبتة على ارتفاع معين عن سطح المكتب-هذا الارتفاع يحدد من قبــل مطــور النظــام اعتمادًا على التجربة−؛ ليتم النقاط صورة لنموذج الإجابة بشكل كامل وواضح, ومن ثم تحليل هذه الصـــورة الملتقطة وإظهار النتائج للمستخدم على الشاشة.

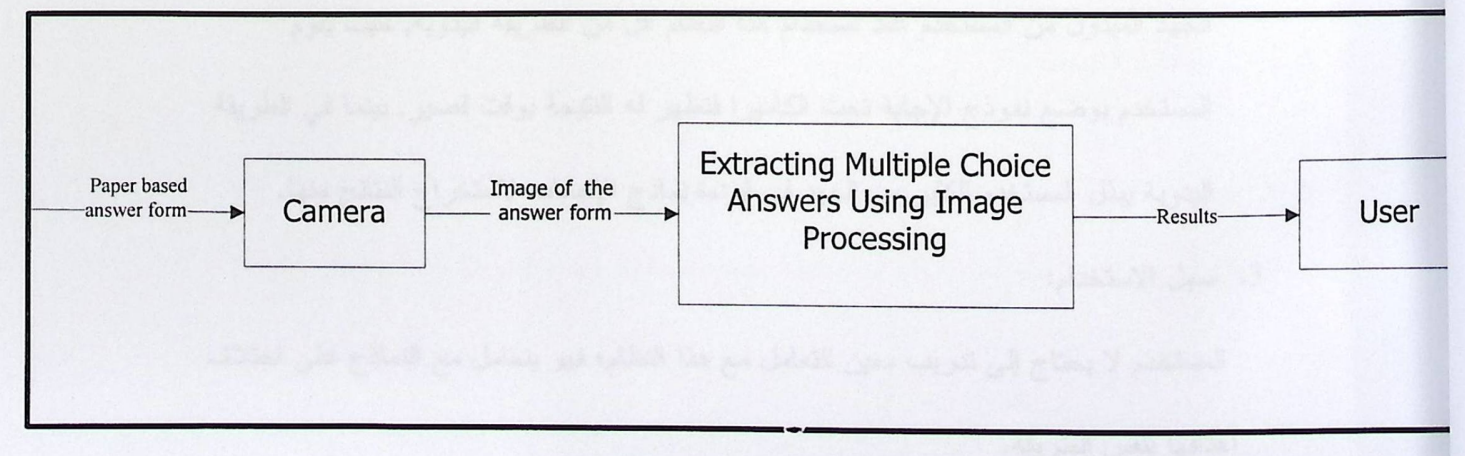

الشكل 1.1: وصف عام لعمل النظام.

يبين الشكل1.1 وصف ً عام لعمل النظام حيث يتم النقاط صورة لنموذج الإجابة من خلال استخدام جهاز إدخال معين و المستخدم هنا هي كاميرا رقمية و من ثم إدخال الصورة الى النظام و بعد الانتهاء من عمليات المعالجة و التحليل المتعددة تظهر النتائج على الشاشة للمستخدم.

يتصف نموذج الإجابة المستخدم في هذا النظام بصفات محددة ومعينة ليتماشى مع متطلبات النظام, كما يتصف هذا النظام ببعض المرونة في تعامله مع نموذج الإجابة بحيث لا يُلزم المستخدم بوضع النمـــوذج بموقع خاص، فإذا قام بوضعه بشكل غير مناسب, يقوم النظام بتعديل موقع الصورة المأخوذة لهذا النمـــوذج قبل تحليلها لاستخراج النتائج منها, ولتعديل الصورة تم اللجوء إلى استخدام تقنيسةHough Transform ودوال الدوران والإزاحة والتي سوف يتم توضيحها لاحقًا في الفصل الثالث.

1.2 أهداف المشروع:

نتلخص أهداف هذا المشروع بالنقاط التالية:

- 1. القدرة على استخراج النتائج من النماذج الورقية الملتقطة بواسطة كاميرا ويب عادية باستخدام مجموعة من الخوارزميات المتعلقة بمعالجة الصور
- 2. العمل على نقليل الجهد المبذول في استخراج النتائج من الأوراق الجهد المبذول من المستخدم عند استخدام هذا النظام اقل من الطريقة اليدوية, حيث يقوم المستخدم بوضع نموذج الإجابة تحت الكاميرا فتظهر له النتيجة بوقت قصير٬ بينما في الطريقة اليدوية يبذل المستخدم الكثير من الجهد في قراءة نماذج الإجابات لاستخراج النتائج منها.
	- 3. سهل الاستخدام:

المستخدم لا يحتاج إلى تدريب معين للتعامل مع هذا النظام؛ فهو يتعامل مع النماذج على اختلاف أهدافها بنفس الطريقة. 4. الحد من تفاعل المستخدم مع النظام قدر الإمكان:

حيث أن تعامل المستخدم مع هذا النظام لا يتطلب منه القيام بعمليات متعددة للوصول إلى النتيجة.

5. زيادة الكفاءة:

يقوم النظام باستخدام اقل الموارد المتاحة لانجاز المهمة المطلوبة منه, حيث يتطلب توفر جهاز حاسوب وكاميرا فقط, بالإضافة إلى أنه يحرر المصادر فور الانتهاء من استخدامها.

1.3 أهمية المشروع:

تكمن أهمية النظام في النقاط التالية:

- 1. إيجاد طريقة نستطيع من خلالها استخدم أدوات بسيطة مثل الكامير ا تمكننا من استخر اج النتائج من النماذج الورقية.
	- 2. إيجاد طريقة يمكن الاستغناء بها عن الطريقة اليدوية التي تأخذ وقتا طويلا من المستخدم في استخراج نتائج الاستبيانات أو الامتحانات أو التقييمات.
		- 3. زيادة الدقة في إظهار النتائج سواء كانت نتائج استبيان أو نتائج امتحان.

#### مشكلة الدر اسة: 1.4

صعوبة استخراج النتائج من نماذج الإجابات يدوياً, إضافة إلى الوقت الطويل والجهد المبذول لإنجاز هذه المهمة، على أن يتم إنجاز هذه المهمة بأدوات بسيطة تسمح للمستخدم زيادة السرعة في الحصول على النتائج.

- 1.5 الحلول المقترحة للمشكلة:
- 1. نظام استخراج نتائج الكتروني كامل: يتطلب توفير جهاز حاسوب لكل مستخدم ليقوم هذا المستخدم بتعبئة النموذج المحدد بشكل الكتروني, حيث يحتوي هذا الجهاز على تطبيق يقوم بالتحليل واستخراج النتائج.
- 2. نظام استخراج النتائج باستخدام معالجة الصور بالاعتماد على الماسح الضوئي: يعتمد على قيام المستخدم بالحصول على صورة للنموذج الورقي بواسطة الماسح الضوئي, وتمريرها إلى النظام الذي سيقوم بتحنينها واستخراج النتائج منها.
- 3. نظام استخراج النتائج باستخدام معالجة الصور بالاعتماد على كاميرا رقمية: يعتمد على استخدام نموذج ورقى ذو شكل محدد؛ ليستطيع النظام تمييزه وتحليله, حيث يقوم المستخدم بوضع هذا النموذج بعدما نتم الإجابة عليه تحت الكاميرا الرقمية لالتقاط صورة له, وتمريرها إلى النظام الذي سيقوم بتحليل هذه الصورة ومن ثم استخراج النتائج منها.
	- 1.6 متطلبات النظام:

يشمل هذا النظام مجموعة من المتطلبات تصنف كمتطلبات وظيفية وغير وظيفية وســـوف يتم توضيح ذلك من خلال النقاط التالية:

1.6.1 المتطلبات الوظيفية:

هي المتطلبات التي تصف وظائف النظام و الخدمات التي يقدمها, وتتعلق بالنظام بشكل مباشر, وهي كالآتي:

- 1. تحليل صورة نموذج الإجابة يقوم هذا النظام بتحليل المعلومات الموجودة في الصورة الملتقطة لنموذج الإجابة وتحويلها إلىي بيانات مقروءة.
	- 2. إظهار النتيجة على الشاشة: بعد إتمام عملية التحليل لصورة نموذج الإجابة واستخراج البيانات المقروءة منها يتم إظهار ها للمستخدم على الشاشة.
	- 3. إعطاء نتائج باختلاف الكيفية الموضوع بها نموذج الإجابة تحت الكاميرا: يقوم هذا النظام أيضـا علـى استخراج النتائج من نمـاذج الإجابـة وإظـهار ها علـى الشاشـة باختلاف الكيفية التي يقوم المستخدم بوضعها تحت الكاميرا.
		- 1.6.2 المتطلبات غير الوظيفية:
			- 1. الدقة:

كون عملية استخراج النتائج تتم بالاعتماد على مفهوم معالجة الصور؛ فإن الدقة المطلوبة من هذا النظام عالية.

2. سهولة الاستخدام:

يجب أن يتميز هذا النظام بواجهة بسيطة تمكن المستخدم باختلاف مهاراته و خبراته من التعامل مع النظام بسهولة.

3. الكفاءة:

يقوم النظام بإنجاز المهام المطلوبة منه باستخدام اقل قدر ممكن من الموارد و تحريرها فور الانتهاء من استخدامها.

4. عدم إلزام المستخدم بإجراء أي تعديل على خصائص الكاميرا المتعلقة بألوان الصورة الملتقطة أو الخيار ات الأخر ي:

- نكون إعدادات الكاميرا معدة و جاهزة لالنقاط صور ملونة بنظام RGB و هذا ما هو مستخدم في النظام.
- 5. عدم إلزام المستخدم باستخدام نوع محدد من الكاميرات لانجاز المهمة المطلوبة من النظام: فاستخدام هذا النظام لا يتطلب من المستخدم توفير نوع خاص من الكاميرات, فيمكن استخدام كاميرا ويب عادية بمواصفات معقولة.

1.7 القيو د و الشر و طـ:

1. النعامل مع نموذج ثابت:

تم الاعتماد على استخدام نموذج ثابت ذي إحداثيات معروفة لدى النظام لضمان الدقة والسرعة في إعطاء النتائج, ففي حال عدم وجود نموذج ثابت فإن عمليات المعالجة سنتغير لكل نموذج بتغير الإحداثيات.

يقسم النموذج الورقي إلى أماكن إجابات ذات شكل بيضاوي له إحداثيات ثابتة, و يبعد كل شكل بيضـاوي عن الآخر مقدارًا ثابتًا, والشكل رقم 1.2 الموجود في هذا الفصل يوضـح شكل نموذج الإجابة.

2. نثبيت الكاميرا على ارتفاع ثابت:

يجب أن تبقى الكاميرا على هذا الارتفاع طوال فترة استخدام النظام لالتقاط الصور لنموذج الإجابات الذي سوف يتم تحديده لاحقا؛ وذلك لضمان النقاط الصور بشكل كامل وبالتالي ضمان تفسير ها من قبل النظام بشكل جيد.

3. نو عية الأقلام المستخدمة في التظليل: يجب استخدام قلم رصاص HP أسود في عملية التظليل, لأن هذه النوعية من الأقلام تعطي وضوحا

يضمن نجاح عملية التحليل, بالإضافة إلى أن هذه الأقلام متوفرة.

4. طريقة التظليل:

يجب تظليل مكان الإجابة بشكل كامل؛ لضمان تحليل صحيح لهذه الصورة وبالتالي الحصول على نتيجة صحيحة.

5. تحديد النموذج بعلامة:

يحدد النموذج بخط قطري ودائرة على الزاوية العليا اليسرى منه, والذي من خلالهما يتم التعديل على إحداثيات النموذج.

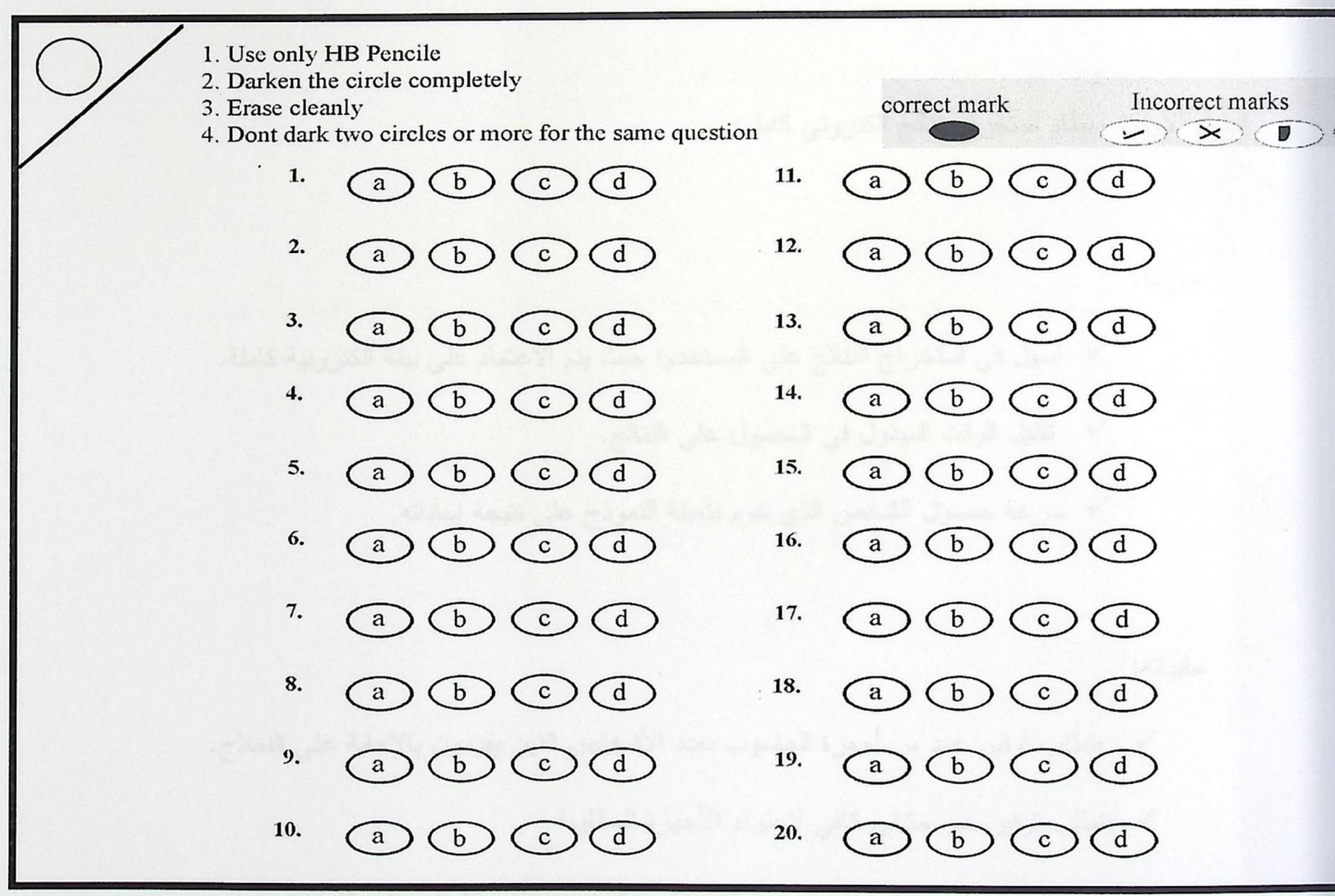

الشكل1.2 : شكل نموج الإجابة.

الشكل1.2: يوضح شكل نموذج الإجابة الذي يظهر فيه أماكن الإجابة والممثلة بأشـــكال بيضـــــاوية والعلامة التي تميز النموذج والممثلة بالخط القطري والدائرة, بالإضافة إلى تعليمات الإجابة الصحيحة.

 $1.8$ در اسة الجدوى :

1.8.1 دراسة الجدوى الاقتصادية:

تحت هذا البند سيتم در اسة العديد من البدائل المتوفرة لحل مشكلة الدر اسة, حيث يتم إيضاح كل من مميزات، و سلبيات، وتكلفة كل بديل على حدة، و ايضاح المبرر لاختيار فكرة المشروع كبديل.

البديل الأول: نظام استخراج نتائج الكتروني كامل:

ميز اته:

- √ أسهل في استخراج النتائج على المستخدم؛ حيث يتم الاعتماد على بيئة الكترونية كاملة.
	- √ نقليل الوقت المبذول في الحصول على النتائج.
	- √ سرعة حصول الشخص الذي يقوم بتعبئة النموذج على نتيجة إجاباته.

سلبياته:

- √ يتطلب توفير عدد من أجهزة الحاسوب بعدد الأشخاص الذين يقومون بالإجابة على النماذج. √ يتطلب توفير حيز مكاني كافي لاحتواء الأجهزة المطلوبة.
	- √ صعوبة في تحديد وقت يناسب جميع الأشخاص المطلوب منهم الإجابة على النموذج.

للبديل الثاني: نظام استخراج نتائج الكتروني باستخدام معالجة الصور بالاعتماد على الماسح الضوئي:

ميز اته:

√ حساسيته للإضاءة قليلة.

√ اعتماد هذا البديل على استخدام الأوراق؛ بالتالي تعتبر عملية الإجابة على النماذج أسهل من وجهة نظر من يقوم بالإجابة.

سلبياته:

√ تكلفة الماسح الضوئي أعلى مقارنة بالكاميرا.

√ الوقت اللازم لإتمام عملية المسح أطول من استخدام الكاميرا.

البديل الثالث: نظام استخراج نتائج الكتروني باستخدام معالجة الصور بالاعتماد على الكاميرا:

ميز اته:

- √ اعتماد هذا البديل على استخدام الأوراق؛ وبالتالي نعتبر عملية الإجابة على النماذج أسهل من وجهة نظر من يقوم بالإجابة.
	- √ تكلفة استخدام هذا البديل أقل من حيث المصـادر التي تحتاجها البدائل الأخر ي.
		- √ أسرع في الحصول على النتائج مقارنة بالطريقة اليدوية.
		- √ سرعة الحصول على صورة لنموذج الإجابة مقارنة بالماسح الضوئي.

سلبياته:

- حساسية النظام للإضاءة عالية.  $\checkmark$
- الوضوح المحدد من الكامير resolution يؤثر على عمل هذا النظام.  $\checkmark$

الجدول رقم 1.1 يوضح التكلفة الاقتصادية لجميع البدائل التي تم ذكر ها على افتراض أن عدد المستخدمين هو 30 شخص.

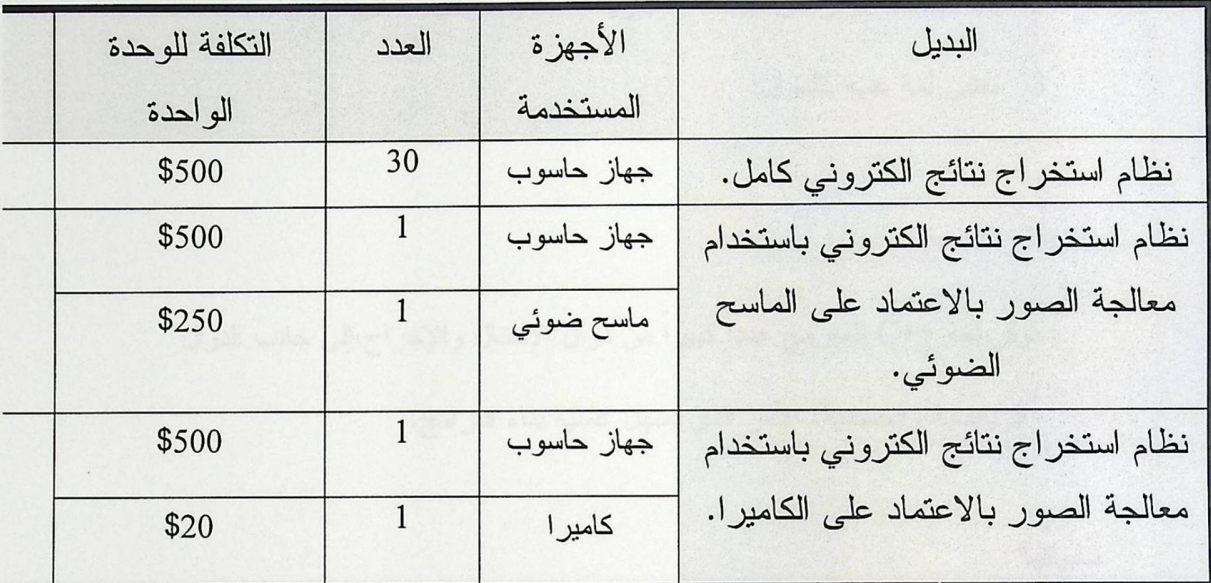

الجدول 1.1: التكلفة الاقتصادية للبدائل المختلفة.

من خلال ذكر المزايا و السلبيات لكل بديل و الدراسة الاقتصادية لهم تم اعتمــاد البــديل التـــالـي: استخراج النتائج من الأوراق باستخدام معالجة الصور.

1.8.2 البدائل البرمجية :

سنتم المقارنة بين العديد من البدائل البرمجية لتطوير النظام, من خلال عرض ايجابيات وسلبيات كل بديل متوفر, وذكر لغة تطوير النظام التي تم اختيار ها.

:Visual  $C++$  .1

ايجابياتها:

- 1. برمجيات هذه اللغة ذات سرعة نتفيذ عالية لقربها من مصادر الحاسوب.
	- 2. لغة صالحة لأغراض متعددة (تجارية علمية فنية أدبية ).
		- 3. تعتبر لغة غنية بالدوال:

توفر لغة ++C للمبرمج عدداً كبيراً من دوال الإدخال والإخراج،إلى جانب الدوال الرياضية والحسابية، الأمر الذي يسهل عملية بناء البرامج.

سلبياتها:

1. صعوبة إنشاء واجهات المستخدم: بناء واجهات المستخدم لأي نطبيق يتطلب الكثير من الأسطر, وبالتالي تحتاج إلى الكثير من الوقت.

:Visual Basic 6.0 .2

ايجابياتها:

- 1. نسمح للمبرمج بالتركيز على حل المشكلة، فغالبا لا يواجه صعوبات فنية أنناء كتابة برنامج بالفيجوال بيسك. 2. لغة سهلة وسريعة لإنشاء تطبيقات ويندوز.
	- 3. سهلة التعلم والفهم.
- 4. سهولة بناء واجهات المستخدم.
- 5. نوفر عناصر التحكم الفعالة : حيث تم تطوير عدد كبير من عناصر التحكم الفعال وطرحه في الأسواق, لتستخدم فيما بعد في دعم البرمجيات التي تتشأ برنامج الفيجوال بيسك.
- 6. إمكانية استدعاء الكثير من الوظائف الموجودة في نظام التشغيل, وإمكانية الاستدعاء من بعض البرامج التي تعمل في بيئة نظام Windows, وتسخير ها لصالح البرنامج المنشأ بلغة فيجوال بيسك.

سلبياتها:

لا نتوفر إمكانية في تغيير جميع خصائص الكائن object.

تم اختيار فيجوال بيسك بناءا على ما تم ذكر ه إضافة إلى أن لغة ++C تستخدم في الأنظمــــة التــــي تحتاج إلى تفاعل فوري مع المستخدم واستجابات لحظية, وبما أن هذا النظام لا يعتبر نظام حـــرج فقـــد تـــم اعتماد لغة فيجوال بيسك كونها تمكن المبرمج من تصميم واجهات بطريقة أسهل وأسرع من غيرها.

1.9 المخاطر :

عدم الانتهاء من عملية تطوير النظام خلال الفترة الزمنية المحددة له.

1.10 حلول المخاطر:

نقسيم العمل على أعضاء الفريق بجدول زمني للمهام المطلوبة.

1.11 مصادر النظام:

يحتاج هذا النظام إلى مجموعة مصادر بشرية ومادية من أجل برمجته وتطويره وتشغيله، موضحه كما يلي:

1.11.1 المصادر البشرية:

يحتاج هذا النظام إلى مبرمجين ليقوموا بعملية نطويره، وهم مسئولون عـــن تحليـــل هـــذا النظـــام وبرمجته، ولا بد أن نتوفر لديهم الخبرة الكافية في لغات البرمجة.

الجدول رقم 1.2 يبين المصادر البشرية المستخدمة حيث يتم تحديد عدد الأشخاص والتكلفة الشهرية للشخص

الو احد .

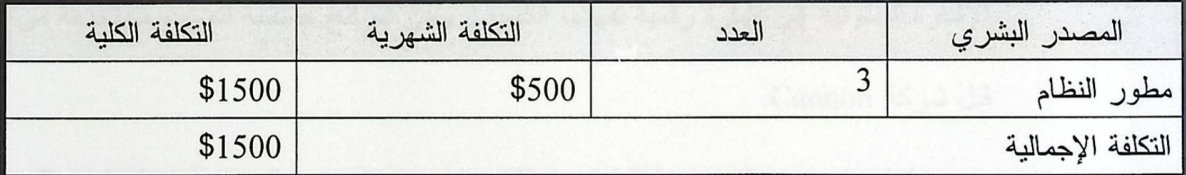

الجدول 1.2 : المصادر البشرية.

1.11.2 المصادر المادية

يحتاج هذا النظام إلى معدات برمجية وفيزيائية وهي كما يلي:

المعدات الفيز يائية:

الجدول رقم 1.3 يبين عدد الوحدات المستخدمة من المصادر الفيزيائية وسعر كل وحدة مع حســاب التكلفــة الكلية لجميع الوحدات

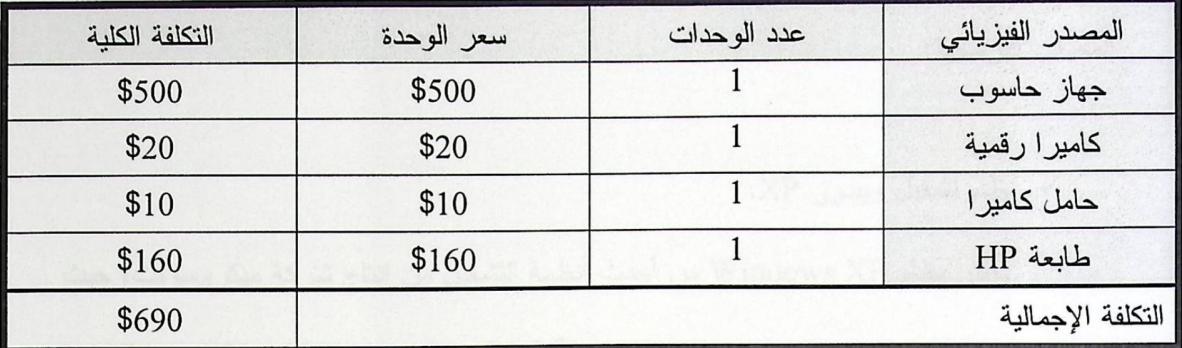

الجدول 1.3 : المصادر الفيزيانية

مو اصفات هذه الكامير ا:

الكاميرا التي تم استخدامها من قبل فريق العمل هي : USB Digital PC\_Camera.

1. أسلوب الاتصال بجهاز الحاسوب عبارة عن كابلUniversal Serial Bus – USB.

2. درجسة الوضـــوح العاليـــة High resolution COMS color sensors: COMS فهي عبارة رقاقة الكترونية مصنوعة من أشباه الموصلات نلتقط الصورة وتحول الإشارة الضوئية إلى إشارة رقمية تفهمها الكاميرا, وهي شرائح حساسة للضوء مستخدمة من قبل شركة Cannon.

كفاءة الصورة التي يتم التقاطها من الكاميرا تعتمد على شدة الوضوح Resolution و يقصد بالوضوح عدد البكسل الموجودة في مساحة معينة. فبزيادة عدد البكسل نزداد جودة الصورة.

- 3. معدل Frame Rate : Frame Rate 3. بزيادة المساحة يقل عدد .Frame
	- 4. المدى الذي نتركز فيه الصورة Image Focus
- هو عبارة عن اقل حجم لجسم تستطيع الكاميرا أن تلتقط صورة واضحة له و يتراوح من 5 سنتمتر إلى مالا نهاية.
	- Sensor size .5 : مساحة الرقاقة الالكترونية COMS

وقيمته لهذه الكاميرا 4.86\*3.64 مليمتر مربع.

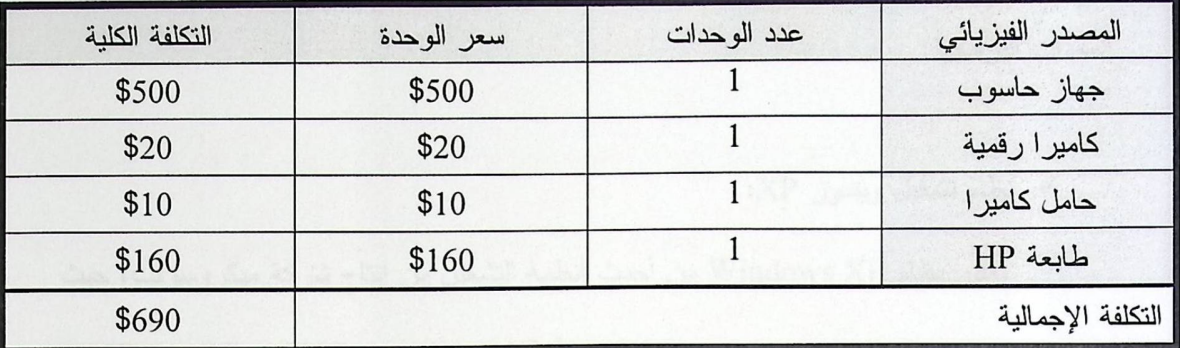

الجدول 1.3 : المصادر الفيزيانية

مو اصفات هذه الكامير ا:

الكاميرا التي تم استخدامها من قبل فريق العمل هي : USB Digital PC\_Camera.

1. أسلوب الاتصال بجهاز الحاسوب عبارة عن كابلUniversal Serial Bus – USB.

COMS فهي عبارة رقاقة الكترونية مصنوعة من أشباه الموصلات نلتقط الصورة وتحول الإشارة الضوئية إلى إشارة رقمية تفهمها الكاميرا, وهي شرائح حساسة للضوء مستخدمة من قبل شركة Cannon.

كفاءة الصورة التي يتم التقاطها من الكاميرا نعتمد على شدة الوضوح Resolution و يقصد بالوضوح عدد البكسل الموجودة في مساحة معينة. فبزيادة عدد البكسل نزداد جودة الصورة.

- 3. معدل Frame Rate : Frame Rate 3. بزيادة المساحة يقل عدد .Frame
	- 4. المدى الذي نتركز فيه الصورة Image Focus
- هو عبارة عن اقل حجم لجسم تستطيع الكاميرا أن نلتقط صورة واضحة له و يتراوح من 5 سنتمتر إلى مالا نهاية.
	- 5. sensor size : مساحة الرقاقة الالكترونية COMS

وقيمته لهذه الكاميرا 4.86\*3.64 مليمتر مربع.

√ نظام تشغيل ويندوز XP:

يعتبر نظام Windows XP من أحدث أنظمة التشغيل من إنتاج شركة ميكروسوفت، حيث قامت هذه الشركة بإنتاج نسخ متعددة من أنظمة التشغيل وهي 2000 و XPو Vista تتعتبر نسخة Vistaنسخة تجريبية ونظام 2000 نظام قديم لذلك تم اعتماد هذا النظام واستخدامه بالإضافة إلى شيوعه.

√ لغة برمجة فيجوال بيسك Visual Basic 6.0:

هي بيئة نطوير لهذا النظام، وهي لغة برمجة من مايكروسوفت ذات تصميم مرئي و واجهة رسومية، بخلاف بعض اللغات ذات الشاشة السوداء.

مميز ات الفيجو ال بيسك:

1. تسمح للمبرمج بالتركيز على حل المشكلة، فغالبا لا يواجه صعوبات فنية أثناء كتابة برنامج بالفيجوال بيسك. 2. لغة سهلة و سريعة لإنشاء نطبيقات ويندوز.

3. سهلة التعلم والفهم.

: Microsoft Office √

هي حزمة مكتبية من إنتاج شركة مايكروسوفت للبرمجيات، تضم مجموعة من البرامج المكتبية ،كبرنامج تحرير النصوص، و برنامج قواعد البيانات، و برنامج العروض التقديمية، وبرنامج القوائم المحاسبية، و غيرها.

بر امج Microsoft Office التي استخدمت في هذا النظام:

- Microsoft Office word 2003 . 1: استخدم في كتابة مستند التوثيق لهذا النظام.
- 2. Microsoft Office power point 2003: استخدم لعرض شرائح تقديمية لهذا النظام.
- Microsoft Office Visio 2007: استخدم في تصميم الأشكال التوضيحية  $\cdot$ 3 Dataflow Diagram, Context Diagram : والهيكلية النظام مثل:
	- : Adobe Photoshop CS 8.0  $\checkmark$

هو برنامج رسومات مشهور، أنتجته شركة Adobe لمعالجة الصور, استخدم هنا لتصميم نموذج الإجابة المعتمد لهذا النظام مع العلم انه ليس البرنامج الوحيد في هذا المجال و لكن تم استخدامه لأنه أكثر البرامج شيوعاً.

: Video OCX √

(VideoOCX is an ActiveX control) يسمح هذا البرنامج للمبرمجين الدمج بين التقاط الفيديو و القدرة على معالجة الصور في تطبيقات برامج الحاسوب الخاصة بهم بسهولة.

ميزات هذا البرنامج:

1. يستخدم VideoOCX مع التطبيقات التي تعمل من خلال Windows

والمنتجة من شركة مايكروسوفت.

2. يوفر VideoOCXبعض الدوال التي تسمح الحصول على صور أو فيديو من الكامير ا.

3. يستخدم VideoOCX للعمل في عدة بيئات برمجيه مثل:

 $\cdot$ (Visual Basic, Visual C++, Borland C++)

4. نتوع التطبيقات الممكن استخدامه فيها فقد تكون تطبيقات علمية ومهنية أو برامج

الملتيميديا العامة.

الجدول رقم 1.4 يبين عدد الوحدات المستخدمة من المصادر البرمجية وسعر كل وحدة مع حســاب التكلفــة الكلية لجميع الوحدات.

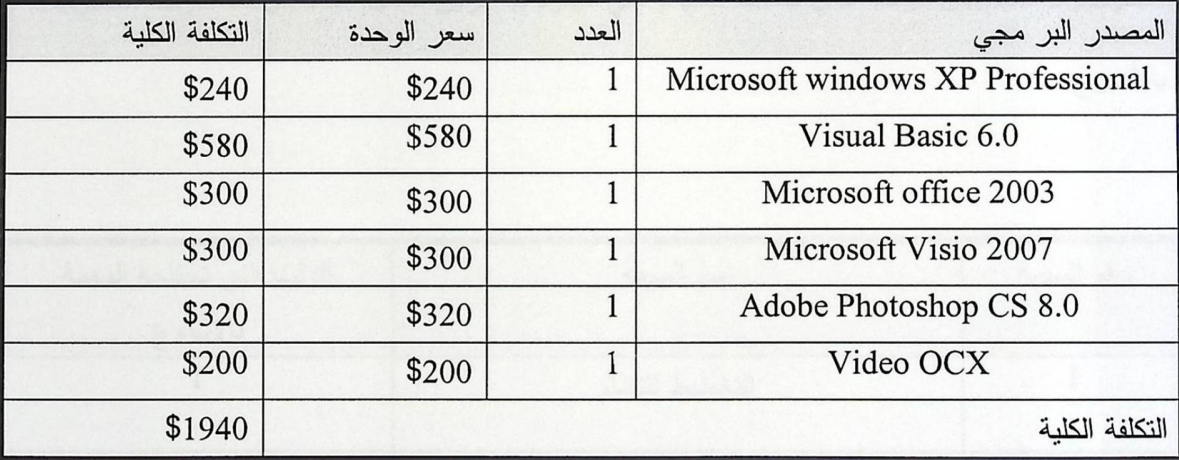

الجدول 1.4 : التكاليف التطويرية.

لجدول رقم 1.5 يبين التكلفة التشغيلية للمصادر البرمجية اللازمة لعملية تشغيل النظام

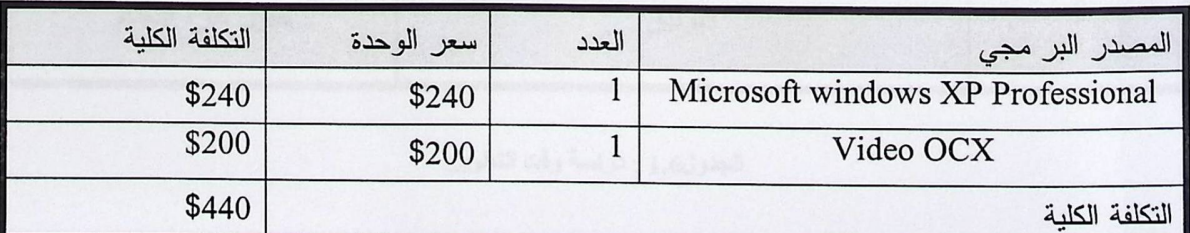

جدرل 1.5 التكاليف التشغلية

لجدول رقم 1.6 يبين التكلفة الكلية لكل من المصادر البشرية والفيزيائية والبرمجية مع حساب التكلفة الكليسة لهذه المصادر مجتمعة.

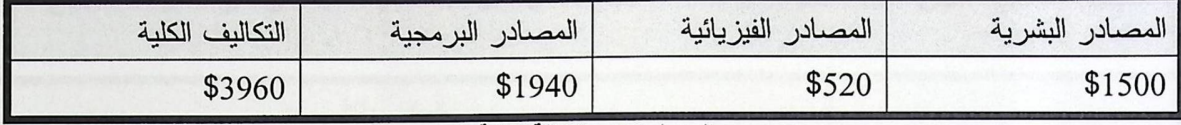

الجدول 1.6 : التكلفة الكلية.

1.12 دراسة وقت التطوير:

الجدول رقم 1.6 يبين الوقت الذي تحتاجه المهام التي سيقوم بها فريق العمل, علما بأن هذا الوقت محسوب بالأسبوع.

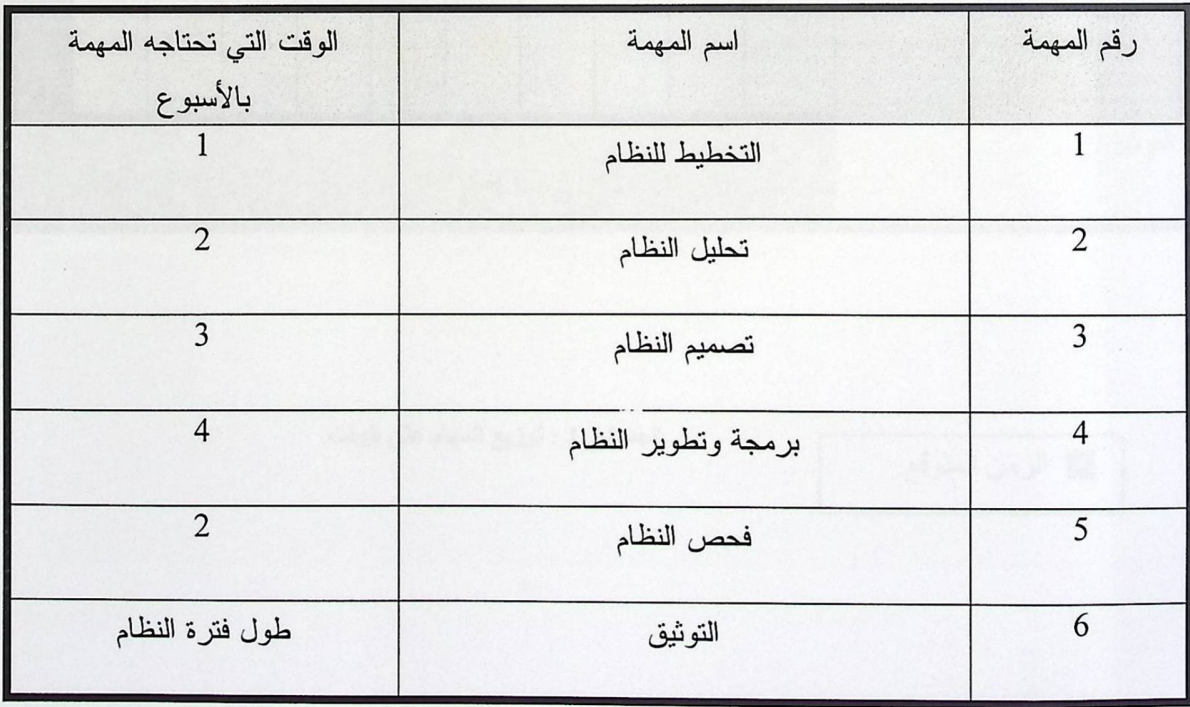

الجدول1.6 : دراسة وقت التطوير.

1.13 نوزيع المهام على الوقت :

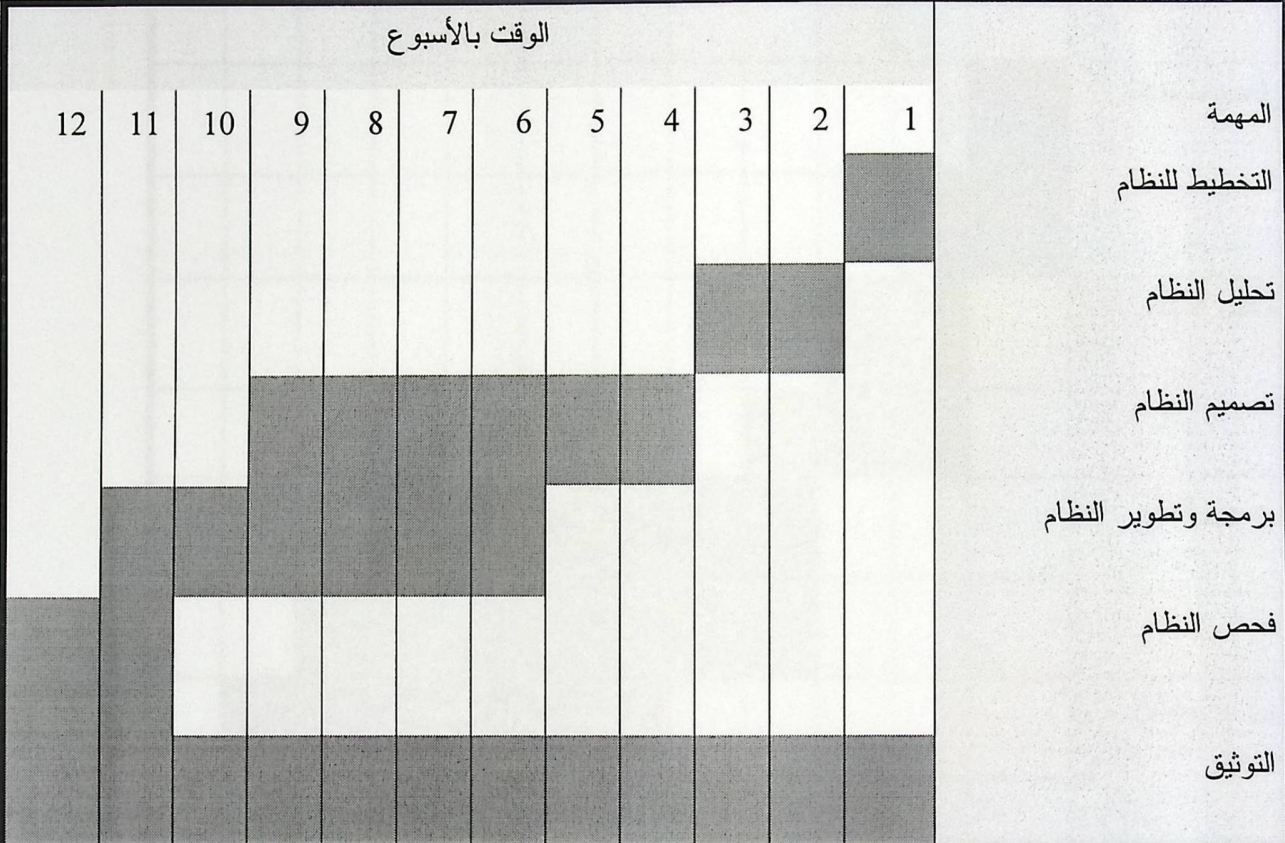

الجدول 1.7 يبين توزيع مهام انجاز عمل هذا المشروع بالفترة الزمنية المتوقعة و التي هي مقدرة بالأسبوع.

الزمن المتوقع.

الجدول1.7 : توزيع المهام على الوقت.

الجدول 1.8 يظهر الوقت المتوقع مع الوقت الفعلي لإنجاز هذا العمل كاملا.

 $\checkmark$ 

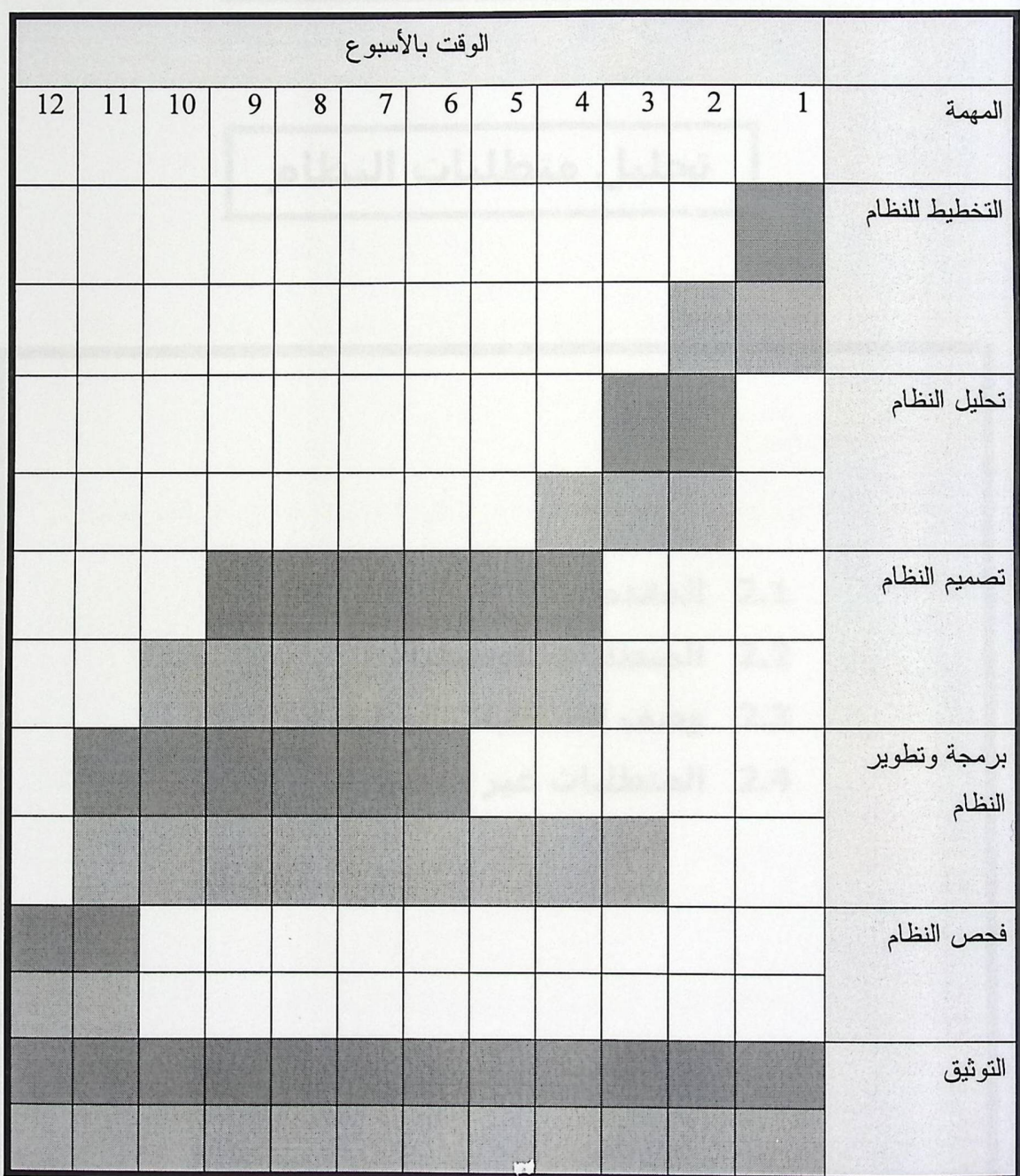

الجدول1.8 : الوقت الفعلي والمتوقع لانجاز المهمة.

# الفصل الثاني

# تحليل متطلبات النظام

2.1 المقدمة. 2.2 المتطلبات الوظيفية. 2.3 وصف المتطلبات الوظيفية. 2.4 المتطلبات غير الوظيفية.

2.1 المقدمة: المقدمة:

في هذا الفصل سيتم وصف و توضيح المتطلبات الوظيفية بشكل مفصل, بالإضافة إلى توضيح المتطلبات غير الوظيفية.

2.2 المتطلبات الوظيفية:

هي المتطلبات التي تصف وظائف النظام، وتصف الخدمات التي يقدمها, وتتعلق بالنظام بشكل مباشر .

- 1. تحليل صورة نموذج الإجابة يقوم هذا النظام بتحليل المعلومات الموجودة في الصورة الملتقطة لنموذج الإجابة وتحويلها إلى بيانات مقروءة يفهمها المستخدم.
- 2. إظهار النتيجة على الشاشة: بعد إتمام عملية التحليل لصورة نموذج الإجابة واستخراج البيانات المقروءة منها يتم إظهارها للمستخدم على الشاشة.
- 3. إعطاء نتائج باختلاف الكيفية الموضوع بها نموذج الإجابة تحت الكاميرا : يقوم هذا النظام أيضا على استخراج النتائج من نماذج الإجابة وإظهارها على الشاشة باختلاف الكيفية التي يقوم المستخدم بوضعها تحت الكاميرا.
### 2.3 وصف المتطلبات الوظيفية:

## 1. تحليل معلومات صورة نموذج الإجابة.

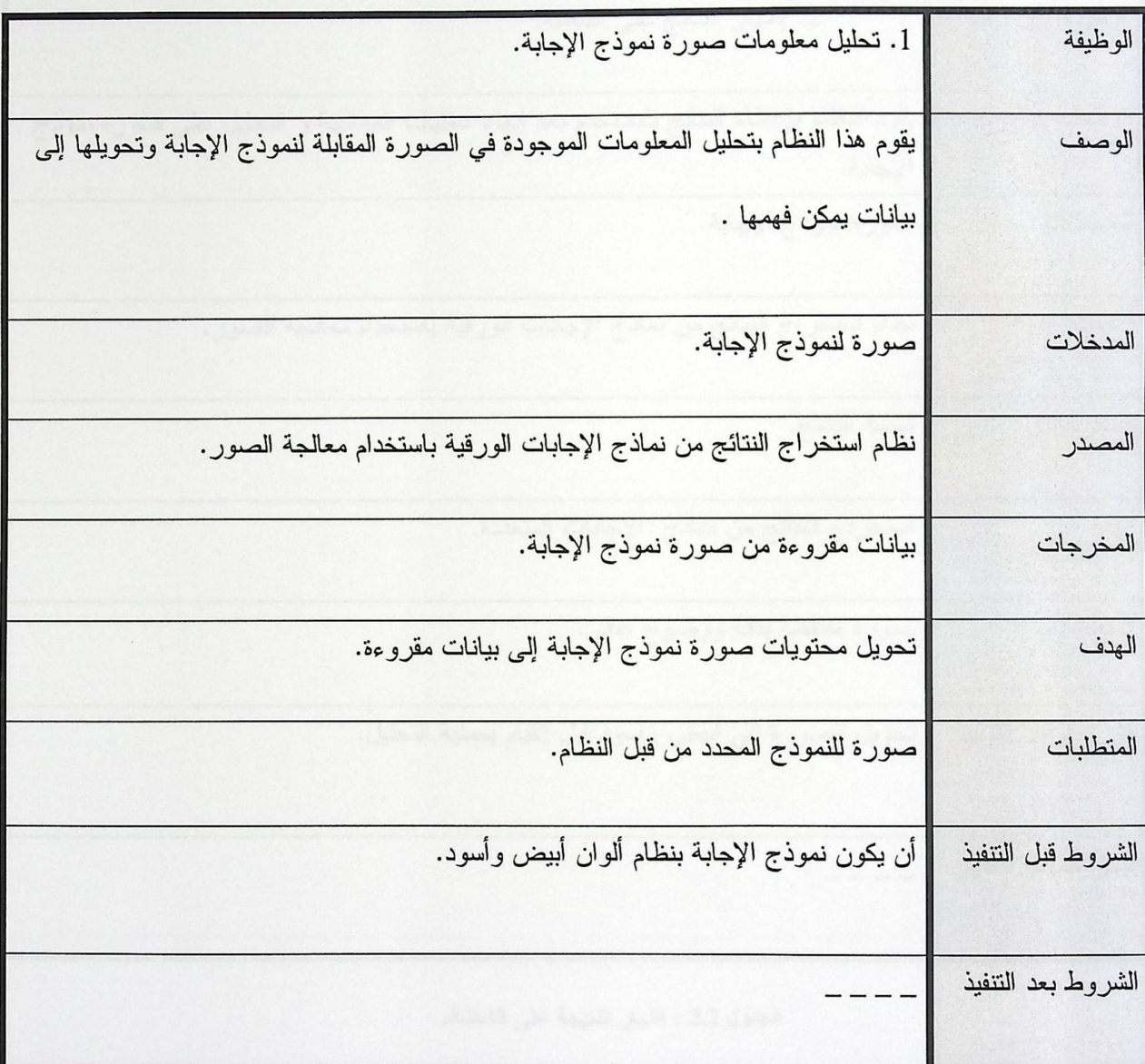

الجدول2.1 : تحليل معلومات صورة نموذج الإجابة.

## 2. إظهار النتيجة على الشاشة:

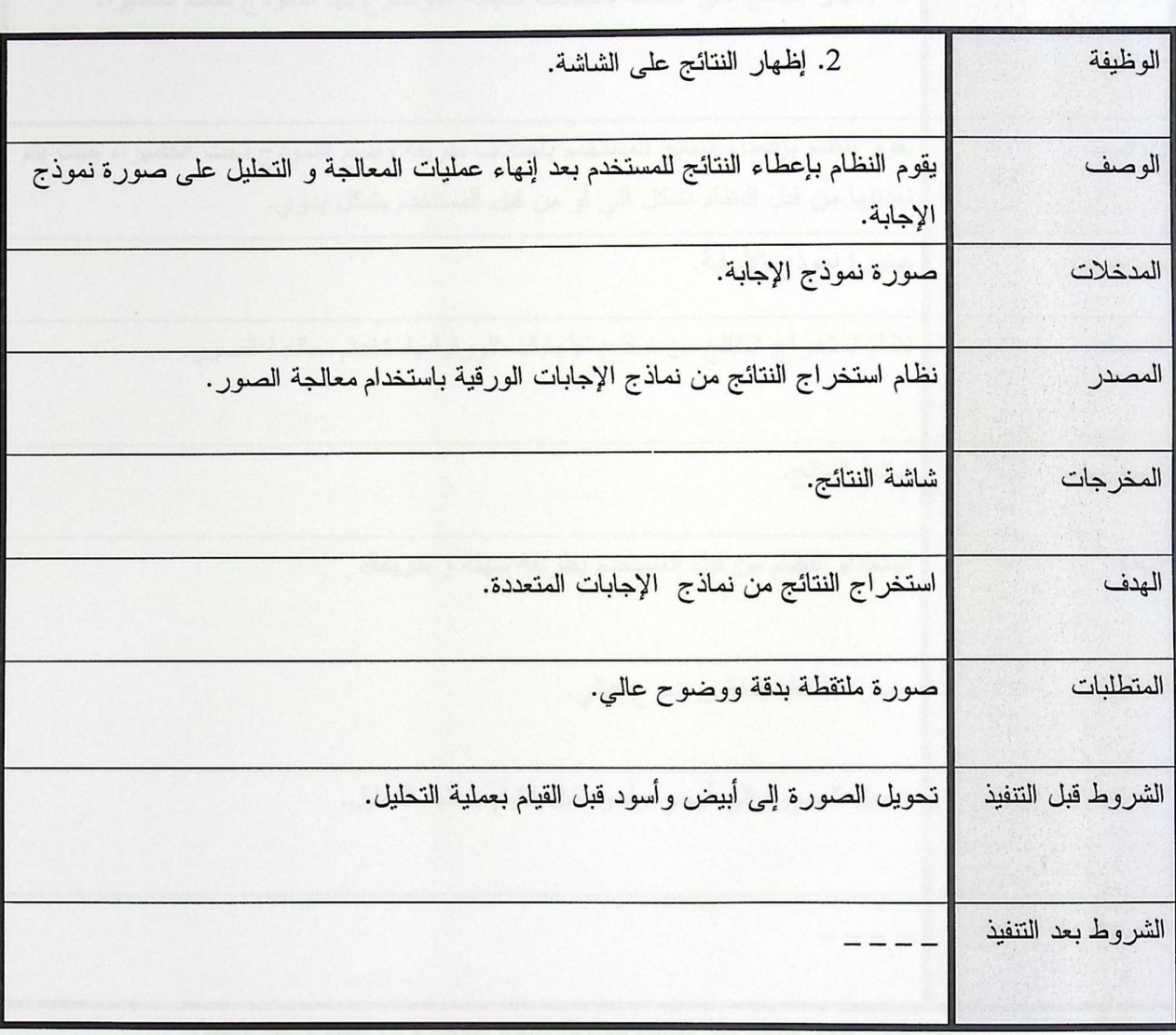

الجدول 2.2 : إظهار النتيجة على الشاشة.

3. إظهار النتائج على الشاشة باختلاف الكيفية الموضوع بها النموذج تحت الكاميرا:

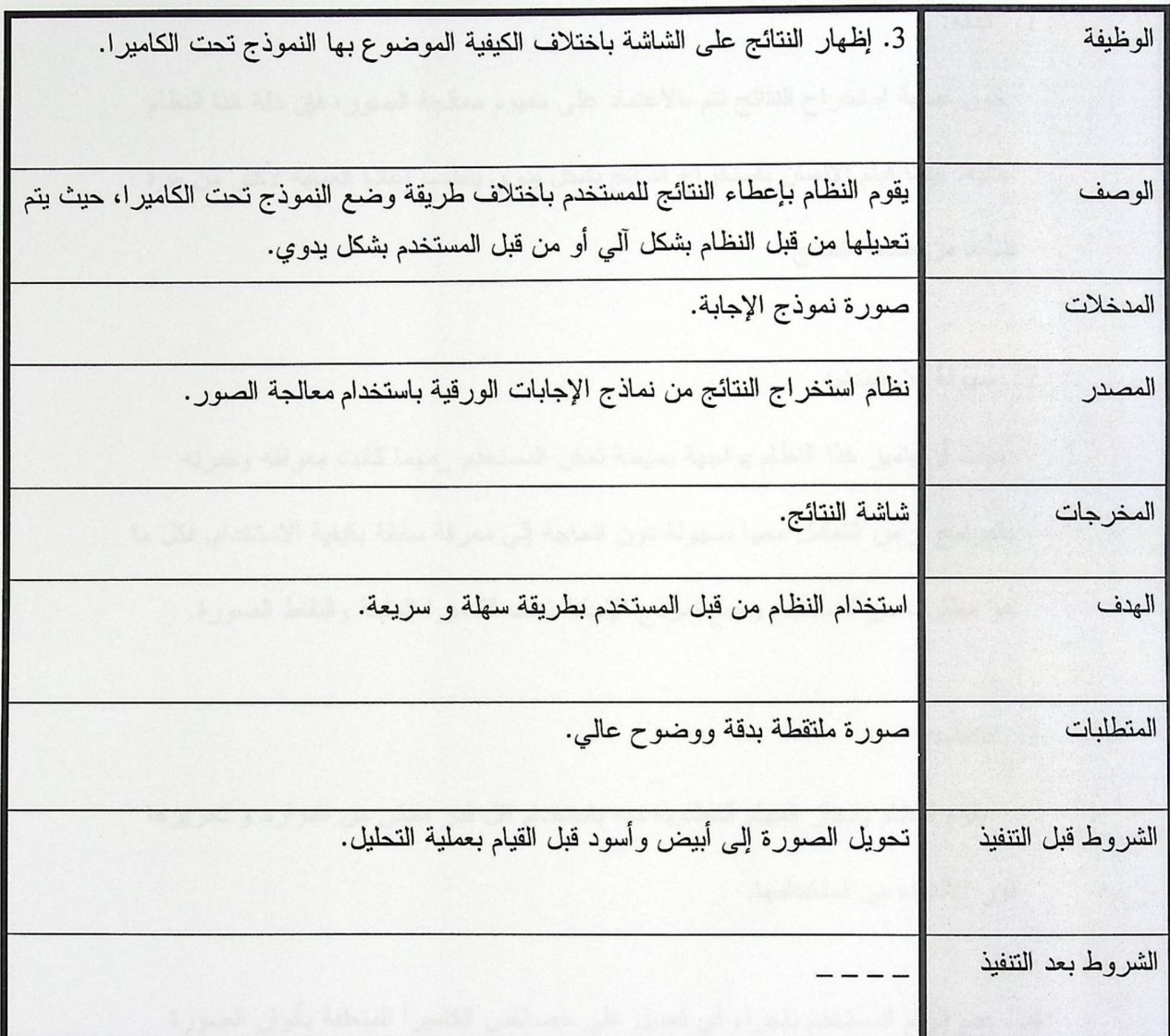

الجدول 2.3 : إظهار النتائج على الشاشة باختلاف الكيفية الموضوع بها النموذج تحت الكاميرا.

2.4 المتطلبات غير الوظيفية:

1. الدقة:

كون عملية استخراج النتائج نتم بالاعتماد على مفهوم معالجة الصور؛ فإن دقة هذا النظام عالية. بينما قيام الإنسان باستخراج النتائج بشكل يدوي يتطلب إعادة العملية لأكثر من مرة للتأكد من صحة النتائج.

2. سهولة الاستخدام:

يجب أن يتميز هذا النظام بواجهة بسيطة تمكن المستخدم \_مهما كانت معرفته وخبرته بالبرامج \_ من التعامل معها بسهولة دون الحاجة إلى معرفة سابقة بكيفية الاستخدام, فكل ما هو مطلوب من المستخدم وضع نموذج الإجابة تحت الكاميرا المثبتة والتقاط الصورة.

3. الكفاءة:

يقوم النظام بانجاز المهام المطلوبة منه باستخدام اقل قدر ممكن من الموارد و تحريرها فور الانتهاء من استخدامها.

4. عدم إلزام المستخدم بإجراء أي تعديل على خصائص الكاميرا المتعلقة بألوان الصورة الملتقطة أو الخيار ات الأخر ي: فإعدادات الكاميرا المعدة لالنقاط صور لنماذج الإجابات نكون بنظام ملون و هذا ما هو مستخدم هنا في هذا النظام، حيث يتكفل هذا النظام بعمليات التحويل و التي تكون كالتالي:

يبدأ تعديل ألوان الصورة الملتقطة من الكاميرا عندما يستلمها النظام ملونة, والذي بدوره يقوم بتحويلها إلى صورة بتدرج رمادي, وبعد ذلك إلى صورة غير ملونه صورة أبيض وأسود فقط, والتي تعتبر نقطة البداية لتحليل صورة النموذج لاستخراج النتائج.

5. عدم إلزام المستخدم باستخدام نوع محدد من الكاميرات لانجاز المهمة المطلوبة من النظام: فاستخدام هذا النظام لا يتطلب من المستخدم توفير نوع خاص من الكاميرات,أو كاميرا ذات مواصفات محددة, فيمكن استخدام كاميرا ويب عادية بمواصفات معقولة.

# الفصل الثالث

تحليل النظام

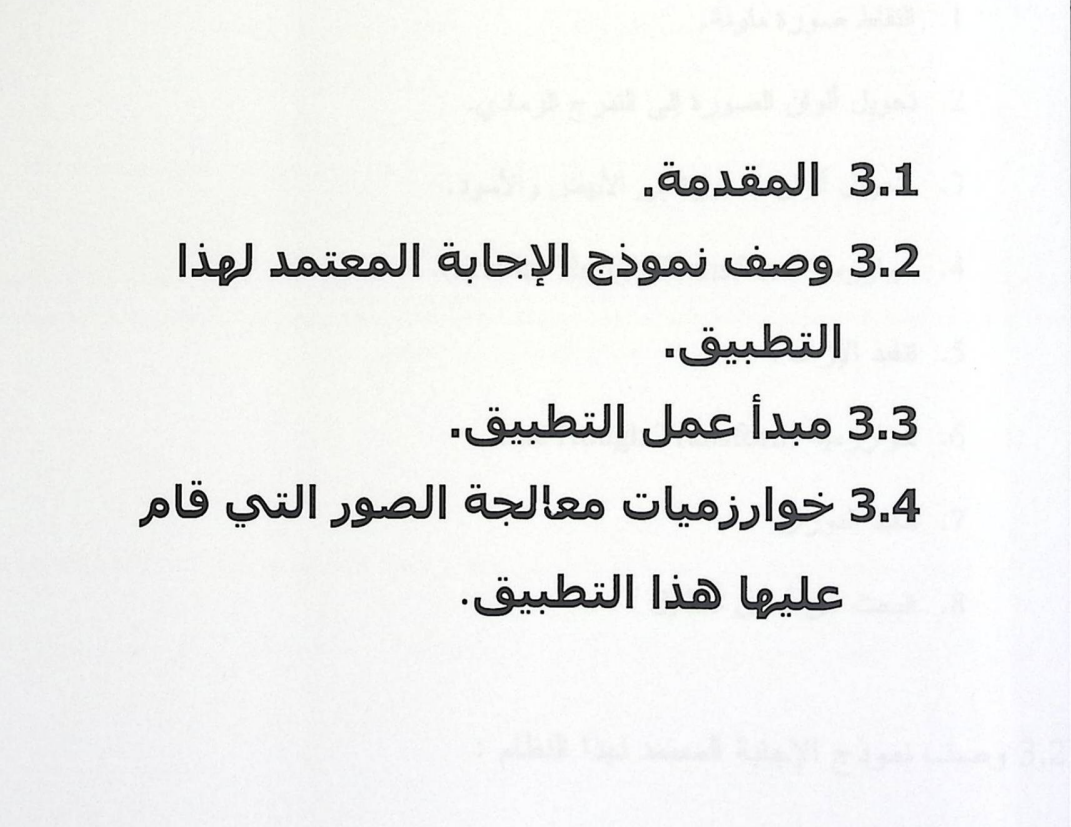

3.1 المقدمة:

في هذا الفصل سيتم توضيح الكيفية التي يعمل بها النظام مع تفصيل جميع الخطوات ومراحل المعالجة, ويبين الكيفية التي يتعامل بها المستخدم مع هذا النظام, بالإضافة إلى توضيح نموذج الإجابة المستخدم بشكل مفصل. وذكر الطريقة التي صُمَم بها هذا النموذج، والتعديلات التي قام بها فريق العمل ليتناسب مع متطلبات عمل هذا النظام.

مر احل المعالجة كالتالي:

- 1. التقاط صورة ملونة.
- 2. تحويل ألوان الصورة إلى الندرج الرمادي.
- 3. تحويل ألوان الصورة إلى الأبيض والأسود.
- 4. خوارزمية Circular Hough Transform.
	- 5. تنفيذ الإز احة.
	- 6. خوارز مية Line Hough Transform.
		- 7. تنفيذ الدوران.
		- 8. البحث عن أماكن التظليل .

3.2 وصف نموذج الإجابة المعتمد لهذا النظام :

3.2.1 شكل نموذج الإجابة:

يقوم عمل هذا النظام على استخدام نموذج إجابات خاص به يتصف بمواصفات محددة، وقد استخدام أحد بر امج الوسائط المتعددة التي تعالج الصور من أجل تصميم هذا النموذج, فقد تم استخدام إحدى الأدوات التي يوفر ها البرنامج لتعيين إحداثيات كل سؤال، وإحداثيات احتمالات إجاباته.

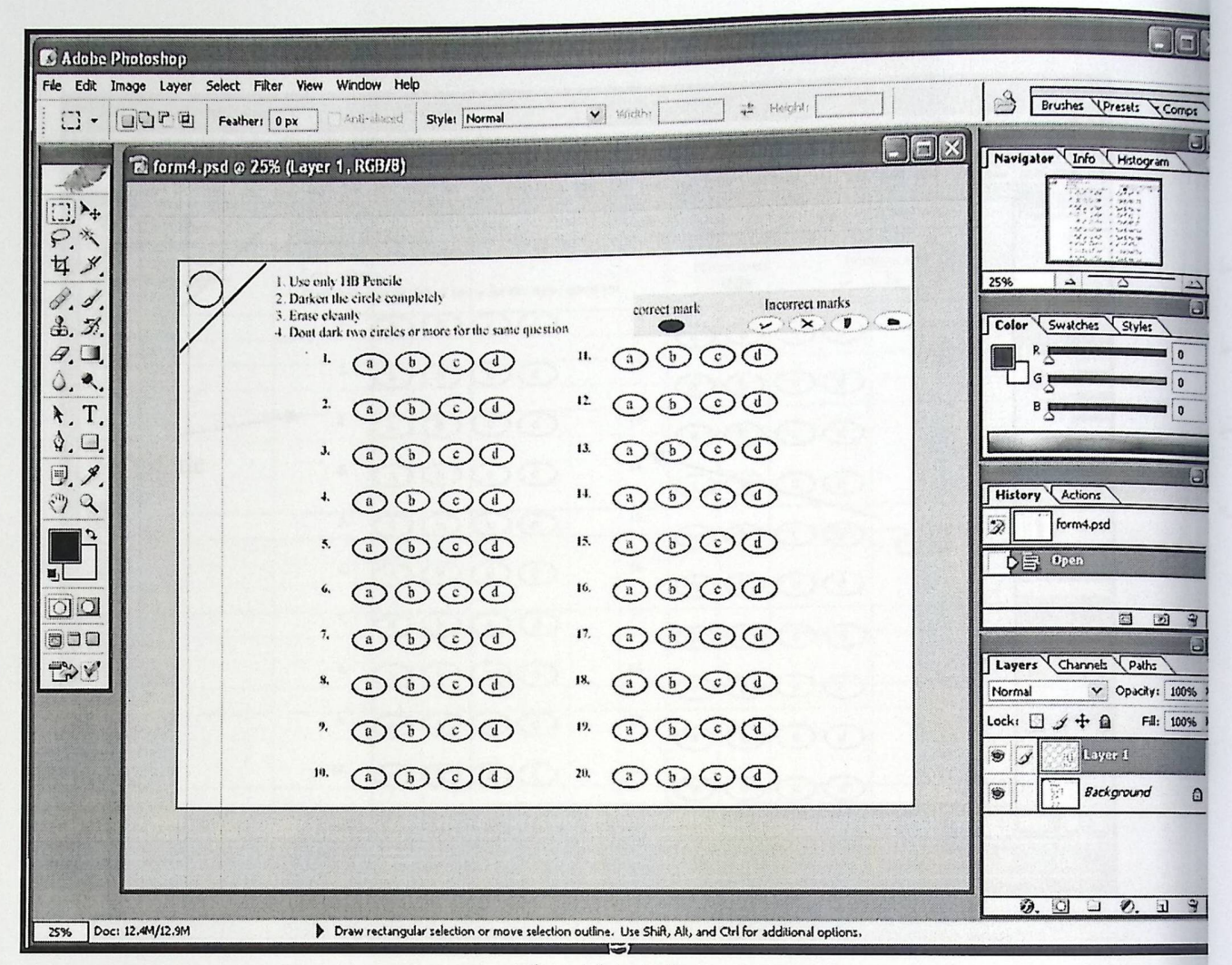

الشكل3.1 : نموذج الإجابة في بينة التصميم.

الشكل 3.1 يظهر نموذج الإجابة في بيئة التصميم وهي بيئة برنامج الفوتوشوب 3.0 Adobe Photoshop الذي اختار ه فريق العمل لتصميم نموذج الإجابة لما يوفر ه من أدوات ساعدت الفريق في تصميم نموذج إجابة

بدقة مقبولة

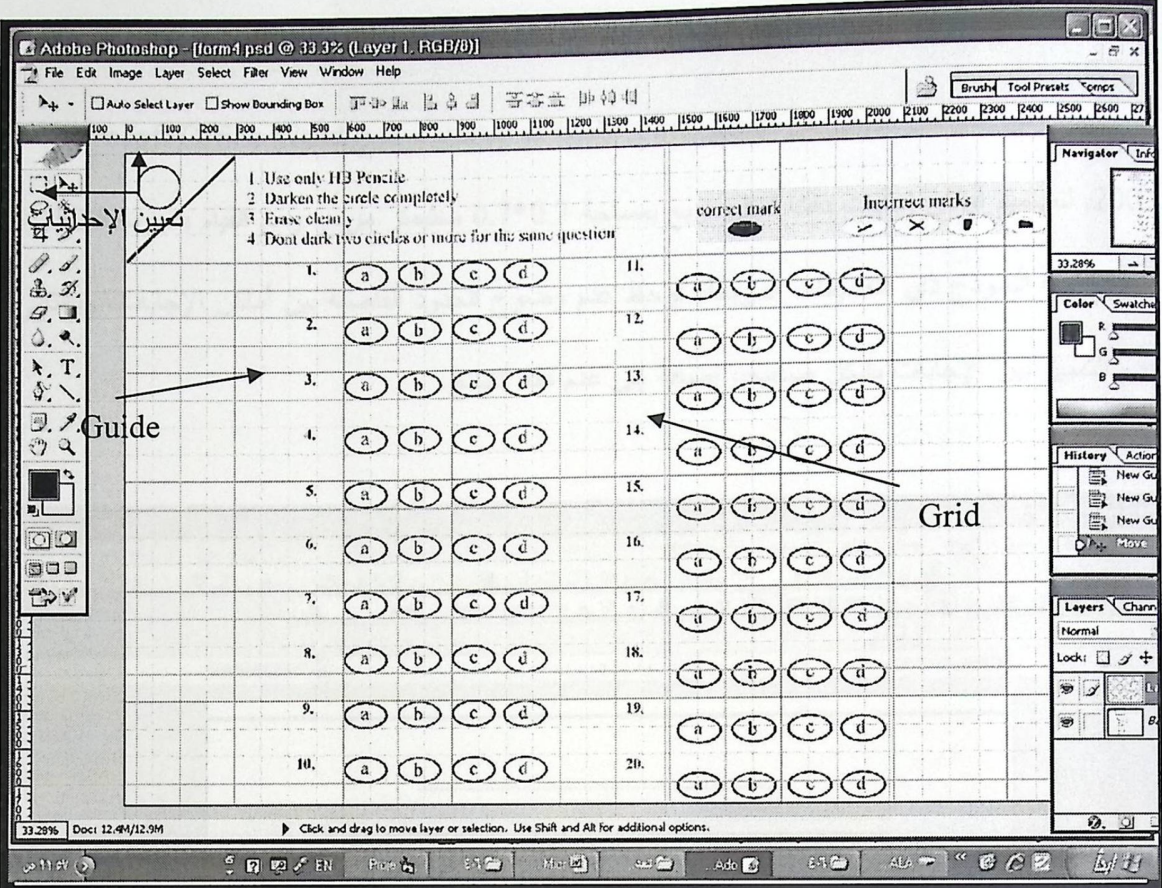

الشكل3.2 : الأدوات المستخدمة من برنامج الفوتوشوب.

الشكل 3.2 يبين صورة نموذج الإجابة في بيئة التصميم مع إيضاح الأدوات الخاصة المستخدمة لتصميم هذا النموذج التي يوفرها برنامج8.0 Adobe Photoshop وهي Grid وGuide

كما هو مبين في الشكل3.2 فإن النموذج مقسم إلى جزأين:

الجزء الأول يحتوي على توجيهات التظليل، حيث يتم توضيح طريقة التظليل الصحيحة, وبيان احتمالات التظليل الخاطئة. بالإضافة إلى وجود خط قطري في الزاوية العليا اليسرى ؛للاعتماد عليه في عملية دوران النموذج في حال قام المستخدم بوضع النموذج بشكل مائل.

يشمل الجزء الثاني من النموذج على 80 شكل بيضاوي, مقسمة على 20سؤال, لكل سؤال 4 احتمالات للإجابة.

وفي المراحل الأولى من تصميم نموذج الإجابة تم استخدام برنامج Microsoft Office Word 2003, لتصميم أماكن إجابات ذات شكل مربع بمساحة 0.7\*0.7 سنتيمتر مربع، ومع القيام بتجربة التقاط صورة لهذا النموذج ذي التقسيمات المربعة، لوحظ عدم وضوح الحدود الفاصلة بين أماكن الإجابات، وبالتالي عدم التمييز بين الإجابات بشكل صحيح، إضافة إلى عدم دقة النتائج.

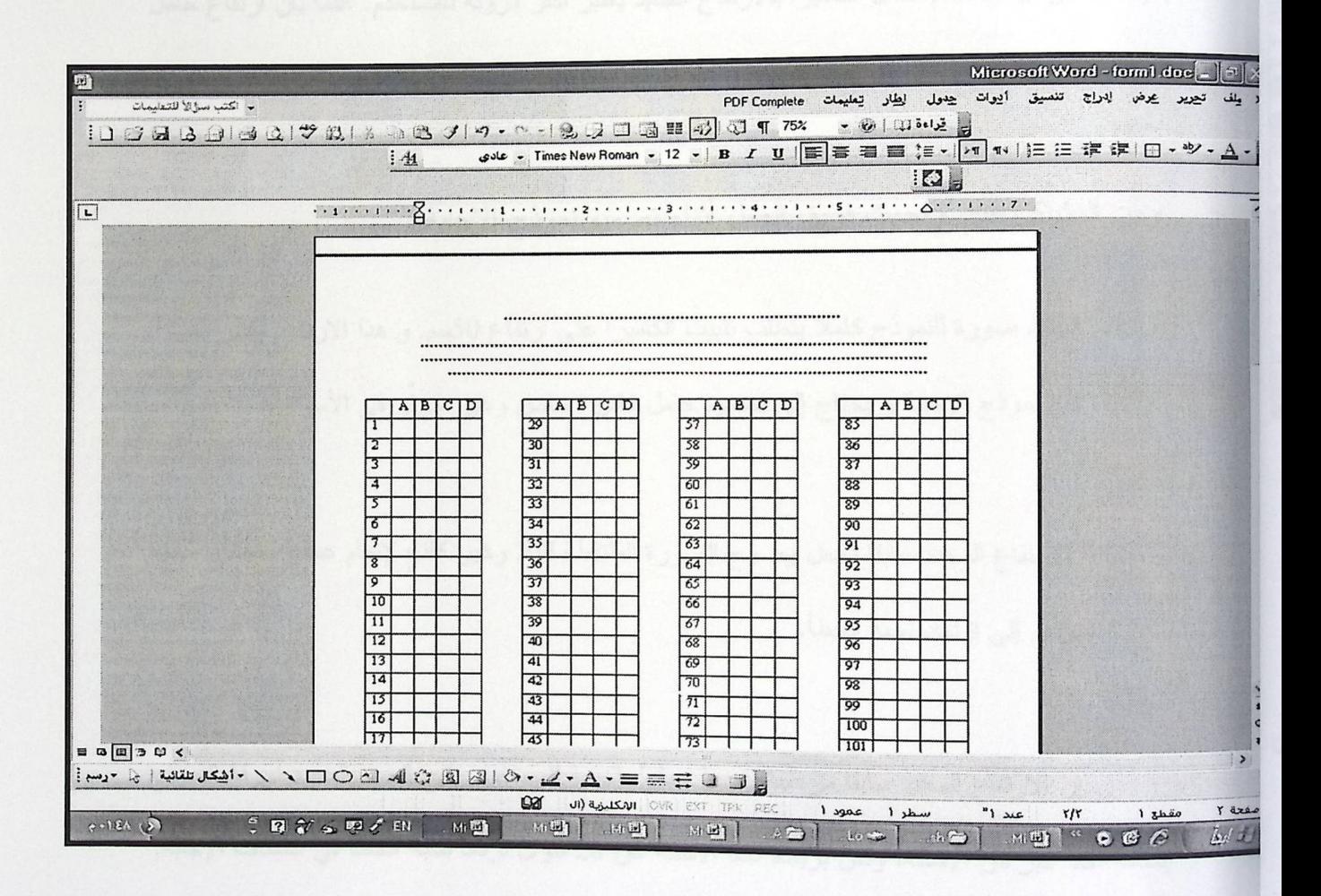

الشكل3.3 : شكل نموذج الإجابة بالتقسيمات المربعة.

الشكل 3.3 يبين نموذج الإجابة التي قد تم تصميمه في بداية تطوير النظام باستخدام برنامج

Microsoft Office Word 2003

3.2.2 حجم نموذج الإجابة:

لقد اختار فريق العمل ورقة 4A كاملة كحجم لنموذج الإجابة, و بناءً على التجارب التي قام بها الفريق، وظهور بعض المشاكل فقد تم تغيير الـحجم، و اعتماد 1⁄2 حجم ورقة 4A (B5) كحجم للنموذج المستخدم في هذا النظام؛ كي تظهر الصورة الملتقطة للنموذج بشكل واضح ولتقليل نسبة الخطأ أيضا، بالإضافة إلى أن استخدام حامل الكاميرا بالارتفاع الجديد يعتبر أكثر مرونة للمستخدم. علمًا بأن ارتفاع حامل الكاميرا يبلغ30 سم تقريبا.

ومن المشاكل التي واجهت فريق العمل أنناء تصميم نموذج الإجابة:

- 1. النقاط صورة للنموذج كاملا يتطلب تثبيت الكاميرا على ارتفاع 50سم, و هذا الارتفاع يُعتبر بعيدا عن نموذج الإجابة و يحتاج إلى تصميم حامل كاميرا خاص وغير متوفر في الأسواق.
- 2. الارتفاع المحدد سابقا يجعل وضوح الصورة الملتقطة قليلاً وغير كاف لإتمام عملية التحليل, مما يؤدي إلى ازدياد نسبة الخطأ.

إن الارتفاع المحدد سابقا مزعجا و غيرُ عمليٍّ بالنسبة للمستخدم. يتيح الحجم المحدد لورقة النموذج إضافة عدد أكبر من الأسئلة، ولكن بزيادة عدد الأسئلة عن 20 سؤال تزداد نسبة الخطأ في اكتشاف الإجابة, حيث نتقارب النقاط من بعضها وتتداخل مما يعرقل عملية التحليل.

3.3 مبدأ عمل النظام:

بدايةً يقوم المستخدم بوضع ورقة نموذج الإجابة تحت الكاميرا, حيث يقوم النظام بالتقاط صورة لهذا النموذج, ومن ثم تبدأ عمليات تحويل نظام الألوان لهذا النموذج لتحليل المعلومات الموجـــودة فــــي الصــــورة المقابلة لنموذج الإجابة وتحويلها إلى معلومات يمكن معالجتها, وسيتم توضيح ذلك من خلال الأشكال التالية:

| <b>CONTRACTOR</b><br>and and the contract of the contract of the team. The contract of<br><b>THE REAL FRACTION AND</b><br>THE REAL PROPERTY                                                                                                    |
|----------------------------------------------------------------------------------------------------|
| <b>BALLACE MEDIUM</b><br>$\begin{picture}(100,20) \put(0,0){\line(1,0){10}} \put(10,0){\line(1,0){10}} \put(10,0){\line(1,0){10}} \put(10,0){\line(1,0){10}} \put(10,0){\line(1,0){10}} \put(10,0){\line(1,0){10}} \put(10,0){\line(1,0){10}} \put(10,0){\line(1,0){10}} \put(10,0){\line(1,0){10}} \put(10,0){\line(1,0){10}} \put(10,0){\line(1,0){10}} \put(10,0){\line($ |
| <b>CONTRACTORS AND STRUCTURES</b><br>インフ ついか てんじょくかつ                                                                                                    |
| <b>COMPANY AND COMPANY</b><br>※ ( 15) (3) (3)                                                                                                    |
| Send the Court of<br>$\begin{picture}(100,20) \put(0,0){\line(1,0){10}} \put(10,0){\line(1,0){10}} \put(10,0){\line(1,0){10}} \put(10,0){\line(1,0){10}} \put(10,0){\line(1,0){10}} \put(10,0){\line(1,0){10}} \put(10,0){\line(1,0){10}} \put(10,0){\line(1,0){10}} \put(10,0){\line(1,0){10}} \put(10,0){\line(1,0){10}} \put(10,0){\line(1,0){10}} \put(10,0){\line($     |
| <b>CONSTRUCTION</b>                                                                                                    |
| <b>THE CASE OF</b><br>$\begin{picture}(100,10) \put(0,0){\line(1,0){10}} \put(10,0){\line(1,0){10}} \put(10,0){\line(1,0){10}} \put(10,0){\line(1,0){10}} \put(10,0){\line(1,0){10}} \put(10,0){\line(1,0){10}} \put(10,0){\line(1,0){10}} \put(10,0){\line(1,0){10}} \put(10,0){\line(1,0){10}} \put(10,0){\line(1,0){10}} \put(10,0){\line(1,0){10}} \put(10,0){\line($    |
| $^*$ COO O O $^*$ O C                                                                                                    |
| TO GO & Q + GO & Q Q                                                                                                    |
| * OO O O O O O O                                                                                                    |

الشكل 3.4 : نموذج الإجابة بنظام ألوان RGB.

الشكل رقم 3.4 يبين صورة لنموذج الإجابة بنظام ألوان RGB تم التقاطها من خارج بيئة النظام.

العملية التالية: عملية تحويل ألوان النموذج من (RGB)إلى تدرج رمادي

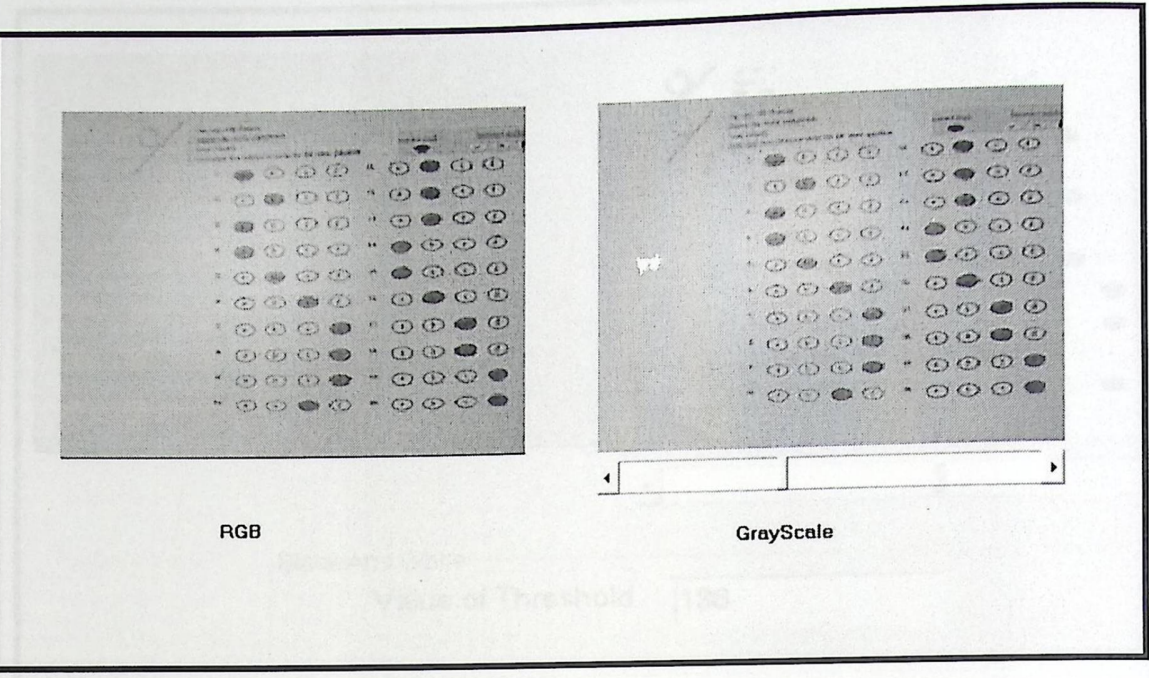

الشكل3.5 : نموذج الإجابة بنظام ألوان تدرج رمادي.

الشكل رقم 3.5 يبين صورة نموذج الإجابة في بيئة النظام بعد تحويل نظام الألوان من ملون إلى التدرج الر مادي.

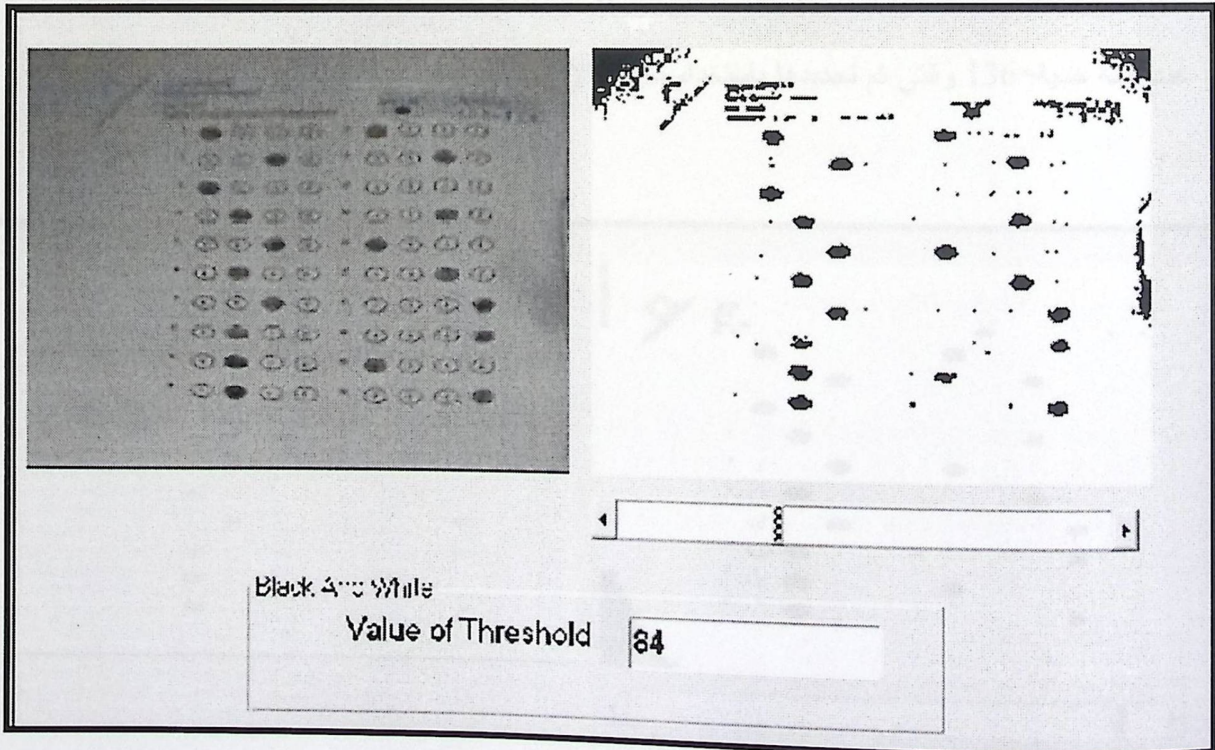

الشكل 3.6:نموذج الإجابة بىظام ألوان أبيض وأسود عند قيمة حدية 84.

الشكل رقم 3.6 يبين نموذج الإجابة داخل بيئة النظام بعد أن تم تحويل نظام ألوانه إلى نظام ألوان أبيض وأسود عند قيمة حدية=84 والتي تم تحديدها باستخدام شريط الإزاحة الموضح في الشكل.

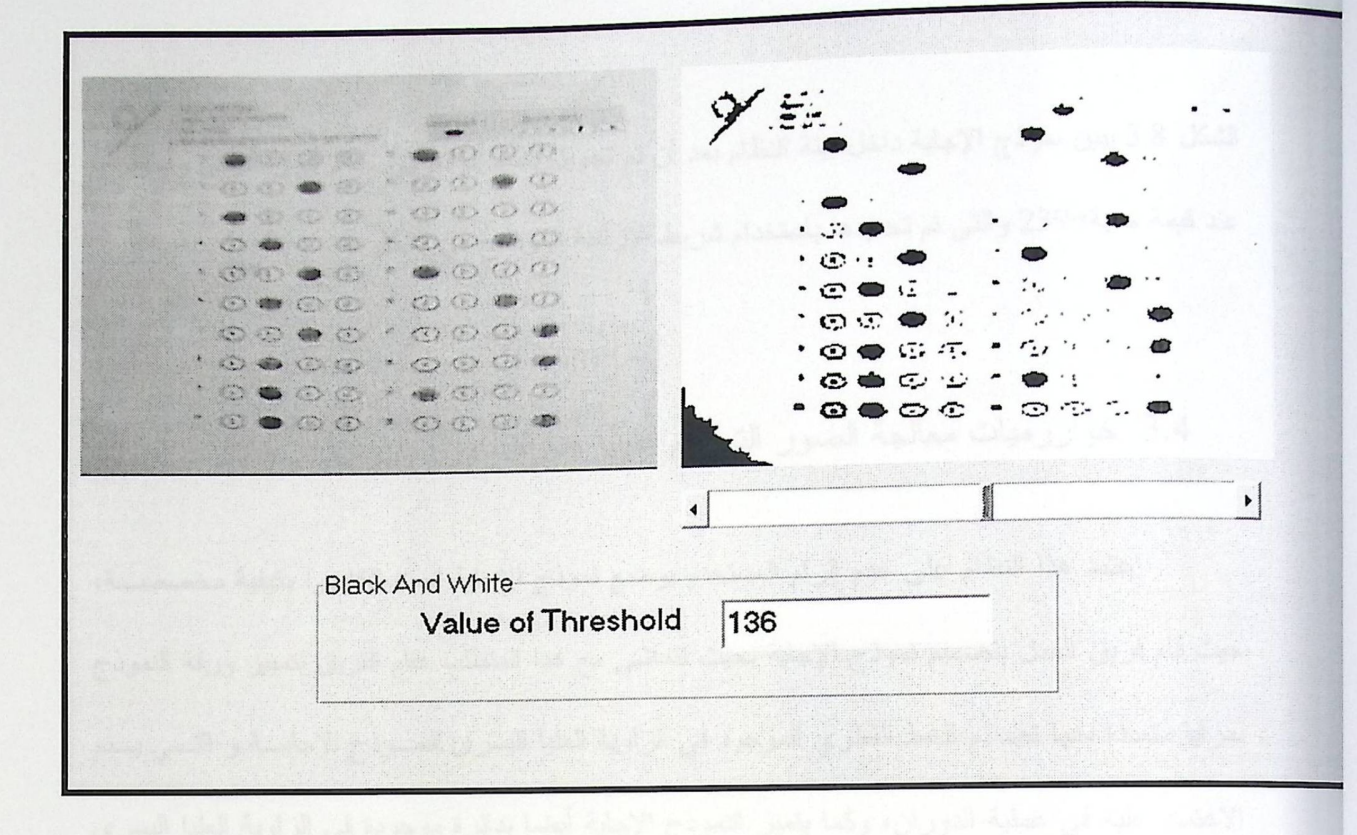

الشكل 3.7 : نموذج الإجابة بنظام ألوان أبيض وأسود عند قيمة حدية 136.

الشكل 3.7 يبين نموذج الإجابة داخل بيئة النظام بعد أن تم تحويل نظام ألوانه إلى نظام ألوان أبيض وأسود

عند قيمة حدية=136 والتي تم تحديدها باستخدام شريط الإزاحة الموضح في الشكل.

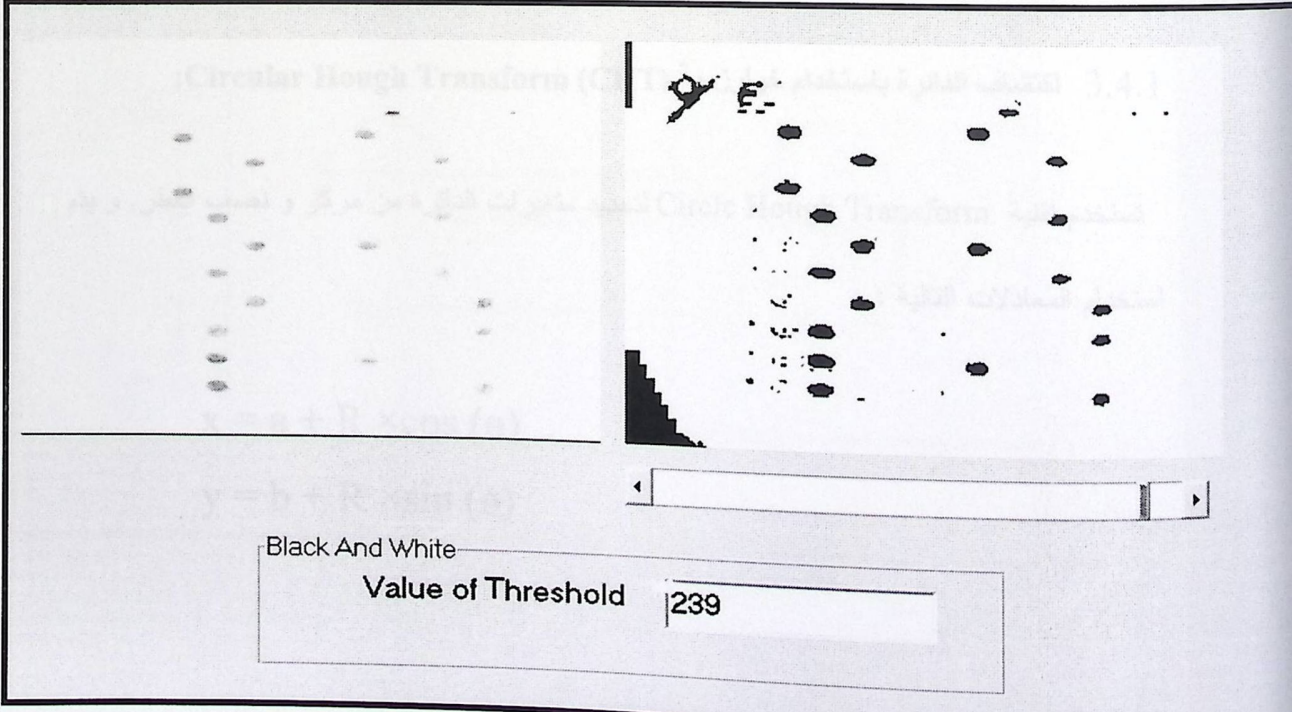

الشكل 3.8 : نموذج الإجابة بنظام ألوان أبيض وأسود عند قيمة حدية 239.

الشكل 3.8 يبين نموذج الإجابة داخل بيئة النظام بعد أن تم تحويل نظام ألوانه إلى نظام ألوان أبيض وأسود عند قيمة حدية=239 والتي تم تحديدها باستخدام شريط الإزاحة الموضح في الشكل

3.4 خوارزميات معالجة الصور التي قام عليها هذا النظام:

اعتمد هذا النظام على عدم إلزام المستخدم بوضع نموذج الإجابة تحت الكاميرا بكيفية مخصصــة، حيث قام فريق العمل بتصميم نموذج الإجابة بحيث نتماشى مع هذا المتطلب فقام الفريق بتمييز ورقة النموذج بمزايا متعددة منها تصميم الخط القطري الموجود في الزاوية العليا اليسرى لنمـــوذج الإجابـــة و التــــي يـــتم الاعتماد عليه في عملية الدوران، وكما يتميز النموذج الإجابة أيضا بدائرة موجودة في الزاوية العليا اليسرى لنموذج الإجابة التي تم الاعتماد عليها في عملية الإزاحة؛ و بذلك يعود النمـــوذج إلــــي وضـــــعه الطبيعــــي المتعارف عليه من قبل هذا النظام لتبدأ عملية التحليل و استخراج النتائج. ويتم ذلك عن طريت خوارزمية Hough Transform هي خوارزمية تهدف إلى التعرف على الأشكال البدائية ضمن فئة معينة من الأشكال مثل: خط مستقيم، دائرة، شكل بيضاوي.

#### 3.4.1 اكتشاف الدائرة باستخدام خوارزمية Circular Hough Transform (CHT):

تستخدم نقنية Circle Hough Transform لتحديد متغيرات الدائرة من مركز و نصف القطر, و يتم استخدام المعادلات التالية :

> $x = a + R \times cos(\theta)$  $y = b + R \times sin(\theta)$

X: الاحداثي السيني لمركز الدائرة. y:الاحداثي الصـادي لمركز الدائرة. R: نصف قطر الدائر ة.

A الاحداثي السيني لنقطة معينة من الصورة

B الإحداثي الصادي لنقطة معينة من الصورة

ونتم العمليات بمعرفة نصف القطر و باستخدام المعادلات السابقة يتم إيجاد كل من الاحداثي السيني و الاحداثي الصادي لمركز الدائرة.

و نتم عمليات المسح على 360 درجة على طول محيط الدائرة، و هذه التقنية مكلفة لجهاز الحاسوب من حيث الوقت و الذاكرة.

والشكل التالي يوضح ألية عمل CHT بشكل مفصل :

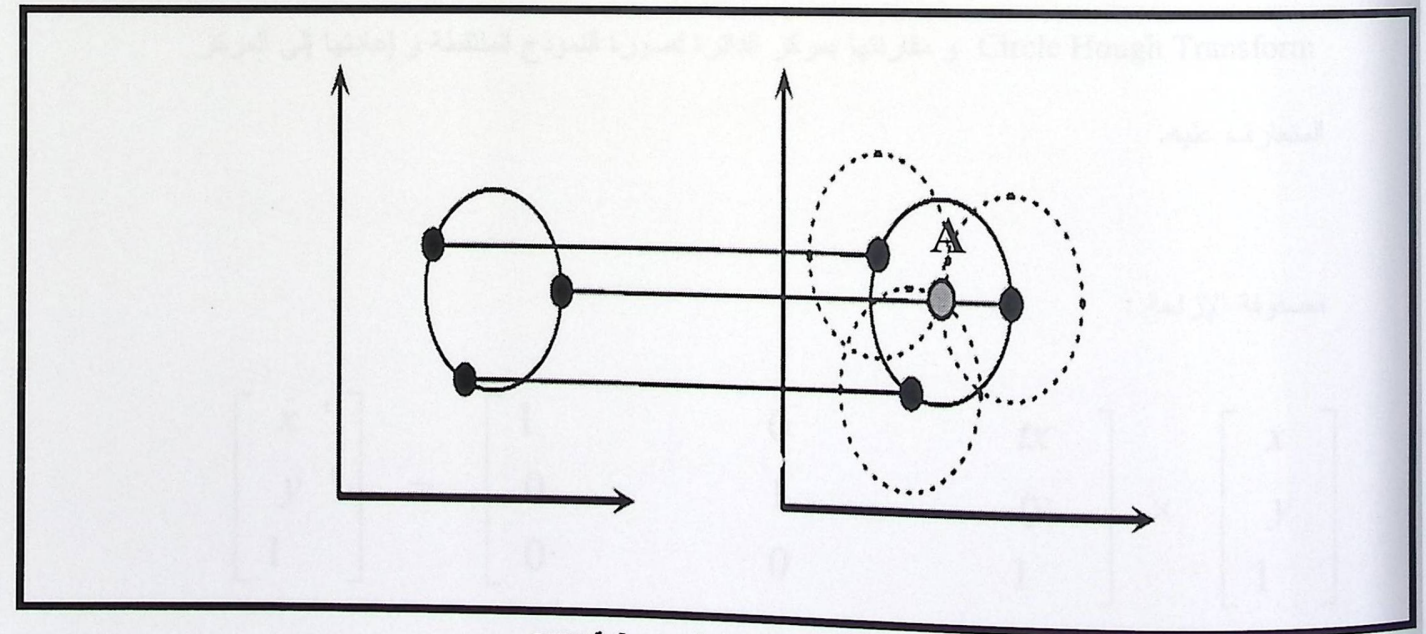

الشكل3.9 : صورة توضيحية توضح آلية CHT

على الجهة اليسرى من الشكل 3.9 نظهر دائرة مراد اكتشاف مركزها، وكل نقطة نقع على محيط هذه الدائرة تمثّل مركز دائرة في الجهة اليمنى, و نتقاطع النقاط الثلاث في نقطة واحدة تحمل الرمزA و التي تكون مركز الدائرة المراد البحث عنه.

و تهدف هذه التقنية تقنية CHT إلى إيجاد المتغيرات الثلاثية و هي (a,b,R) لوصف الدائرة.

3.4.2 وصف عمل الإزاحة:

أسباب استخدام الإزاحة:

تم اللجوء إلى استخدام الإزاحة في هذا النظام و ذلك لإعادة نموذج الإجابة إلى المكان الصحيح الذي بناءا عليه يتم البدء بعملية التحليل، حيث يتم نقل و إزاحة صورة نموذج الإجابة حتى تعود للوضع الطبيعي .

تم استخدام الإزاحة بالاعتماد على نقطة مرجعية التي هي مركز الدائرة التي يتم إيجادها باستخدام Circle Hough Transform و مقارنتها بمركز الدائرة لصورة النموذج الملتقطة و إعادتها إلى المركز المتعارف عليه.

مصفوفة الإزاحة :

| $\left[\begin{array}{cc} x & \cdot \\ y & \cdot \\ 1 & \end{array}\right] \quad = \quad \left[\begin{array}{c} 1 \\ 0 \\ 0 \\ 0 \end{array}\right]$ |  |                |  | $\begin{array}{c}tx\\ty\\1\end{array}\left \begin{array}{c}x\\x\\y\\1\end{array}\right $ |
|----------------------------------------------------------------------------------------------------|--|----------------|--|------------------------------------------------------------------------------------------|
|                                                                                                    |  |                |  |                                                                                          |
|                                                                                                    |  | $\overline{0}$ |  |                                                                                          |

الأشكال ( 3.10،3.11) نتبين نموذج الإجابة نحت نأثير CHT ودالة الإزاحة:

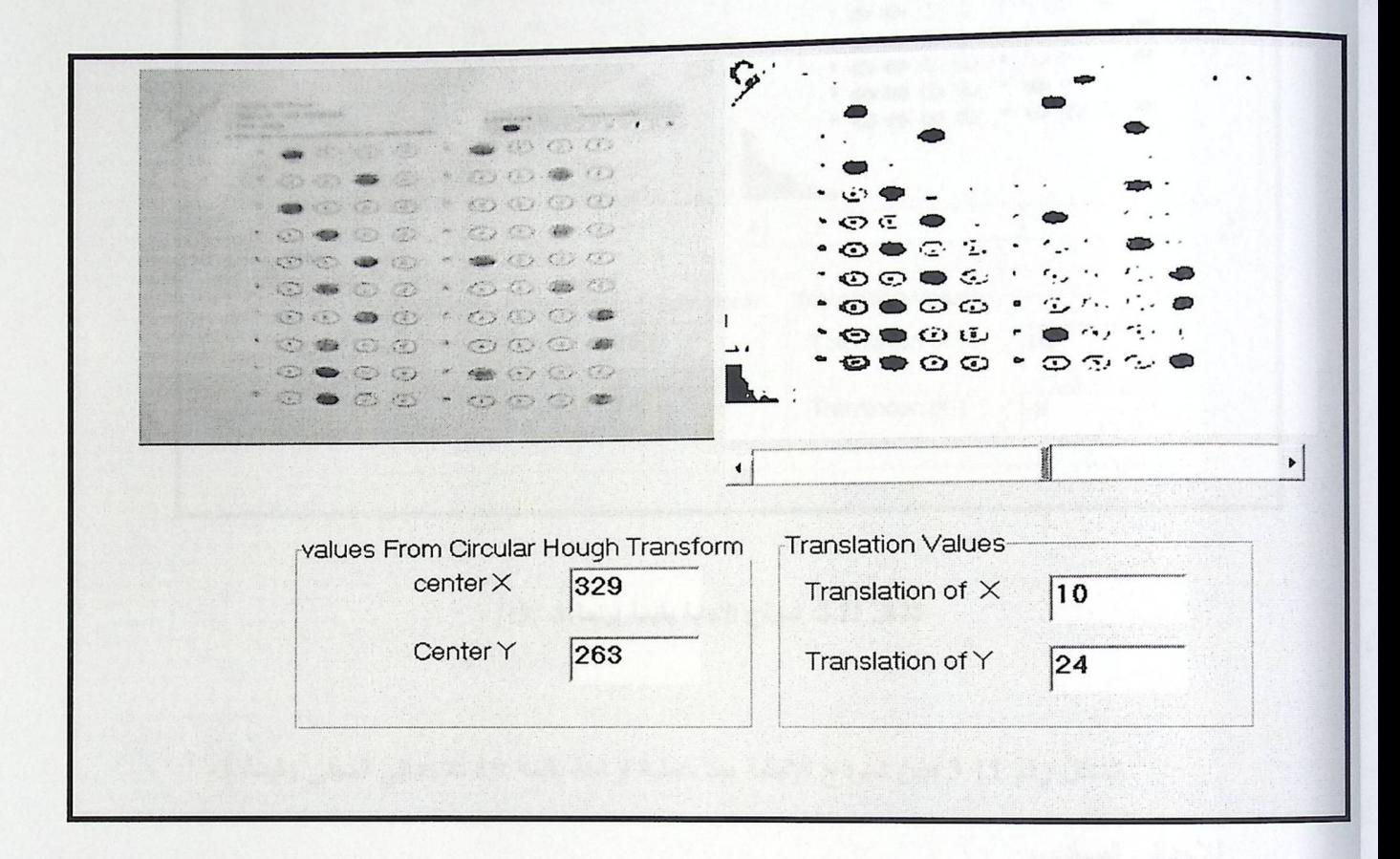

الشكل 3.10 :نموذج الإجابة بقيمة إزاحة(10,24)

الشكل 3.10 يبين نموذج الإجابة بعد عملية إزاحة بقيمة 10 للإحداثي السيني وقيمة 24 للإحداثي

الصادى،

ونتم عملية حساب قيمة الإزاحة بالاتجاهين الصادي والسيني عن طريق معرفة الإحداثي السيني والصادي لمركز الدائر الموجود في صورة نموذج الإجابة ومقارنتها بمركز الدائرة المثالي والمعروف لنظام وباستخدام مصفوفة الإزاحة نتم إزاحة الصورة بالاتجاهين السيني والصادي

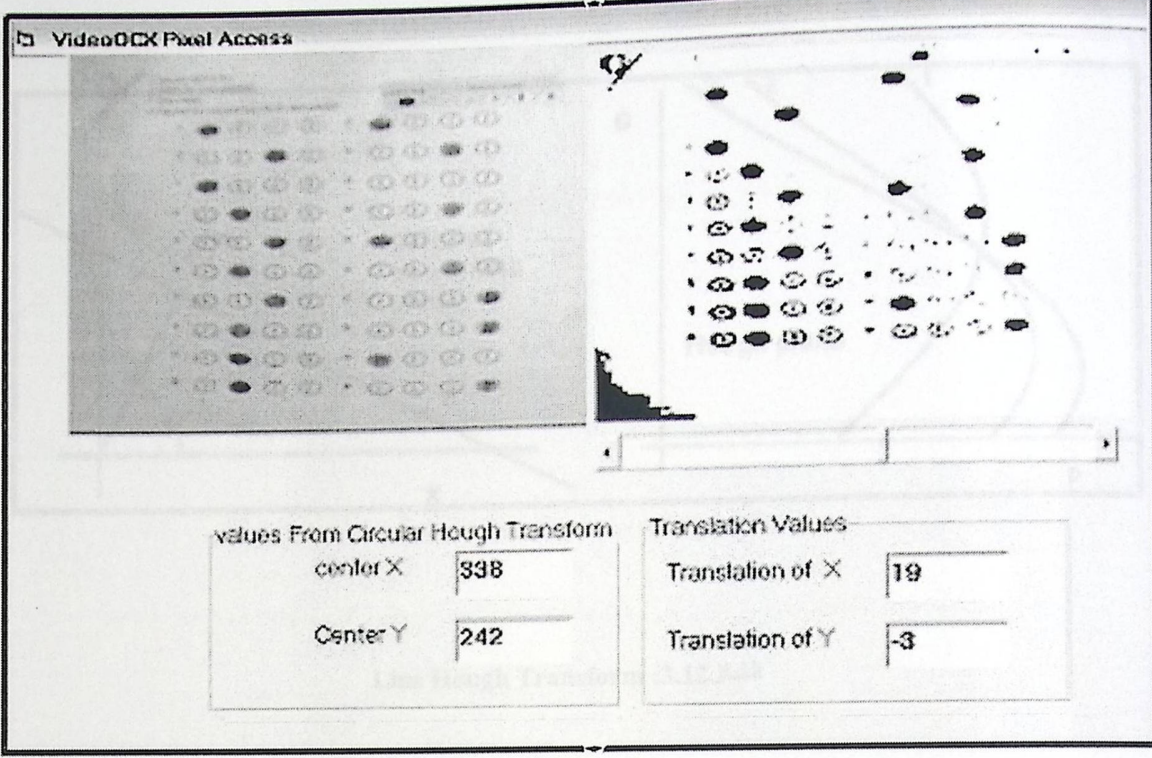

الشكل 3.11: نموذج الإجابة بقيمة إزاحة(3- ,19)

الشكل رقم 3.11 يبين نموذج الإجابة بعد عملية إزاحة بقيمة 19 للإحداثي السيني وقيمة 3-للإحداثي الصادي.

3.4.3 اكتشاف الخط باستخدام Line Hough Transform(LHT):

في هذا النظام تم الاعتماد على Line Hough Transformوالذي ُيعبّر عن معادلته بالشكل التالي: diagonal=  $y \times cost(\theta) + x \times sin(\theta)$ 

حيث ترمز diagonalإلى المسافة بين أي نقطة على الخط و نقطة الأصل و يسمى هذا المتغير في الرمز P الظاهر في الشكل 3.9.

و نرمز e إلى الزاوية بين هذا الخط و المحور السيني الموجب.

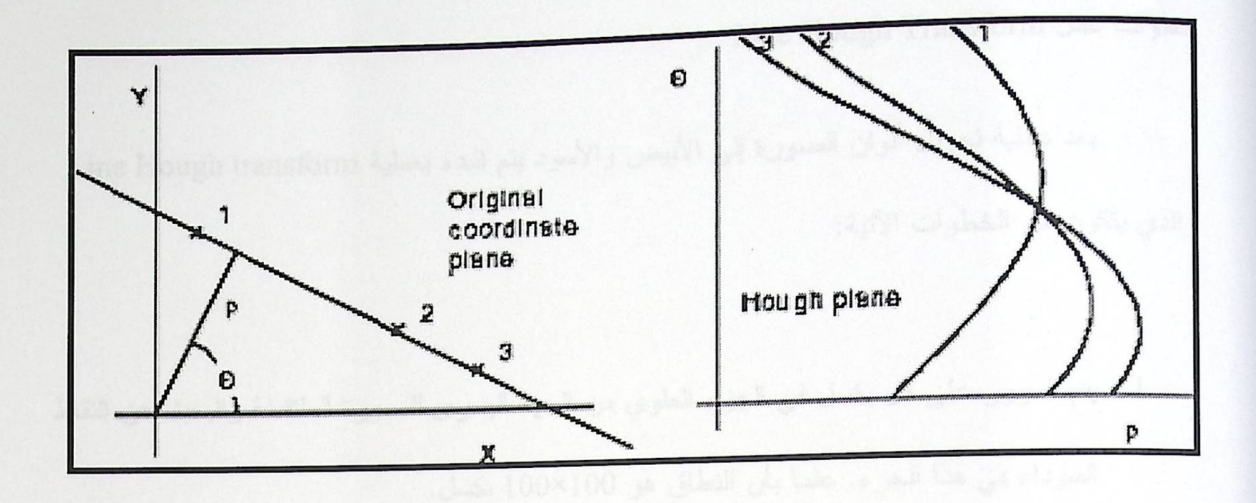

الشكل3.12: Line Hough Transform

الشكل 3.12 يوضح خوارزمية LHT, يوضح الشكل الموجود على اليسار خط يتم استخدامه لاكتشاف الزاوية التي تميل بها النقاط الواقعة على هذا الخط مع نقطة الأصل، فكل نقطة تقع على الخط في الجهة اليسر ي تمثِّل منحنى في الجهة اليمني الذي يمـلْ احتمالات كل الخطوط التي تمر بهذه النقطة.

أسباب استخدام (Line Hough Transform):

لقد تم استخدام line Hough Transformمن أجل معرفة الزاوية المراد عمل دوران لنموذج الإجابة بناءً عليها.

يقوم Line Hough Transform بالكشف عن الخط القطري الموجود على الزاوية العليا اليسرى بالنموذج، ومن ثم معرفة الزاوية المراد عمل دوران عليها لكل النموذج ؛ حتى يتم تعديل إحداثيات الصورة الملتقطة من الكاميرا لتتناسب مع الإحداثيات التي يتعامل معها النظام.

خطوات عمل Line Hough Transform :

بعد عملية تحويل ألوان الصورة إلى الأبيض والأسود يتم البدء بعملية Line Hough transform والذي يتكون من الخطوات الآتية:

- 1. يتم المرور على كل بكسل في الجزء العلوي من الجهة اليسرى للصورة الملتقطة والبحث عن النقاط السوداء في هذا الجزء. علما بأن النطاق هو 100×100 بكسل.
	- 2. يتم حساب عدد الخطوط التي تمر في كل بكسل سوداء بناءً على تغير قيمة الزاوية theta
		- 3. يتم حساب المسافة بين كل نقطة ونقطة الأصل diagonal لجميع زوايا (e).
	- 4. في حالة إيجاد خط معين يمر بالبكسل يتم إضافته على(accumulator (theta, diagonal Accumulator: هو عبارة عن مصفوفة يخزن فيها عدد الخطوط التي لها نفس قيمAccumulator:
- 5. من خلال استخدام القيمة الحديةthreshold يتم تحديد أكبر عدد من النقاط التي لها نفس قيم ,theta diagonal, وبالتالي نحدد الخط القطرى.
	- 6. من خلال معرفة theta (زاوية هذا الخط) يتم عمل دوران بناءً على هذه الزاوية.

المشاكل التي واجهت فريق العمل خلال استخدامLine Hough Transform:

في أثناء نتفيذ Line Hough transform واجهت فريق العمل مشكلة البطء الشديد للأسباب التالية:

- 1. القيم الكبيرة لكلِّ من طول وعرض الصفحة التي كانت مستخدمة, فكان الطول طول الصورة الملتقطة بشكل كامل، والعرض عرض الصورة الملتقطة بشكل كامل.
- 2. القيم الكبيرة للزاوية، والتي تتراوح من صفر ثم تزداد تدريجيا بمقدار واحد إلى أن تصل إلى 360
	- 3. حجم مصفوفة العداد Accumulator(x,y) كبير جدا

درجة.

خطوات عمل Line Hough Transform :

بعد عملية تحويل ألوان الصورة إلى الأبيض والأسود يتم البدء بعملية Line Hough transform والذي يتكون من الخطوات الآتية:

- 1. يتم المرور على كل بكسل في الجزء العلوي من الجهة اليسرى للصورة الملتقطة والبحث عن النقاط السوداء في هذا الجزء. علما بأن النطاق هو 100×100 بكسل.
	- 2. يتم حساب عدد الخطوط التي تمر في كل بكسل سوداء بناءً على تغير قيمة الزاوية theta

3. يتم حساب المسافة بين كل نقطة ونقطة الأصل diagonal لجميع زوايا (e).

- 4. في حالة إيجاد خط معين يمر بالبكسل يتم إضافته على(accumulator (theta, diagonal Accumulator: هو عبارة عن مصفوفة يخزن فيها عدد الخطوط التي لها نفس قيمAccumulator:
- 5. من خلال استخدام القيمة الحديةthreshold يتم تحديد أكبر عدد من النقاط التي لها نفس قيم ,theta diagonal, وبالتالي نحدد الخط القطرى.

6. من خلال معر فة theta (زاوية هذا الخط) يتم عمل دوران بناءً على هذه الزاوية.

المشاكل الني واجهت فريق العمل خلال استخدامLine Hough Transform:

في أثناء نتفيذ Line Hough transform واجهت فريق العمل مشكلة البطء الشديد للأسباب التالية:

- 1. القيم الكبيرة لكل من طول وعرض الصفحة التي كانت مستخدمة, فكان الطول طول الصورة الملتقطة بشكل كامل، والعرض عرض الصورة الملتقطة بشكل كامل.
- 2. القيم الكبيرة للزاوية، والتي تتراوح من صفر ثم تزداد تدريجيا بمقدار واحد إلى أن تصل إلى 360

3. حجم مصفوفة العداد Accumulator(x,y) كبير جدا

در جة.

4. مقدار (Threshold)القيمة الحدية التي استخدمت لحصر المجال الذي يتم البحث فيه عن الخطوط كان كبيرا يحتاج إلى وقت أطول للمعالجة.

تم زيادة سرعة البرنامج \_أي النغلب على مشكلة البطء\_ من خلال ما يلي:

1. تقليل عملية البحث من البحث في جميع البكسل في الصورة إلى البحث الجزء العلوي من الجهة اليسرى والذى يتصف بالأبعاد التالية:

الطول= 29 بكسل.

العرض=29 بكسل.

تم حساب كل من الطول و العرض بناءً على العلاقات التالية:

$$
h = \left[ d / \sqrt{2} \right]
$$

$$
w = \left[ d / \sqrt{2} \right]
$$

المتغير d : يمثل طول قطر الصفحة وهو ثابت هنا و يساوي 50 بكسل.

- 2. نقليل قيم الزاوية والتي نتراوح من صفر ثم نزداد ندريجيا بمقدار واحد إلى أن نصل إلى 90 درجة.
- 3. تعديل حجم مصفوفة العداد(90,50): Accumulator هذا التعديل لم يؤثر على دقة النتائج منLine Hough transform لأنه رافق التعديل على كلٍ من الطول والعرض.
	- 4. اختيار القيمة الكبرى لمصفوفة العداد لتمثل قيمة Threshold.

3.4.4 وصف عمل الدوران:

أسباب استخدام الدور ان:

الهدف من اللجوء إلى استخدام هذه الدالة هو تعديل الصورة المأخوذة للنموذج في حال وضع النموذج من قبل المستخدم بشكل مائل بزاوية معينة,و يتم دوران الصورة بقيمة الزاوية التي تم الحصول عليها من Line Hough Transformقبل بداية عملية التحليل و استخراج النتيجة.

الصبغة العامة:

Rotate (ImageHandle image, long center x, long center y, long angle, long red, Long green, long blue).

وصف الدالة:

تستخدم دالة الدوران لعمل دوران لصورة معينة بزاوية محددة باتجاه عقارب الساعة حول محور الدوران و التي تمثل نقطة (center x ,center y)، و بعد إتمام عملية الدوران ينتج لك صورة جديدة معدلة بإحداثيات الدوران .

الصبغة المستخدمة:

Rotate (m\_Image, center x, center y, MaxTheta, 255,255, 255)

الجدول 3.1 يبين المتغيرات التي تم استخدامها في عملية لدوران .

المتغير ات المستخدمة:-

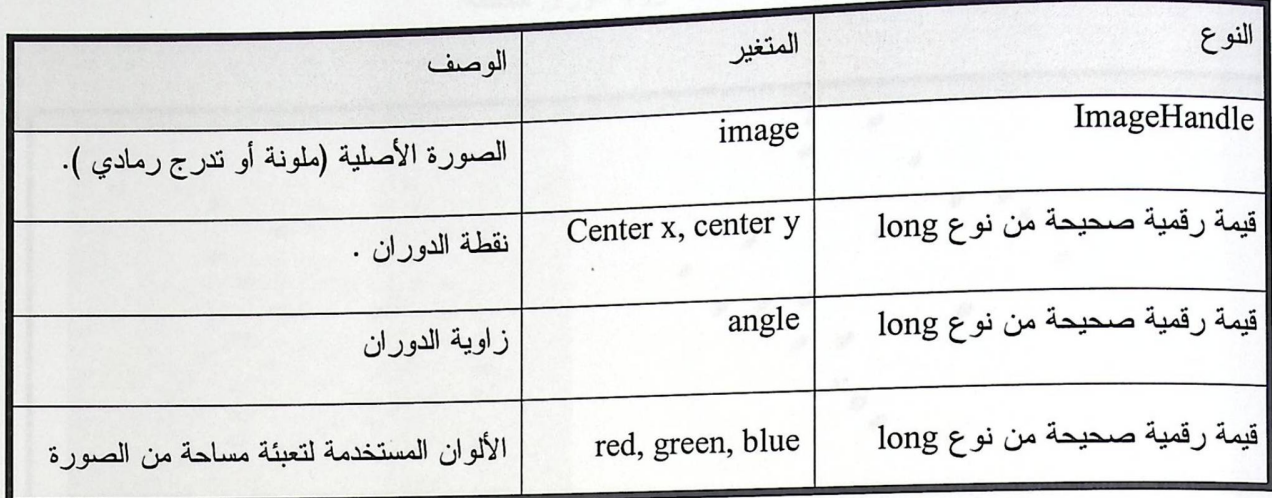

الجدول3.1 : المتغيرات المستخدمة في الدوران.

القيم الراجعة :

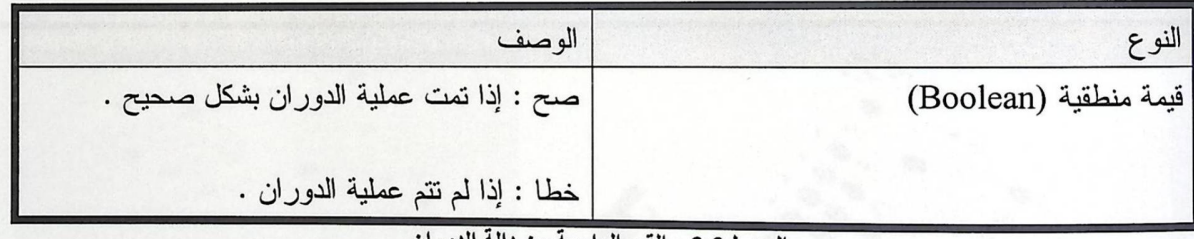

الجدول3.2 : القيم الراجعة من دالة الدوران.

مصفوفة الدوران:

$$
\begin{bmatrix} x' \\ y' \\ 1 \end{bmatrix} = \begin{bmatrix} \cos \phi & -\sin \phi & 0 \\ \sin \phi & \cos \phi & 0 \\ 0 & 0 & 1 \end{bmatrix} \times \begin{bmatrix} x \\ y \\ y \end{bmatrix}
$$

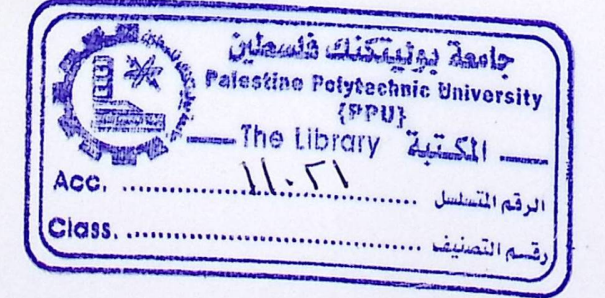

الأشكال(3.14،3.14،3 ) نبين نموذج الإجابة عند زوايا دوران مختلفة:

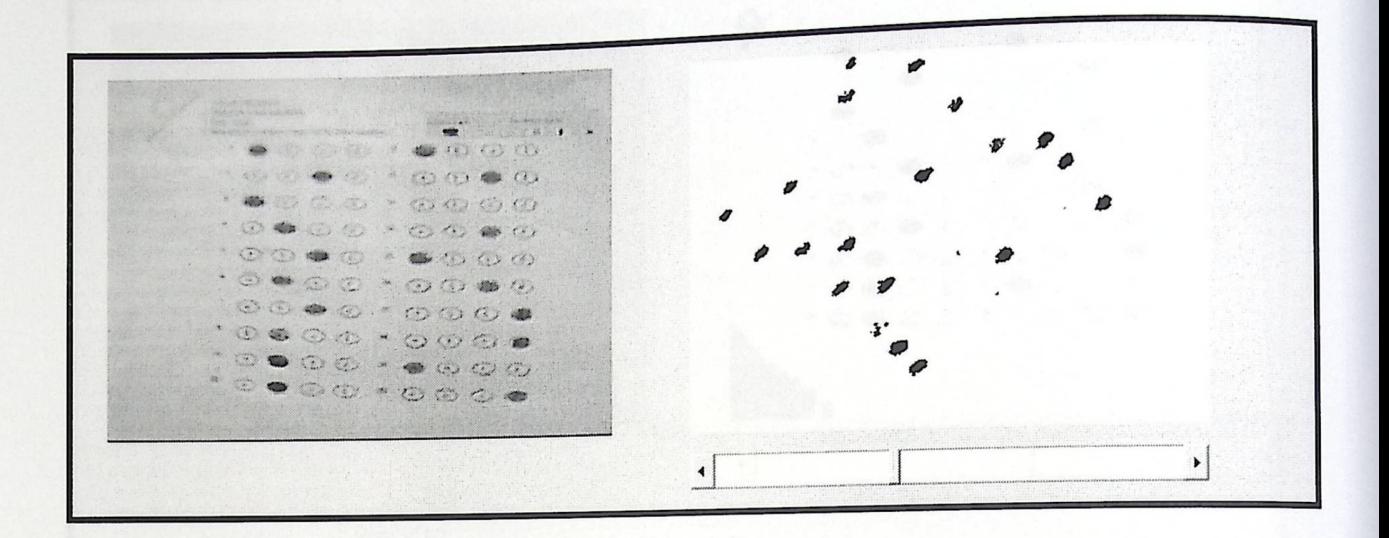

الشكل 3.13 : نموذج الإجابة يظهر عملية الدوران الشكل 3.13 يبين نموذج الإجابة داخل بيئة النظام بعد عمل دوران

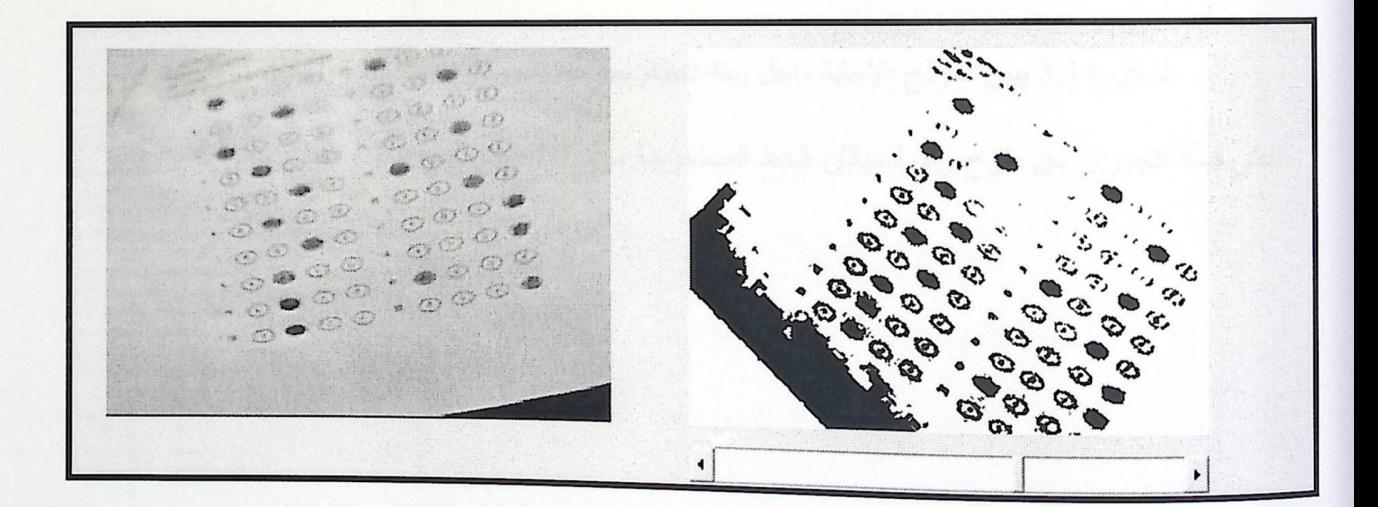

الشكل 3.14 : نموذج الإجابة عند زاوية دوران =90.

الشكل 3.14 يبين نموذج الإجابة داخل بيئة النظام بعد عمل له دوران.

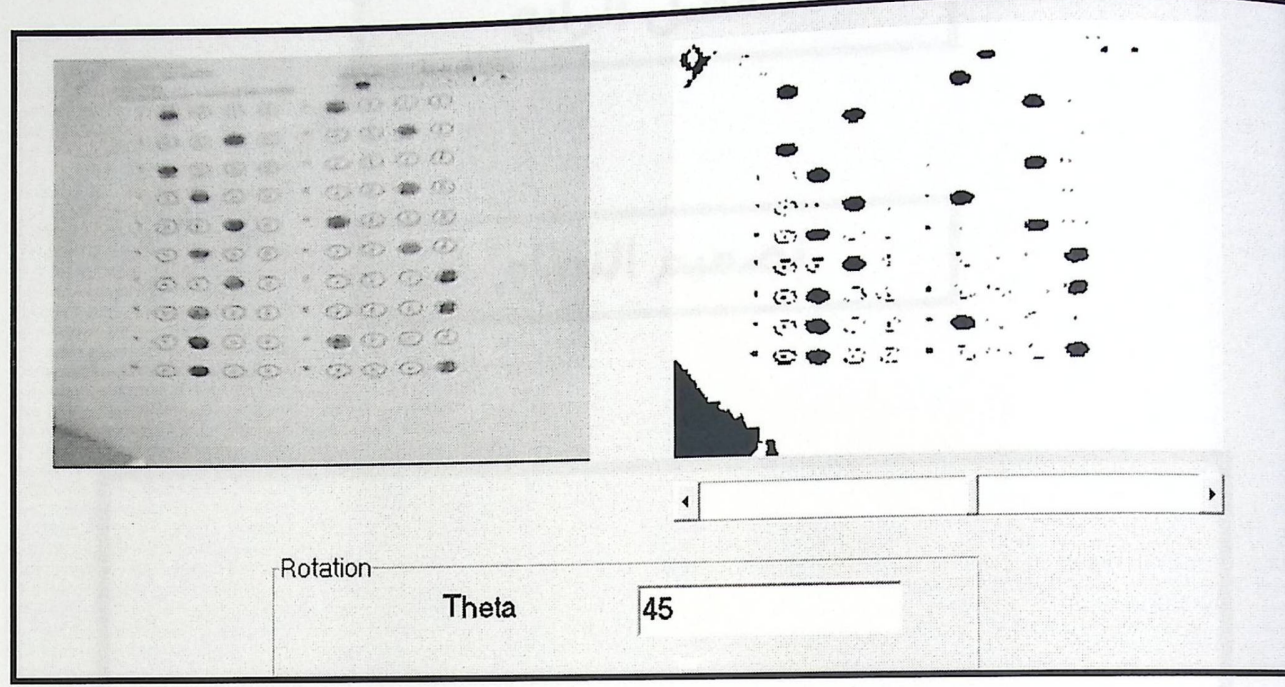

الشكل 3.15 : نموذج الإجابة عند زاوية دوران =45.

الشكل 3.14 يبين نموذج الإجابة داخل بيئة النظام بعد عمل دوران له بزاوية =0.حيث تم الحصول

على فيمة الجوران من طرح زاوية ميلان الخط المستخرجة من HLTمن القيمة الثابتة للنظام وهي 45.

الفصل الرابع تصميم النظام 4.1 المقدمة. 4.2 مخطط محتوى النظام . 4.3 مخطط تدفق بيانات النظام. 4.4 تصميم وظائف النظام. 4.5 تصميم الشاشات. 4.6 خطة الفحص.

4.1 المقدمة:

في هذا الفصل سيتم توضيح الأمور التالية:

1. مخطط محتوى النظام الذي يوضح علاقة النظام بالبيئة.

2. تصميم وظائف النظام : توضيح كل وظيفة من وظائف النظام من خلال وصفها.

3. مخطط تدفق البيانات في النظام.

4. تصميم الشاشات: تصميم الشاشات التي سيتفاعل من خلالها المستخدم مع النظام.

5. خطة الفحص: سيتم ذكر المراحل التي سيمر فيها النظام خلال مرحلة الفحص.

4.2 مخطط محتوى النظام:

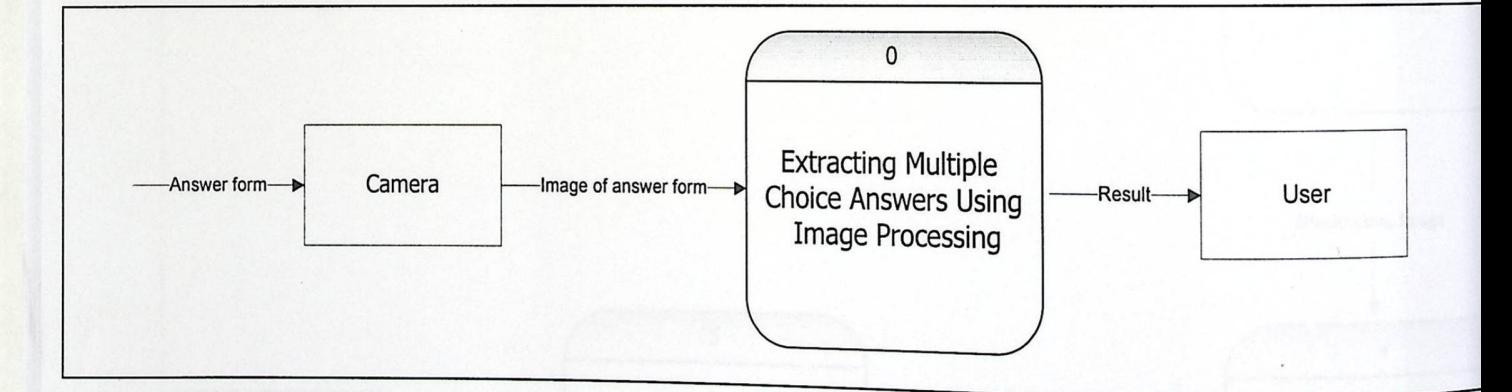

الشكل4.1 :محتوى النظام.

كما هو موضح في الشكل 4.1 الذي يبين مخطط محتوى النظام, حيث يبين النظام وعلاقته مع البيئة المحيطة به. بداية يقوم المستخدم بوضع نموذج الإجابة تحت الكاميرا ويتم التقاط صورة لنموذج الإجابة, ثم يقوم النظام بعمليات متعددة لنحصل بالنهاية على نتيجة تعرض للمستخدم على الشاشة.

4.3 مخطط ندفق بيانات النظام:

مخطط تدفق البيانات حسنوي أول- :

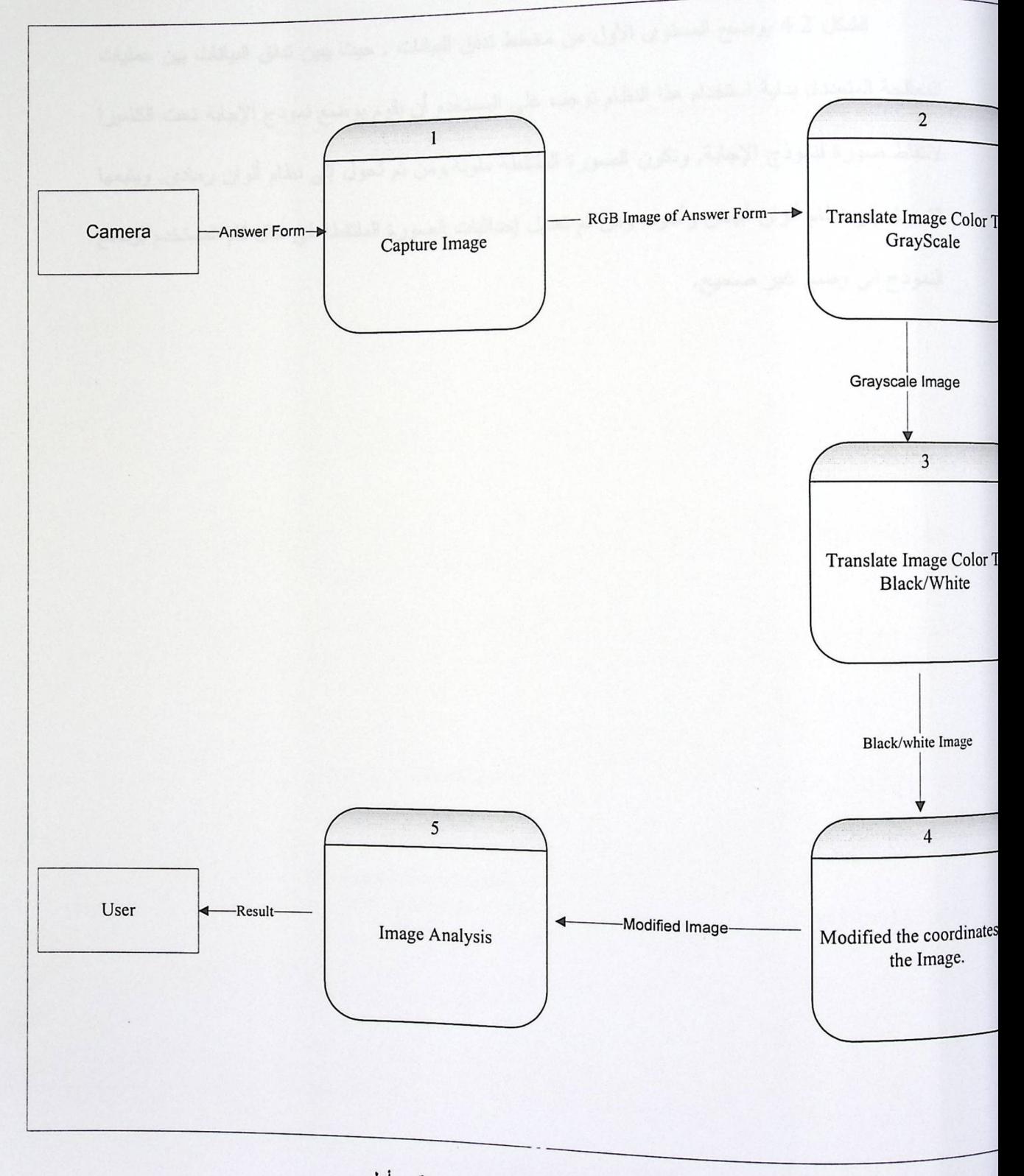

الشكل4.2 : مخطط تدفق البيانات ـمستوى أول-

الشكل 4.2 يوضىح المستوى الأول من مخطط تدفق البيانات , حيث يبين تدفق البيانات بين عمليات المعالجة المتعددة, بداية استخدام هذا النظام توجب على المستخدم أن يقوم بوضع نموذج الإجابة تحت الكاميرا لالتقاط صورة لنموذج الإجابة, وتكون الصورة الملتقطة ملونة,ومن ثم تحول إلى نظام ألوان رمادي, ويتبعها التحويل إلى نظام ألوان أبيض وأسود, ومن ثم تعديل إحداثيات الصورة الملتقطة في حال قام المستخدم بوضع النموذج في وضع غير صحيح.

مخطط تدفق البيانات –مستوى ثاني- :

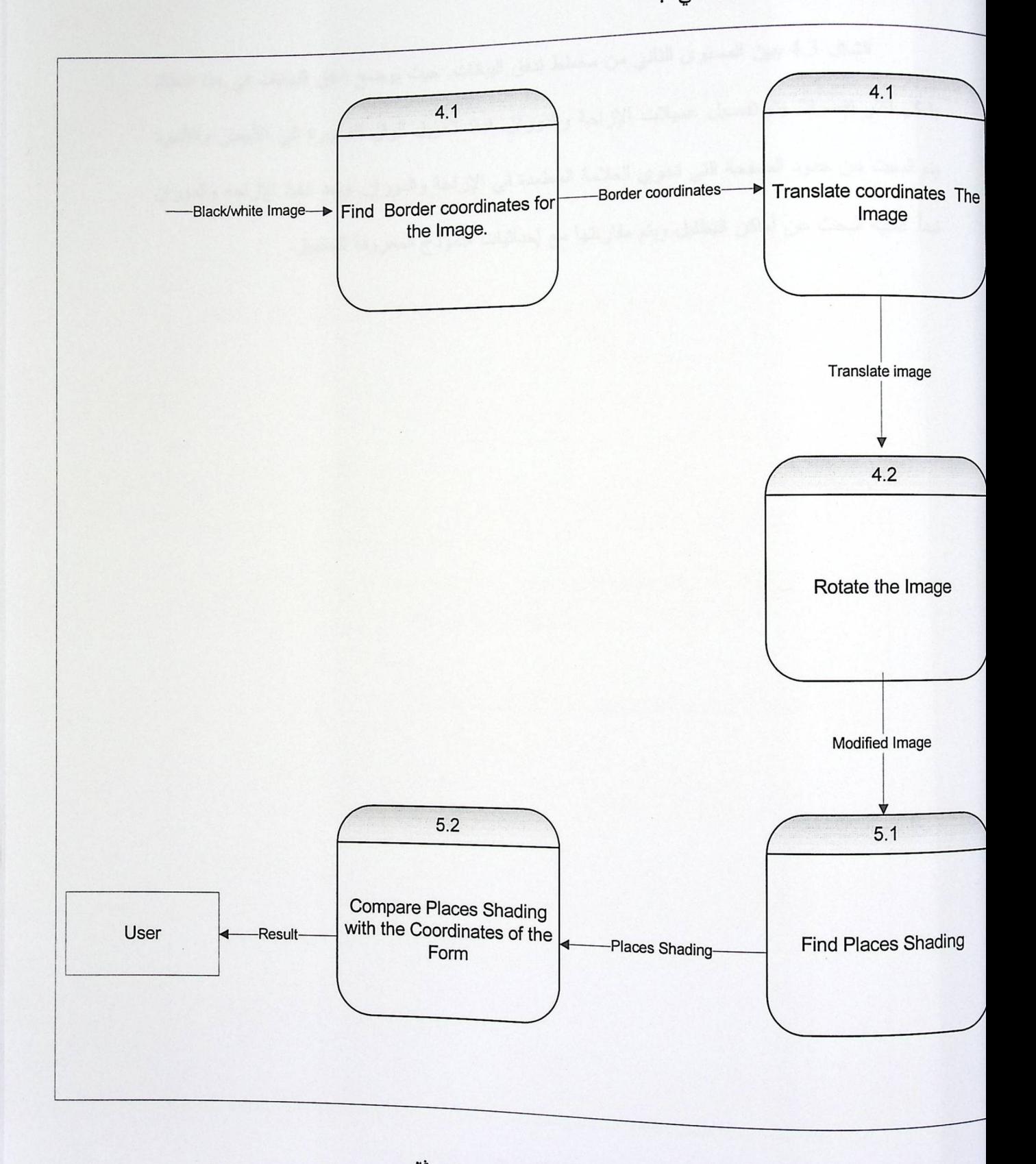

الشكل 4.3 : مخطط تدفق بيانات ـمستوى ثاني-

الشكل 4.3 يبين المستوى الثاني من مخطط تدفق البيانات, حيث يوضح تدفق البيانات في هذا النظام بشكل أكثر تفصيلا, يتم تفصيل عميلات الإزاحة والدوران, فبعد تحويل ألوان الصورة إلى الأبيض والأسود يتم البحث عن حدود الصفحة التي تحوي العلامة المعتمدة في الإزاحة والدوران, وبعد تتفيذ الإزاحة والدوران تبدأ عملية البحث عن أماكن التظليل ويتم مقارنتها مع إحداثيات النموذج المعروفة للتطبيق.

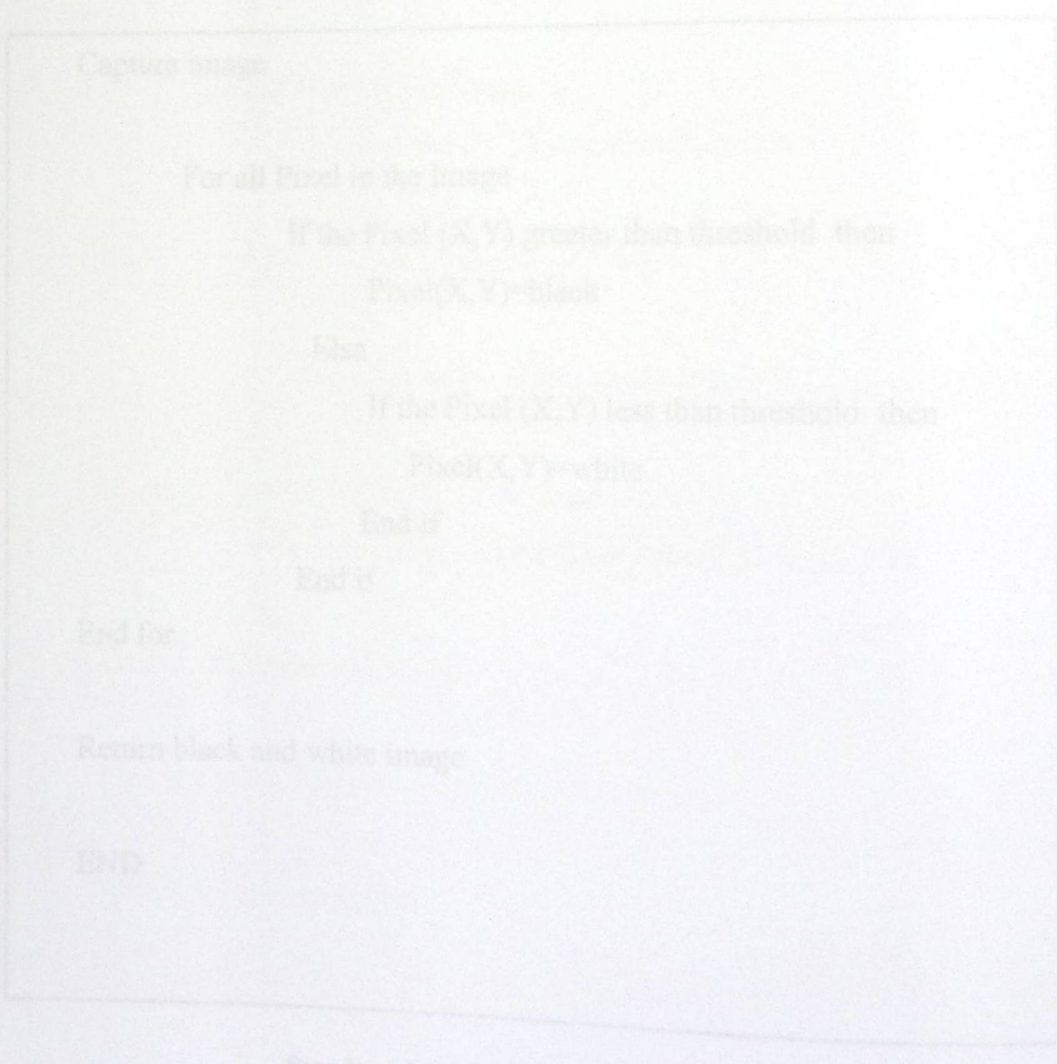

4.4 تصميم وظائف النظام :

.<br>Black and White  $\checkmark$ 

يتم هنا تحويل الوان الصورة من التدرج الرمادي إلى الأبيض والأسود حيث تمر هذه العملية على كل جزء من أجزاء الصورة ،فيتم مقارنة قيمة كل جزء من الصورة بالقيمة المأخوذة من شريط الإزاحة بحيث إذا كانت اقل منة يتم تحويل لون هذا الجزء إلى اللون الأبيض ,أما إذا كان اكبر أ يساوي القيمة المأخوذة من شريط الإزاحة يتم تحويل هذا الجزء إلى اللون الأسود.

Capture image

For all Pixel in the Image

If the Pixel  $(X, Y)$  greater than threshold then  $Pixel(X, Y)=black$ 

Else

If the Pixel  $(X, Y)$  less than threshold then  $Pixel(X, Y)=white$ 

End if

End if

End for

Return black and white image

**END** 

Pseudo code of the Black and White:1Pseudo

Circular Hough transform  $\checkmark$ 

نعمل على تطبيق معادلات CHT على كل جزء من أجزاء الصورة بحيث لا يكون هذا الجزء خلفية لصورة، ثم نعمل على زيادة قيمة مصفوفة العددات في الحقل الذي لة نفس الاحداثي السيني والصادي الخارجين من معادلات CHT، وبأخذ القيمة العظمى من مصفوفة العدادا نستطيع معرفة احداثيات مركز

الدائر في النموذج

Initialize an Accumulator of Size (A,B) Select the area of the marker as a new Image

> For all Pixel in the Image If the Pixel  $(X, Y)$  is not Background

> > For all the Theta angles

Calculate radius of the circle circle\_X And circle\_Y

If circle\_X And circle\_Y in the image then Increment Accumulator (circle\_X, circle\_Y)

End for all end if end for all

Find the index Highest value in the Accumulator

Return maximum radius

**END** 

Pseudo code of the Circular Hough Transform:2 Pseudo

## Line Hough transform  $\checkmark$

يقوم النظام بحساب الخط القطري والزاوية لكل جزء من اجزاء الصور بشرط لا يكون هذا الجـــزء خلفية لصورة، ثم يعمل على زيادة قيمة مصفوفة العدادات ي الخلية التي تحمل نفــي قــيم الخــط القطـــري والزاوية وبأخذ القيمة العظمى نستطيع معرفة زاوية ميلان الخط القطري الموجود على نموذج الاجابة.

Capture image

Initialize an Accumulator of Size (X,Y) Select the area of the marker as a new Image

For all Pixel in the Image

If the Pixel  $(X, Y)$  is not Background

For all the Theta angles

Calculate Diagonal for the Pixel (X,Y) and the angle Theta

Increment Accumulator at position (Diagonal, Theta)

End for all end if end for all

Find the index Highest value in the Accumulator Return Theta of the index

**END** 

Pseudo code of the Line Hough Transform:3 Pseudo
√ الإزاحة Translate.

يتم أخذ القيم التي يعتمد عليها في مصفوفة الإزاحة من CHT بحيث تعمل إزاحة لكل جزء من أجزاء الصورة في النهاية الإزاحة تحول الأجزاء الناقصة من الصورة بعد الإزاحة إلى خلفية.

Determine the location of the reference point original image (x, y) Calculate the point of translation from Circular Hough Transform image  $enter(cx, cy)$ Allocate the new\_image for all pixel in the enter image  $X$  new = x - cx Y  $new = y - cy$ If X\_new less than Wight new\_image And Y\_new less than height new image and each of them grater than zero Then image\_new (x,y) = Image enter(x + X\_new, Y + Y\_new) other pixels in new\_image equal to background end for all end if end for all return new image End

## Pseudo code of the Translation: 4 Pseudo

√ الدوران Rotate.

تطبق مصفوفة الدوران على كل جزء من الصورة بالاعتماد على زاوية ميلان الخط القطري المأخوذة من تطبيق خوارزمية LHT

Determine the location of the reference line and Calculate the slope of the line then Compute the rotation angle using line Hough Transform

Calculate the size of a new image large enough to hold to rotated image

Allocate the rotate\_image

Rotate the entire image

for all pixel in the enter\_image

rotation for the pixels

rotate\_image(X,Y)=enter\_image(New\_X, New\_Y)

Set the background to white for the rotate\_image

Return rotate image

End

Pseudo code of the Rotation: 5 Pseudo

## 4.5 تصميم الشاشات:

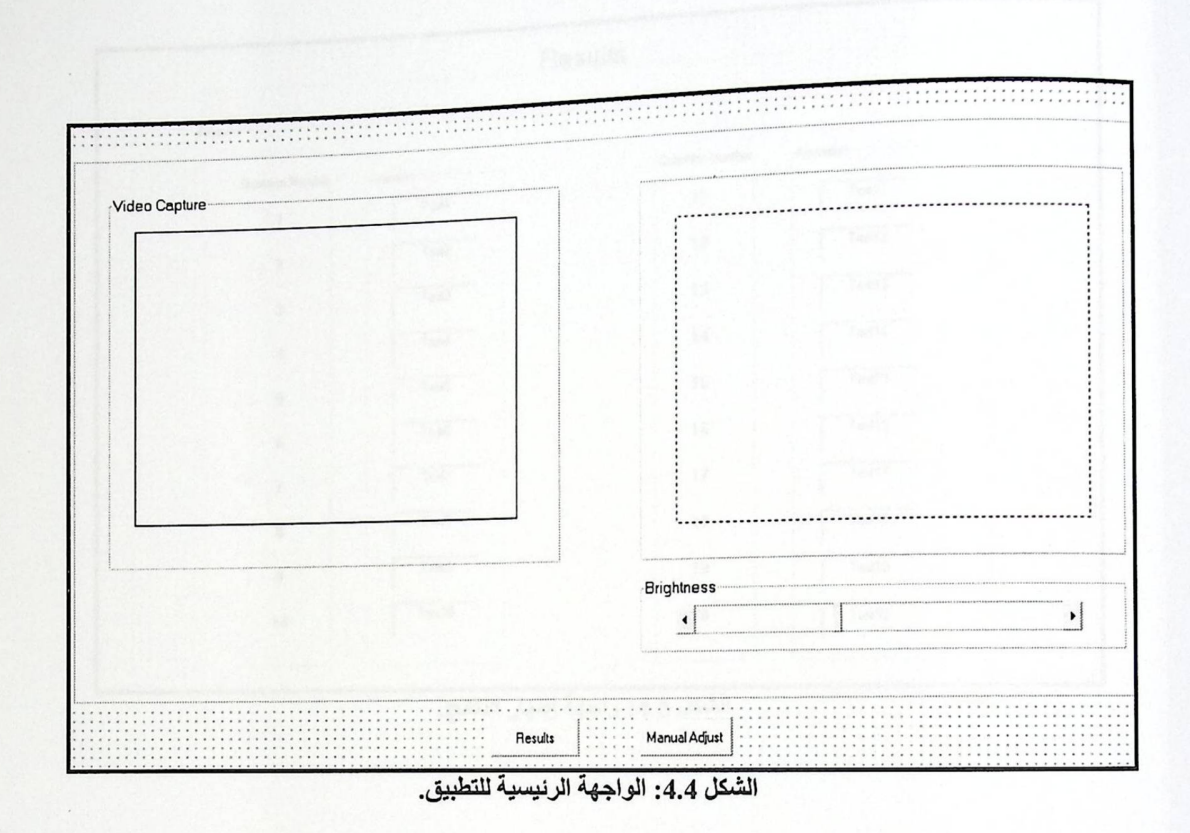

الشكل 4.4 يبين الواجهة الرئيسية للتطبيق والتي تضم نافذتين للفيديو, اليسرى تعرض فيديو لنموذج الإجابة من الكاميرا أما اليمنى تعرض فيديو لنموذج الإجابة بعد عمليات المعالجة, و شريط تمرير يسمح للمستخدم بالتحكم بشدة الإضاءة, بالإضافة إلى زر التحويل من التحكم الآلي بوضعية نموذج الإجابة إلى التحكم البدوي. و زر إظهار النتائج.

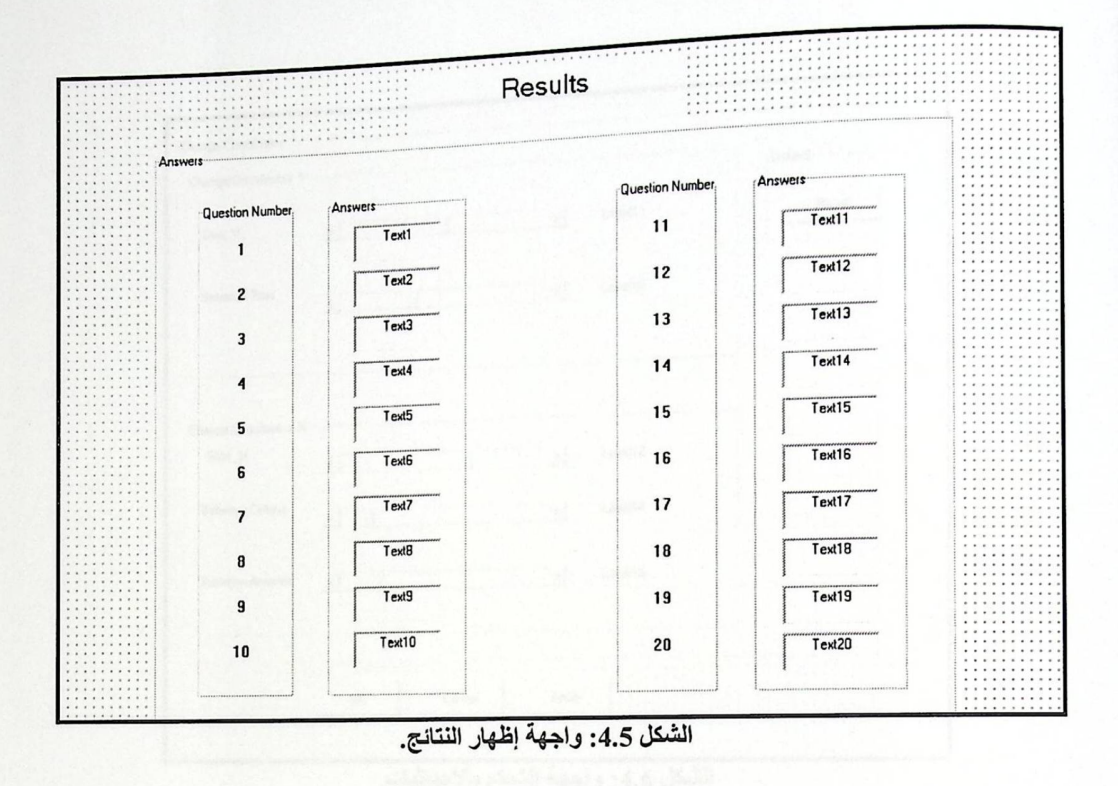

الشكل 4.5 يبين واجهة إظهار نتائج نموذج الإجابة المكون من 20 سؤال, وتظهر هذه الواجهة للمستخدم عندما يضغط على زر إظهار النتائج الموجود في الواجهة الرئيسية للتطبيق.

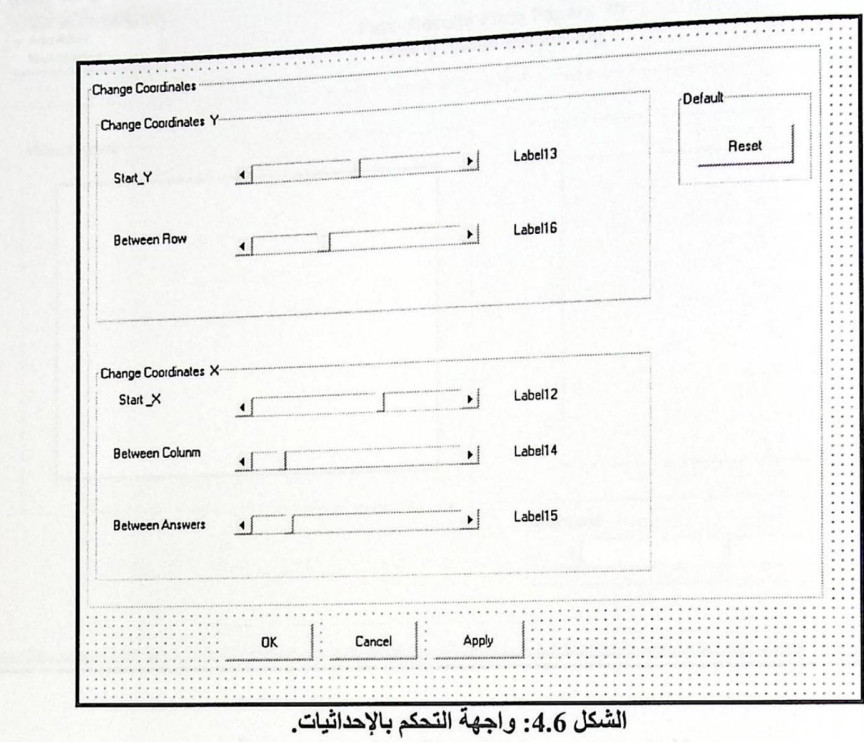

الشكل 4.6 يبين الواجهة التي من خلالها يتحكم المستخدم بإحداثيات صورة النموذج الملتقطة.

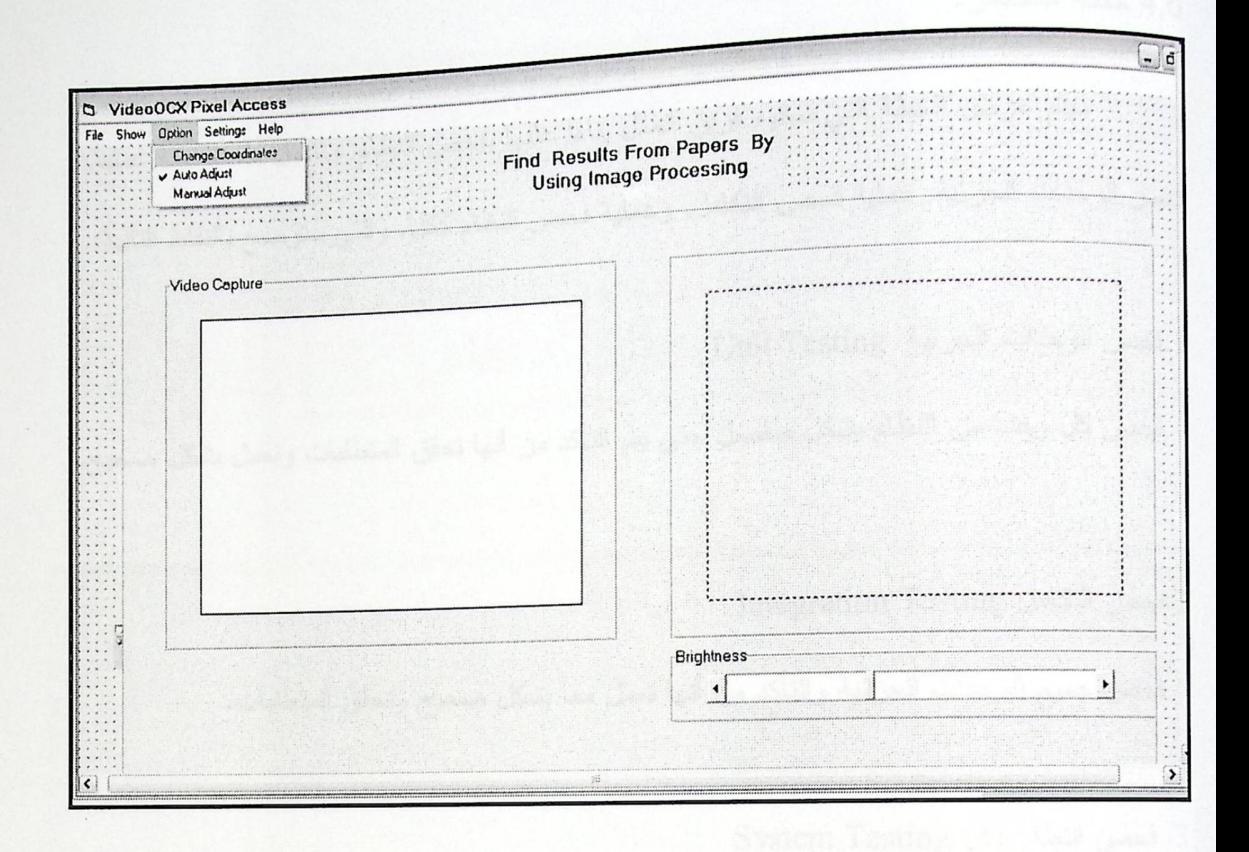

الشكل 4.7: صورة لتطبيق تظهر القوائم المستخدمة.

الشكل 4.7 يظهر شكل النظام قبل التنفيذ و إظهار القوائم المستخدمة.

سيتم عرض الخطة التي سيقوم فريق العمل بناءا عليها بفحص النظام, وتشمل هذه الخطة عملية فحص الوحدات الجزئية, عملية فحص التكامل, وعملية فحص النظام ككل. والتي ستوضح بالنقاط التالية:

فحص كل وحدة من النظام بشكل منفصل حتى يتم التأكد من أنها تحقق المتطلبات وتعمل بشكل صحيح.

Integration Testing فحص التكامل.2

فحص جميع الوحدات الجزئية والتأكد من أنها تعمل معا بشكل صحيح وتحقق المتطلبات.

3. فحص النظام ككل System Testing

فحص النظام بشكل كامل للتأكد من أن جميع وظائف النظام تعمل معا دون وجود أي خلل, ويمر هذا الفحص في مرحلتين سيتم في مرحلتين سيتم توضيحها في فصل فحص النظام.

الفصل الخامس تشغيل النظام 5.1 المقدمة 5.2 البرمجيات اللازمة 5.3 تطوير النظام 5.4 تشغيل النظام

.<br>[.5 المقدمة: المسلم: 1

في هذا الفصل سيتم توضيح جميع البر مجيات اللازمة لعملية تطوير النظام وتشغيله: الر مجيات اللازمة لعملية تطوير النظام:

- . Microsoft Windows XP  $\bullet$ 
	- Microsoft Office  $\bullet$
	- .Adobe Photoshop 8.0  $\bullet$
- Microsoft Visual Basic 6.0  $\bullet$ 
	- NideoOCX .

البرمجيات اللازمة لعملية تشغيل النظام:

- . Microsoft Windows XP  $\bullet$ 
	- VideoOCX ·
	- 5.2 البرمجيات اللازمة:
- l. نظام التشغيل (Microsoft Windows XP):

ويندوز XP هو أحدث نظام نشغيل نتنجه ميكروسوفت ويتمتع بالخصائص التالية:

- 1. التوافقية فهو متوافق مع أنظمة مختلفة من الملفات مثل: NTFS5, NTFS4, FAT16, FAT32
- 2. يدعم هذا النظام جميع لغات العالم نقريبا بما فيها العربية دون الحاجة لشراء نسخة خاصة و ذلك بفضل

دعمها لمقياس ISO Unicode.

3. تتمتع ويندوز XP بمقدرة فريدة على توفير الدعم لأي أجهزة حديثة أو إضافات مستقبلية.

 $5.1$  المقدمة:

<sub>في</sub> هذا الفصل سيتم توضيح جميع البرمجيات اللازمة لعملية تطوير النظام وتشغيله: البر مجيات اللازمة لعملية تطوير النظام:

- . Microsoft Windows XP  $\bullet$ 
	- Microsoft Office  $\bullet$
	- .Adobe Photoshop 8.0  $\bullet$
- Microsoft Visual Basic 6.0  $\bullet$ 
	- NideoOCX .

البرمجيات اللازمة لعملية تشغيل النظام:

- . Microsoft Windows XP  $\bullet$ 
	- VideoOCX ·
	- 5.2 البر مجيات اللاز مة:
- 1. نظام التشغيل (Microsoft Windows XP):

ويندوز XP هو أحدث نظام نشغيل نتنجه ميكروسوفت ويتمتع بالخصائص التالية:

- 1. التوافقية فهو متوافق مع أنظمة مختلفة من الملفات مثل: NTFS5, NTFS4, FAT16, FAT32
- 2. يدعم هذا النظام جميع لغات العالم تقريبا بما فيها العربية دون الحاجة لشراء نسخة خاصة و ذلك بفضل

دعمها لمقياس ISO Unicode.

3. تتمتع ويندوز XP بمقدرة فريدة على توفير الدعم لأي أجهزة حديثة أو إضافات مستقبلية.

#### :Microsoft Office  $\alpha$

هي حزمة مكتبية من إنتاج شركة <u>مايكروسوفت</u> للبرمجيات. تضم مجموعة من البرامج المكتبية كبرنامج تحرير النصوص و برنامج قواعد البيانات و برنامج العروض التقديمية وبرنامج القوائم المحاسبية و غير ها,وقد استخدمت البر امج التالية:

Microsoft Office word 2003.1

Microsoft Office power point 2003.2

Microsoft Office Visio 2007.3

#### :Adobe Photoshop 8.0  $\cdot$ 3

هو برنامج رسومات أنتجته شركة Adobe مشهور لصنع وتعديل الصور, و يستخدم أيضا في التصوير الرقمي.

### :Microsoft Visual Basic 6.0 .4

هي بيئة تطوير و لغة برمجة من مايكروسوفت وهي ذات تصميم مرئي و واجهة رسومية بعكس بعض اللغات ذات الشاشة السوداء .

مميزات الفيجوال بيسك :

1. تسمح للمبر مج بالتركيز على حل المشكلة فغالبا ما لا يواجه صعوبات فنية أثناء كتابة برنامج بالفيجوال

بيسك .

2.لغة سهلة و سريعة لإنشاء تطبيقات ويندوز.

3 سهلة التعلم والفهم.

4. سهولة اكتشاف الأخطاء فيها.

# $: VideoOCX .5$

(VideoOCX is an ActiveX control) يسمح للمبرمجين بسهولة الدمج بين التقاط الفيديو و القدرة على

معالجة الصور في تطبيقات برامج الحاسوب الخاصة بهم.

ميز ات هذا البرنامج:

1. يستخدم VideoOCX مع التطبيقات التي تعمل من خلال ويندوز والمنتجة من شركة مايكر وسوفت.

2. يوفر VideoOCXبعض الدوال التي تسمح الحصول على صور أو فيديو من الكاميرا.

3. يستخدم VideoOCX للعمل في عدة بيئات برمجيه مثل:

.(Visual Basic, Visual C++, Borland C++)

4. مجال التطبيقات الممكن استخدامه فيها ممكن أن يكون تطبيقات علمية ومهنية أو برامج الملتيميديا العامة.

### 5.3 تطوير النظام:

تمت عملية تطبيق النظام من خلال استخدام لغة الفيجوال بيسك6.0 Visual Basic , وفيما يلي خطوات تشغيل بيئة النظام:

> 1. اختيار قائمة ابدأ ثم اختيار لغة الفيجوال بيسك. 2. تحديد نوع المشروع الذي تريد العمل عليه. 3. يتم اختيار واجهة العمل التي سوف يتم العمل عليها.

1. اختيار قائمة ابدأ ثم اختيار لغة الفيجوال بيسك.

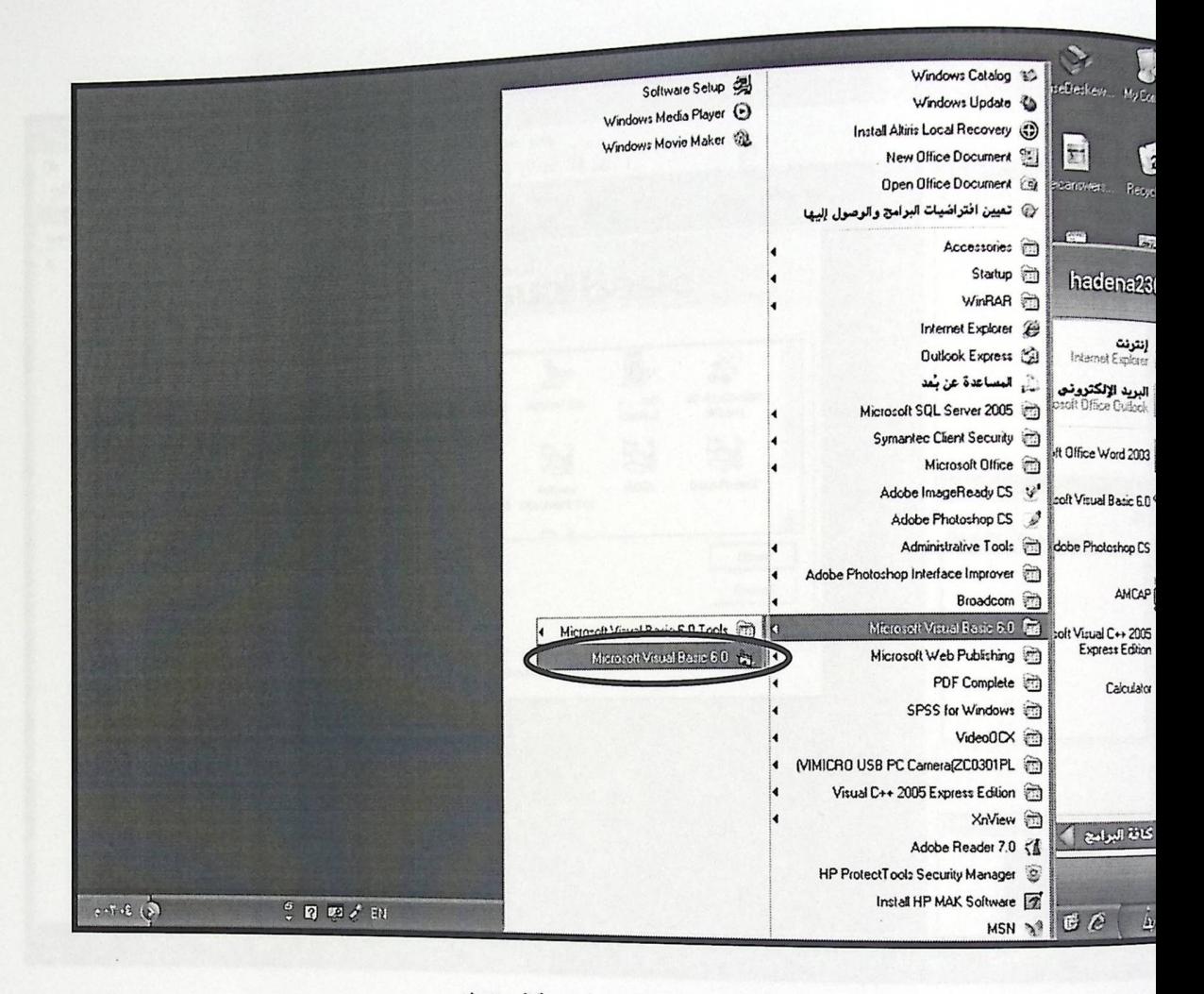

الشكل 5.1: اللغة المستخدمة في النظام .

الشكل 5.1 يبين كيفية فتح لغة البرمجة المستخدمة عن طريق فتح قائمة ابدأ ثم اختيار Microsoft

. Visual Basic 6.

<sub>2.</sub> نوع المشروع الذي نزيد العمل عليه .

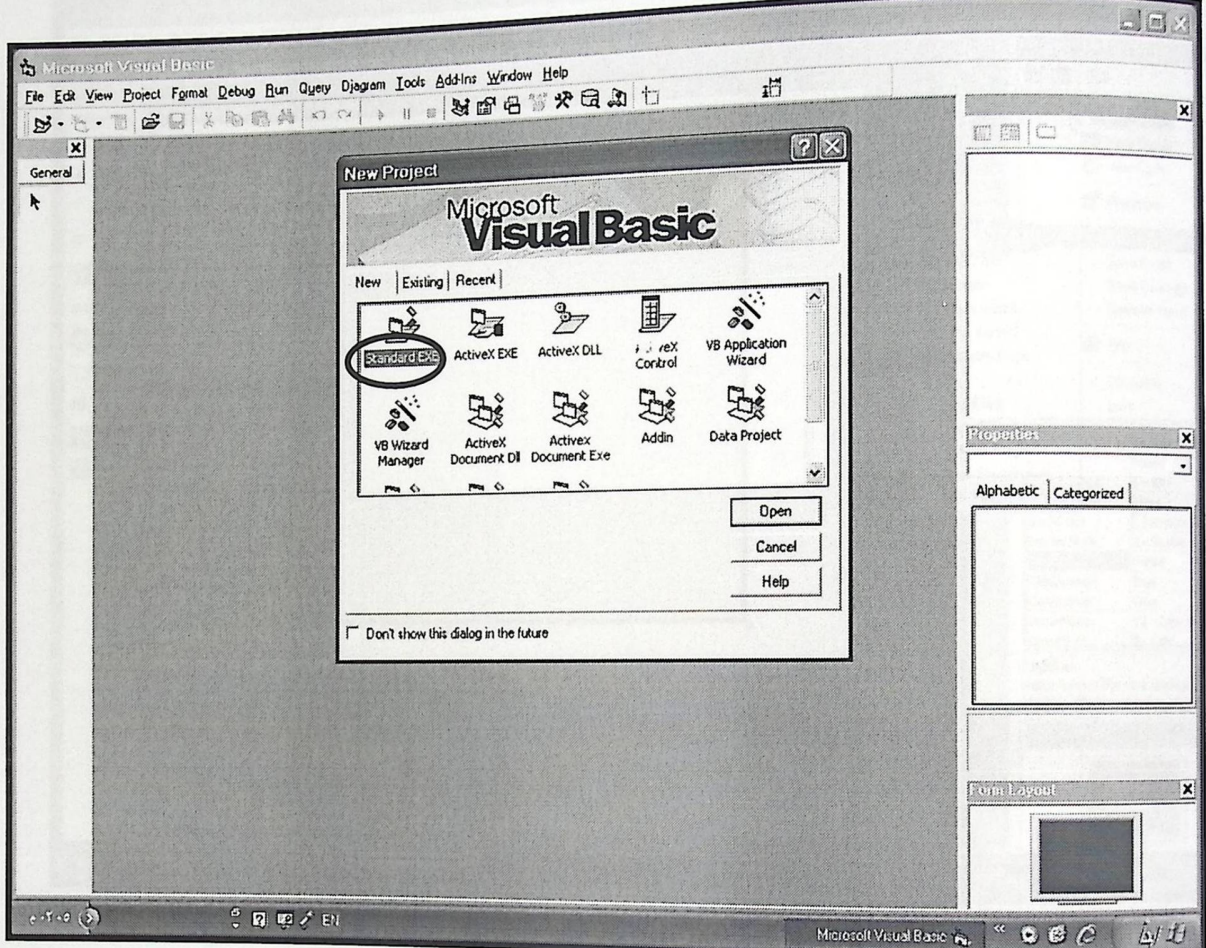

الشكل 5.2: نوع المشروع المستخدم .

الشكل 5.2 يبين أول شاشة تواجه المستخدم بعد اختيار فتح هذه اللغة من قائمة ابدأ, ومن خلال هذه الشاشة سيقوم بتحديد نوع المشروع الذي يريد العمل عليه.

3. يتم اختيار واجهة العمل التي سوف يتم العمل:

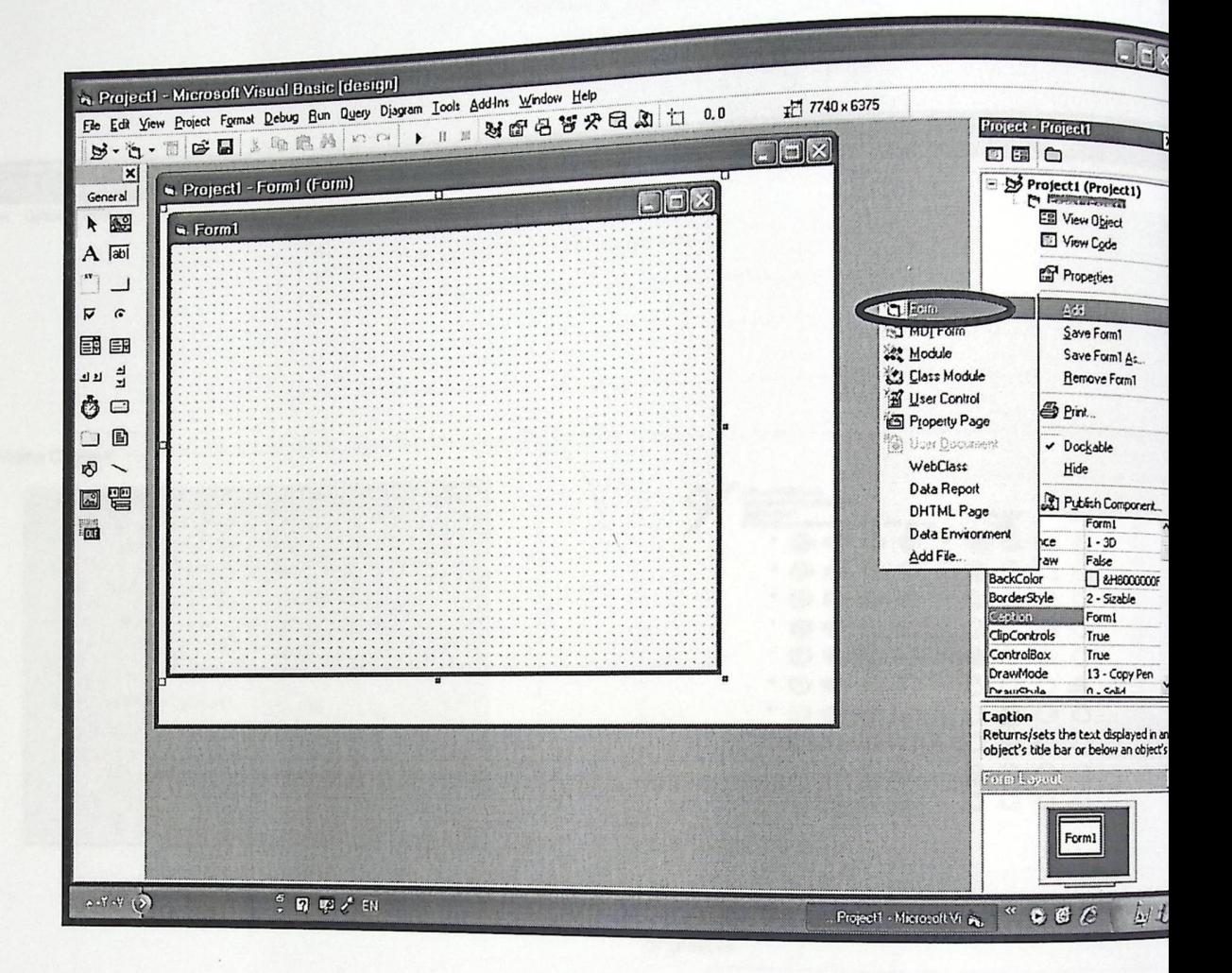

الشكل 5.3: واجهة العمل التي تم استخدامها في هذا النظام.

الشكل 5.3 يبين بيئة تصميم النظام كاملة بما فيها من أدوات وأشرطة.

<sub>عند تشغيل</sub> البرنامج تظهر لمستخدم الشاشة الرئيسية التالية.<br><sub>عند</sub> تشغيل البرنامج تظهر لمستخدم الشاشة الرئيسية التالية.

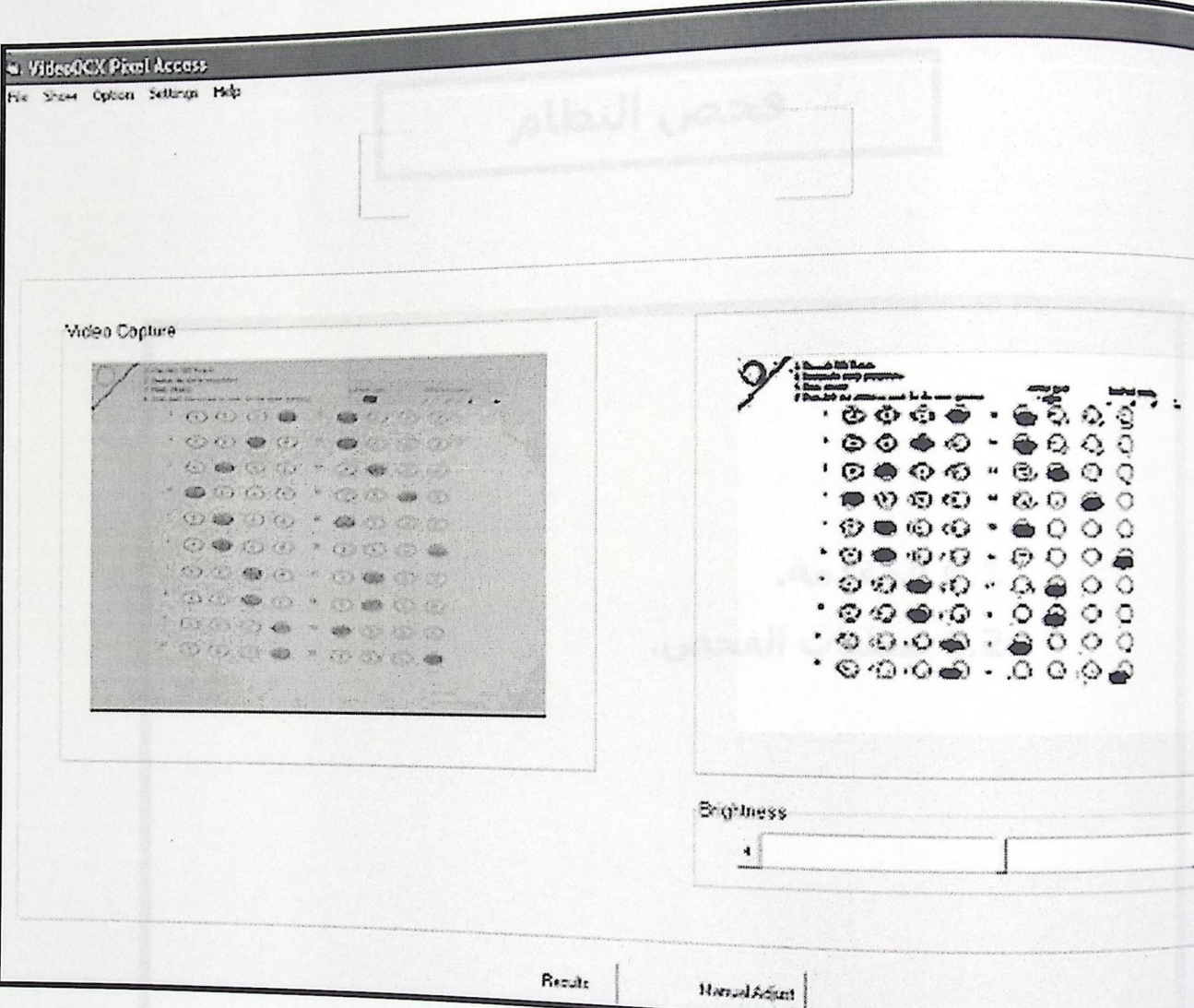

الشكل 5.4: شاشة النظام الرنيسية.

الفصل السادس فحص النظام 6.1 المقدمة. 6.2 عمليات الفحص.

6.1 المقدمة:

في هذا الفصل سوف يقوم فريق العمل بفحص وحدات النظام, وفحص مجموعة من الوحدات الجزئية للتطبيق، فحص النظام ككل من خلال استخدام فحص يسمى Black Box Testing حيث نتم عملية الفحص من خلال التأكد من أن النظام يحقق كل المتطلبات و الاحتياجات المرجوة منه و يعمل حسب ما هو متوقع.

:6 عمليات الفحص:

تتألف عمليات فحص النظام من فحص الوحدات الجزئية, عملية فحص التكامل, وعملية فحص النظام ككل. والتبي ستوضح بالنقاط التالية:

.6.2 فحص الوحدات الجزئية:

في هذا النوع من الفحص سيقوم فريق العمل بفحص كل من وحدات النظام الجزئية على حدة من خلال إدخال مدخلات و التأكد من المخرجات.

1. فحص التقاط الصورة من الكاميرا:

قام فريق العمل بالتأكد من أن عملية النقاط الصورة باستخدام الكاميرا تتم بشكل صحيح.

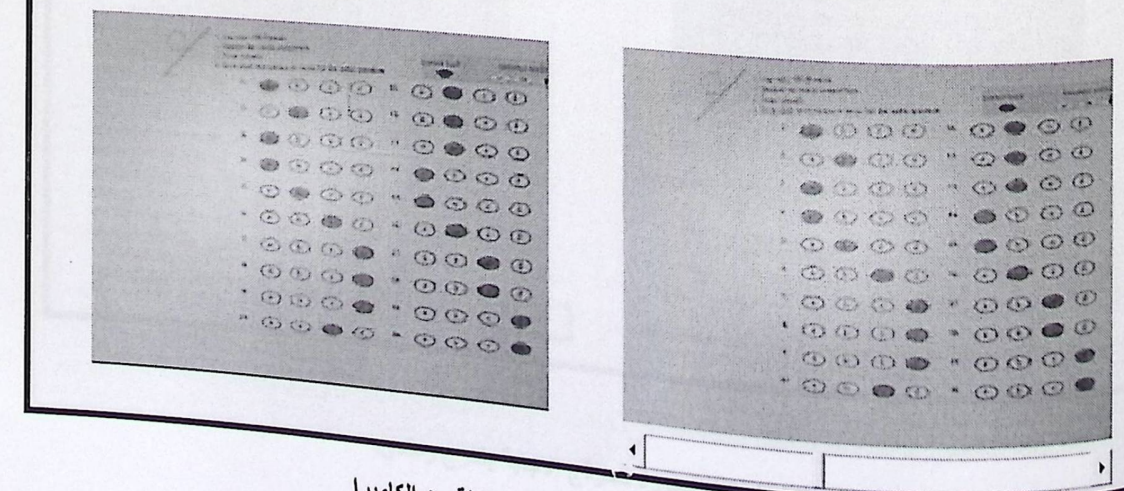

الشكل1.6 : صورة لنموذج الإجابة ملتقطة من الكاميرا

الشكل 6.1 يبين صورة لنموذج الإجابة داخل هذا النظام في حال عدم وجود أي مشكلة في

توصيل الكامير ا.

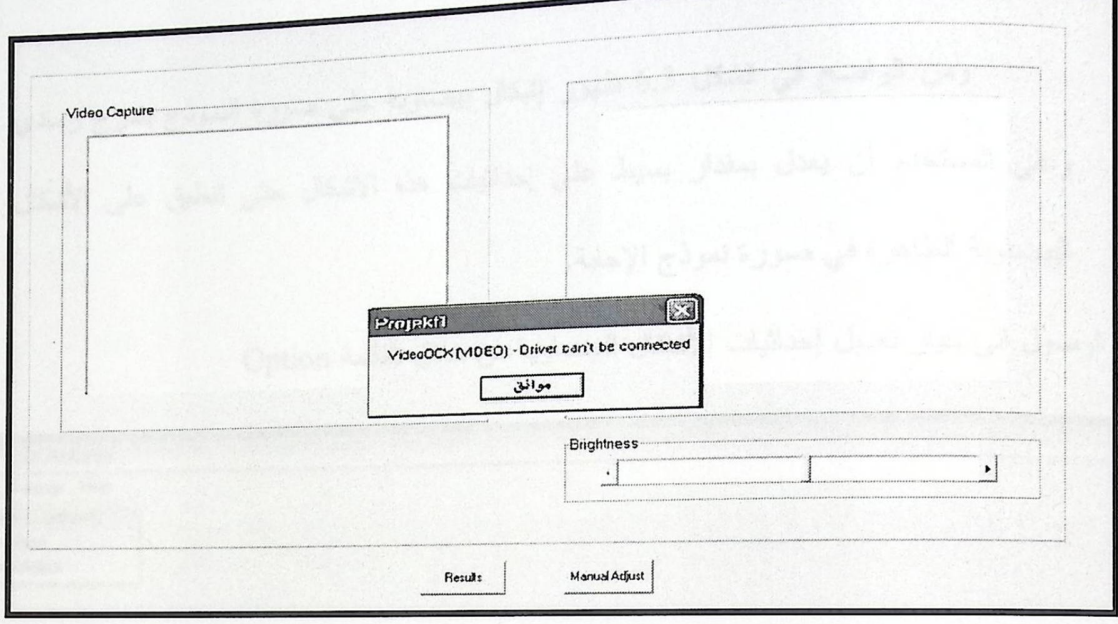

الشكل6.2 : إظهار رسالة خطأ.

كل 6.2 يبين وجود مشكلة في توصيل الكاميرا وبالتالي عدم التمكن من التقاط الصورة حيث تطلب منك سالة التأكد من اتصال الكامير ا بجهاز الحاسوب.

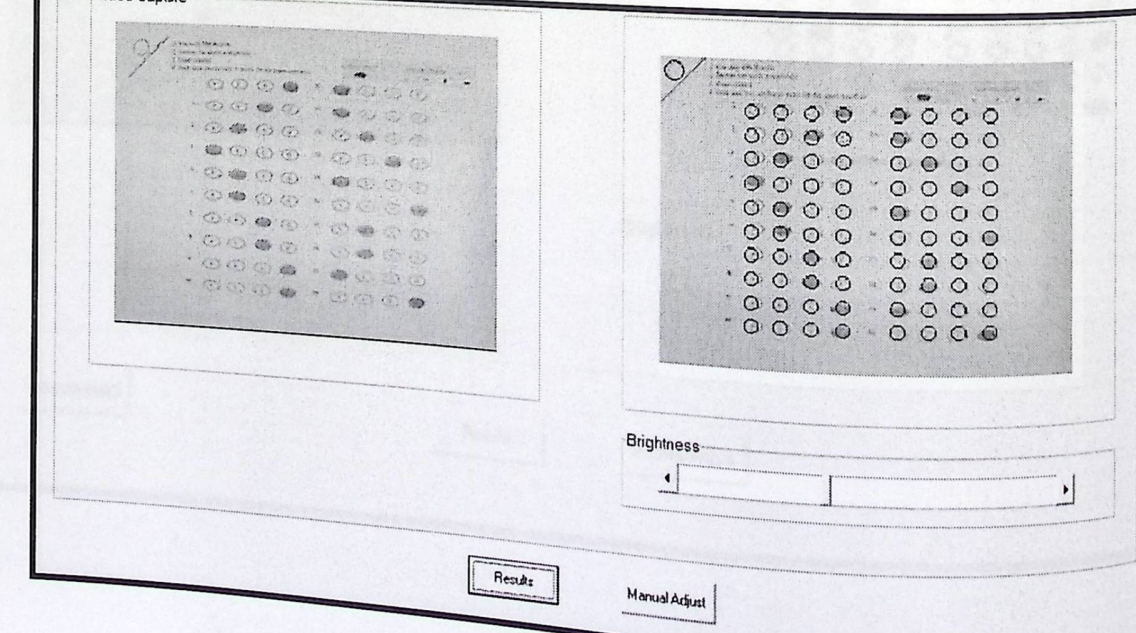

2. فحص تحويل نظام ألوان إلى التدرج الرمادي:

الشكل 6.3:صورة للموذج الاجابة بتدرج رمادي.

الشكل 6.3 يبين صورة ملتقطة لنموذج الإجابة من خلال النظام بتدرج رمادي ومن الواضح من الشكل أن هذه العملية تمت بنجاح.

ومن الواضح في الشكل 6.3 ظهور إشكال بيضاوية على صورة النموذج بتدرج رمادي وعلى المستخدم أن يعدل بمقدار بسيط على إحداثيات هذه الأشكال حتى تنطبق على الأشكال البيضاوية الظاهرة في صورة نموذج الإجابة.

<sub>م الو</sub>صول الى خيار تعديل إحداثيات الأشكال البيضاوية من خلال القائمة Option

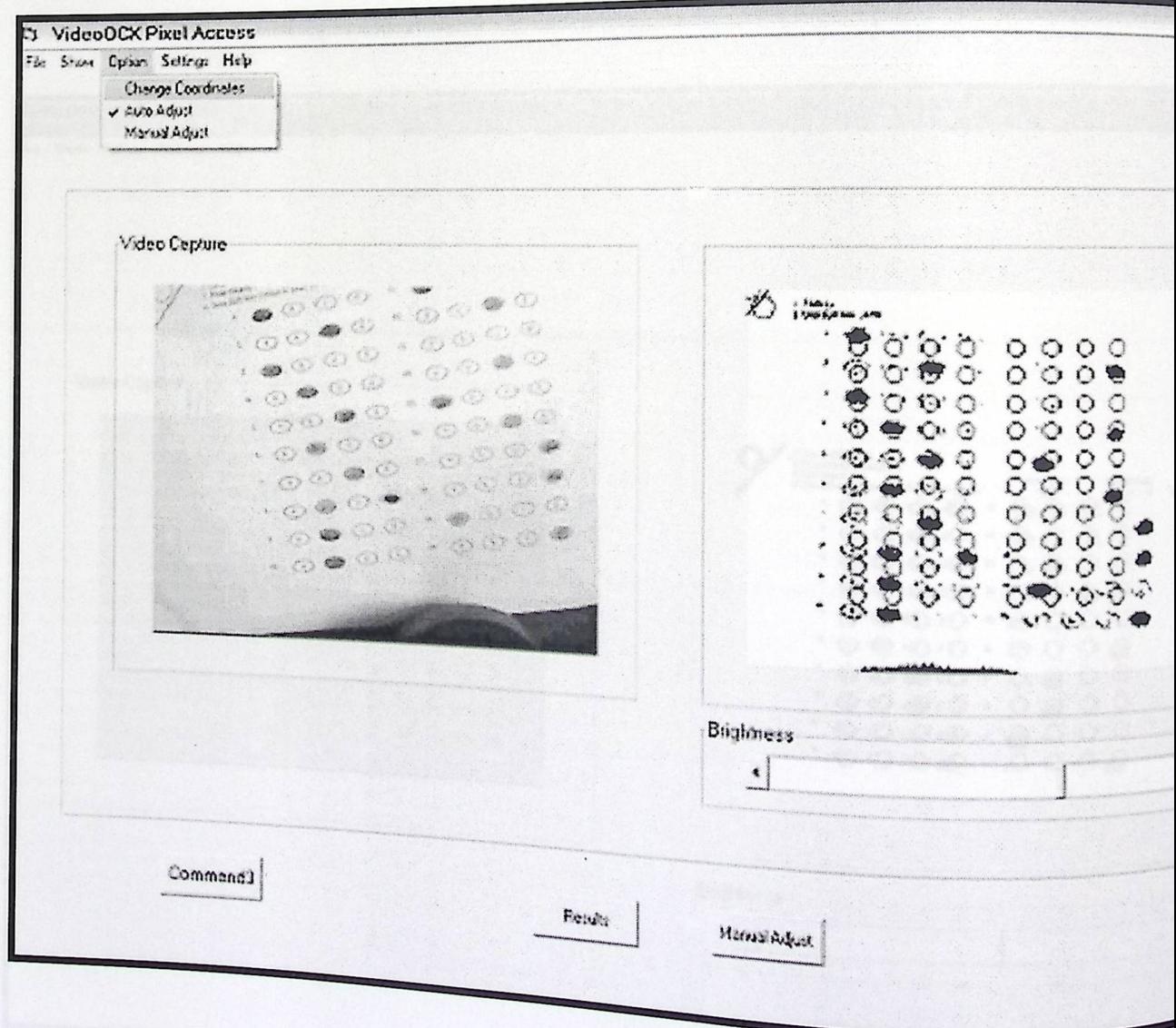

الشكل4.6٪ والوصول الى شاشة تعديل احداثيات الاشكال البيضاوية على صورة النموذج.

الشكل 6.4 يبين طريقة الوصول الىى تعديل إحداثيات الأشكال البيضــــاوية علــــى صــــورة نمـــوذج إجابة،حيث من قائمة Option نختار change coordinates فتظهر لنا شاشــــة مــــن خلالهــــا يـــتحكم يستخدم بأماكن الأشكال الدائرية والتي تبين الأماكن التي يبحث فيها النظام عن التظليل وتم اللجوء إلى هذه <sub>طريقة</sub> كحل لمشاكل التي ممكن أن تواجهه المستخدم.

3. فحص تحويل نظام ألوان الصورة إلى الأبيض والأسود:

يقوم النظام بتحويل ألوان صورة نموذج الإجابة إلى الأبيض والأسود, وقد تم التأكد من أن عملية التحويل هذه تتم بشكل صحيح.

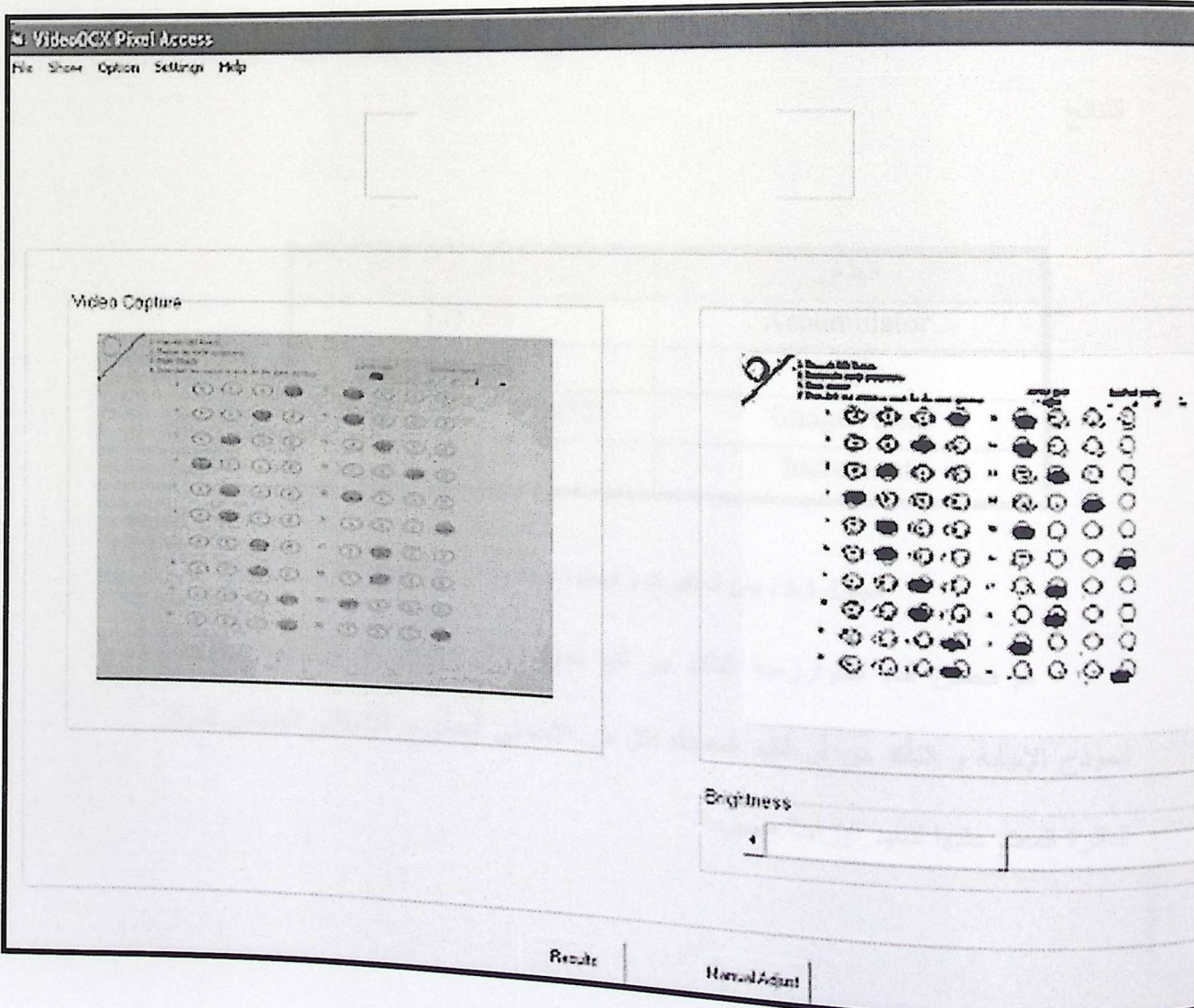

الشكل 6.5: نموذج الإجابة بنظام ألوان أبيض وأسود.

الشكل 6.5 يبين صورة نموذج الإجابة داخل بيئة النظام وبنظام ألوان أبيض وأسود ويظهر أيضا <sub>شريط</sub> الإزاحة الذي يتحكم بشدة اللون الأسود في الصورة الناتجة من عملية النحويل إلى ابيض واسود،الورة على اليسار هي صورة النموذج ملون يتم تحويل الصورة إلى الندرج الرمادي \_وهي عملية غير ظاهرة هنا تم فحصها بالمرحلة السابقة \_بعد ذلك يتم تحويل صورة النموذج إلى الأبيض والأسود.

1. فحص CHT :

بالنسبة إلى خوارزمية Circular Hough Transformثقد تم اعتماد القيم للمتغيرات كما هو موضح في الجدول في6.1 ، في البداية تم الاعتماد على نفس المتغيرات لكن كانت increment بقيمة واحد ولزيادة سرعة النظام تم تغييرها إلى 5 مع ملاحظة عدم حدوث إلي تغيير في دقة النتائج

| قيمته                  | المتغير     |
|------------------------|-------------|
| (35,35)                | Accumulator |
| 0 to 360               | Angle       |
| $Height(35)*Width(35)$ | Image Area  |
| Step 5                 | Increment   |

الجدول 6.1 : يبين المتغيرات و قيمها المستخدمة في خوارزمية CHT

تم فحص هذه الخوارزمية للتأكد من أنها تعمل بشكل صحيح فتم تجربة عدة أوضاع لنموذج الإجابة و النتأكد من أن القيم المعطاة لكل من الإحداثي السيني و الإحداثي الصـادي لمركز الدائرة المعتد عليها لتتفيذ الإزاحة صحيحة.

الشكل 6.5 يبين صورة نموذج الإجابة داخل بيئة النظام وبنظام ألوان أبيض وأسود ويظهر أيضا <sub>شريط</sub> الإزاحة الذي يتحكم بشدة اللون الأسود في الصورة الناتجة من عملية التحويل إلى ابيض واسود،الورة <sub>على</sub> اليسار هي صورة النموذج ملون يتم تحويل الصورة إلى الندرج الرمادي \_وهي عملية غير ظاهرة هنا تم فحصها بالمرحلة السابقة \_بعد ذلك يتم تحويل صورة النموذج إلى الأبيض والأسود.

1. فحص CHT :

بالنسبة إلى خوارزمية Circular Hough Transformثقد تم اعتماد القيم للمتغيرات كما هو موضح في الجدول في6.1 ، في البداية تم الاعتماد على نفس المتغيرات لكن كانت increment بقيمة واحد ولزيادة سرعة النظام تم تغييرها إلى 5 مع ملاحظة عدم حدوث إلي تغيير في دقة النتائج

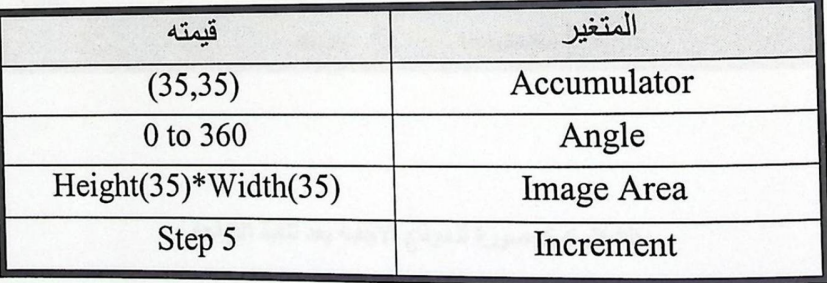

الجدول 6.1 : يبين المتغيرات و قيمها المستخدمة في خوارزمية CHT

تم فحص هذه الخوارزمية للتأكد من أنها تعمل بشكل صحيح فتم تجربة عدة أوضاع لنموذج الإجابة و النتأكد من أن القيم المعطاة لكل من الإحداثي السيني و الإحداثي الصـادي لمركز الدائرة المعتد عليها لتتفيذ الإزاحة صحيحة.

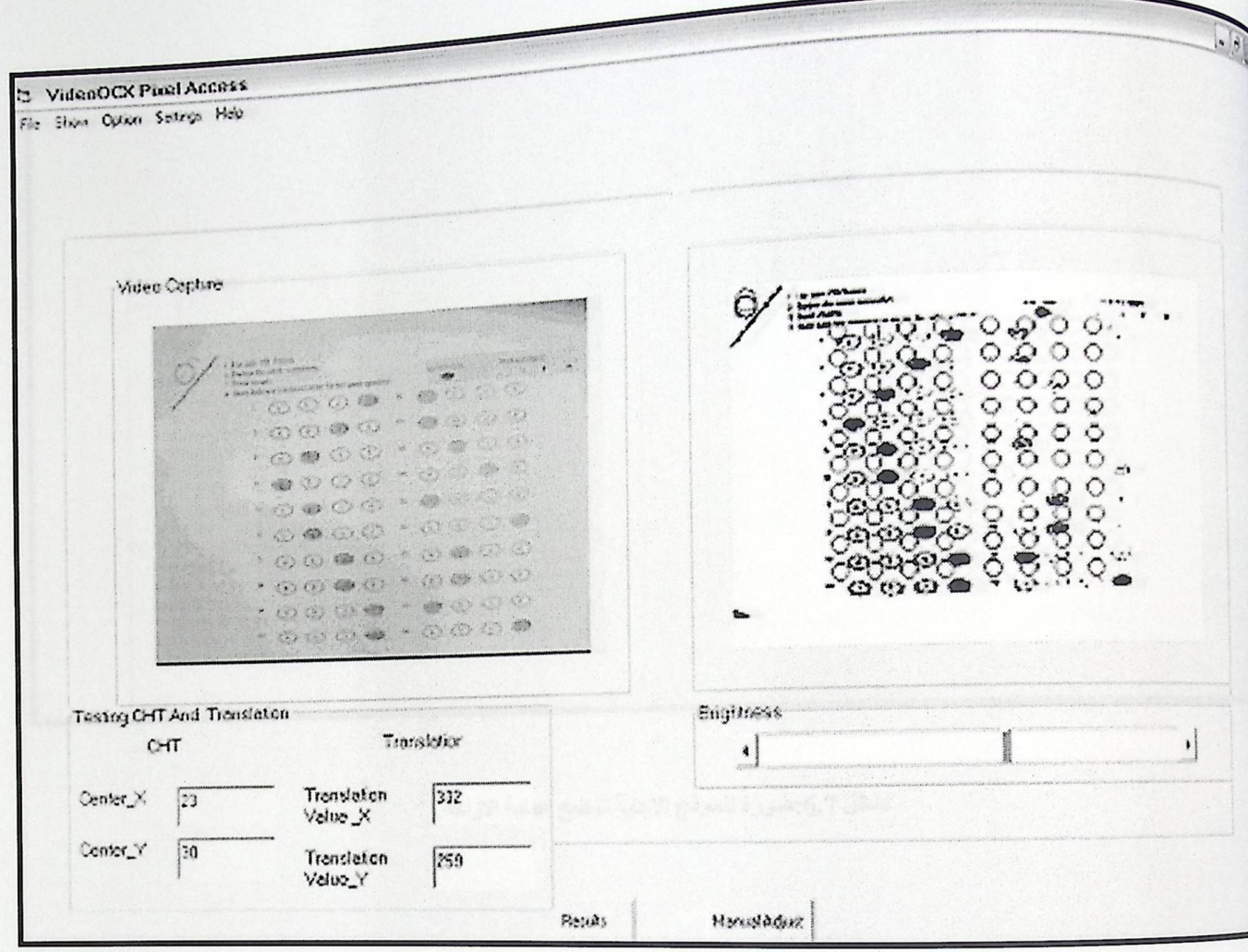

## الشكل 6.6:صورة لنموذج الاجابة بعد تنفيذ الازاحة.

الشكل 6.6 يبين صورة لنموذج الإجابة الملتقطة من النظام بعد تنفيذ الإزاحة على الصورة، ففي

الصور على البسار نجد إزاحة لصور بالانجاهين الصادي والسيني.

5. فحص الإزاحة:

تم فحص عملية الإزاحة لوحدها والتأكد من ان النظام يعمل على إزاحة الصورة بشكل صحيح

<sup>دون ا</sup>ن يعتمد في قيم الإزاحة على CHT

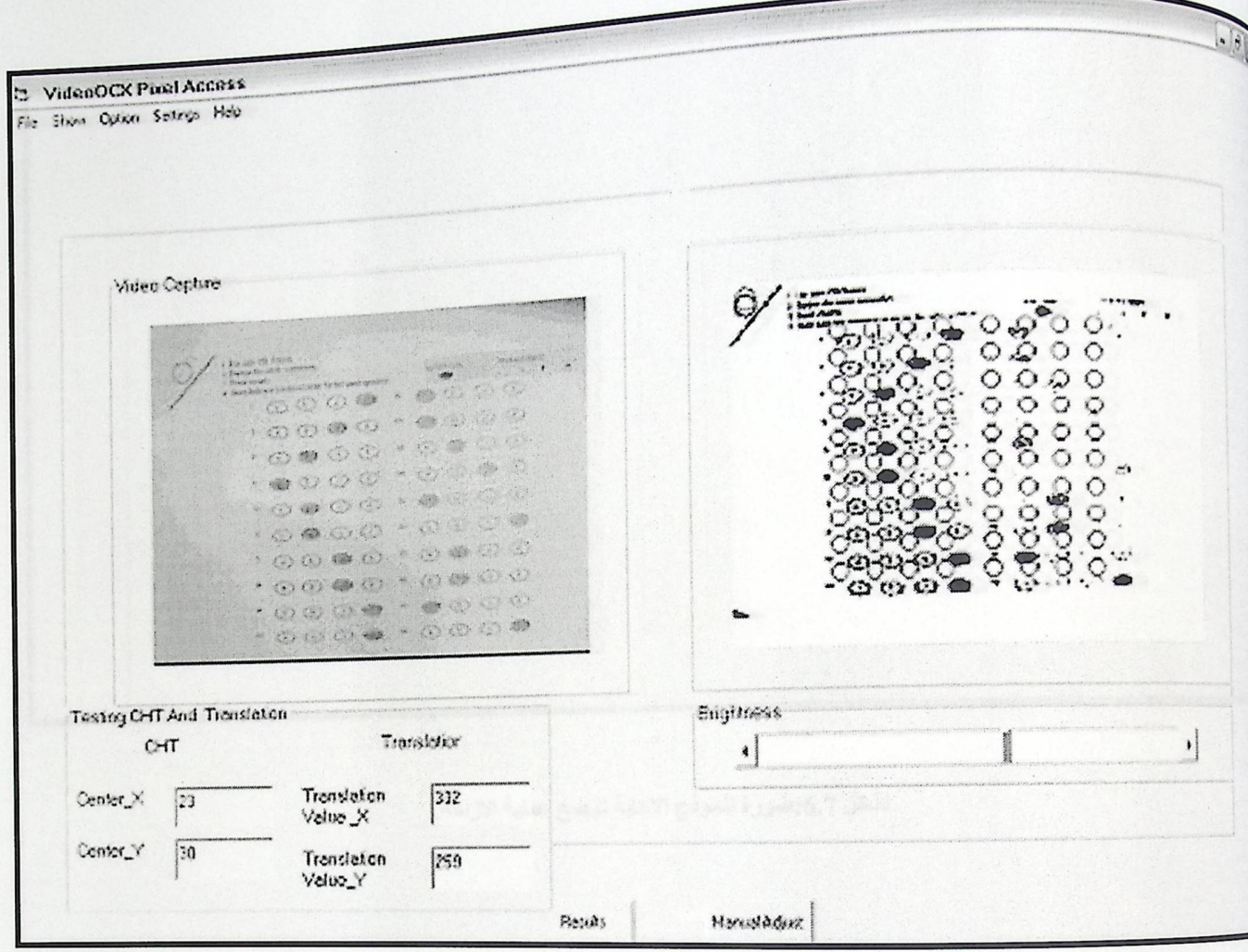

## الشكل 6.6:صورة لنموذج الاجابة بعد تنفيذ الازاحة.

الشكل 6.6 يبين صورة لنموذج الإجابة الملتقطة من النظام بعد تنفيذ الإزاحة على الصورة، ففي

الصور على اليسار نجد إزاحة لصور بالانجاهين الصادي والسيني.

. فحص الإزاحة:  $\sim$  10  $\,$  10  $\,$  30  $\,$  50  $\,$  50  $\,$  50  $\,$  50  $\,$  50  $\,$  50  $\,$  50  $\,$  50  $\,$  50  $\,$  50  $\,$  50  $\,$  50  $\,$  50  $\,$  50  $\,$  50  $\,$  50  $\,$  50  $\,$  50  $\,$  50  $\,$  50  $\,$  50  $\,$  50  $\,$ 

تم فحص عملية الإزاحة لوحدها والتأكد من ان النظام يعمل على إزاحة الصورة بشكل صحيح

<sup>دون ا</sup>ن يعتمد في قيم الإزاحة على CHT

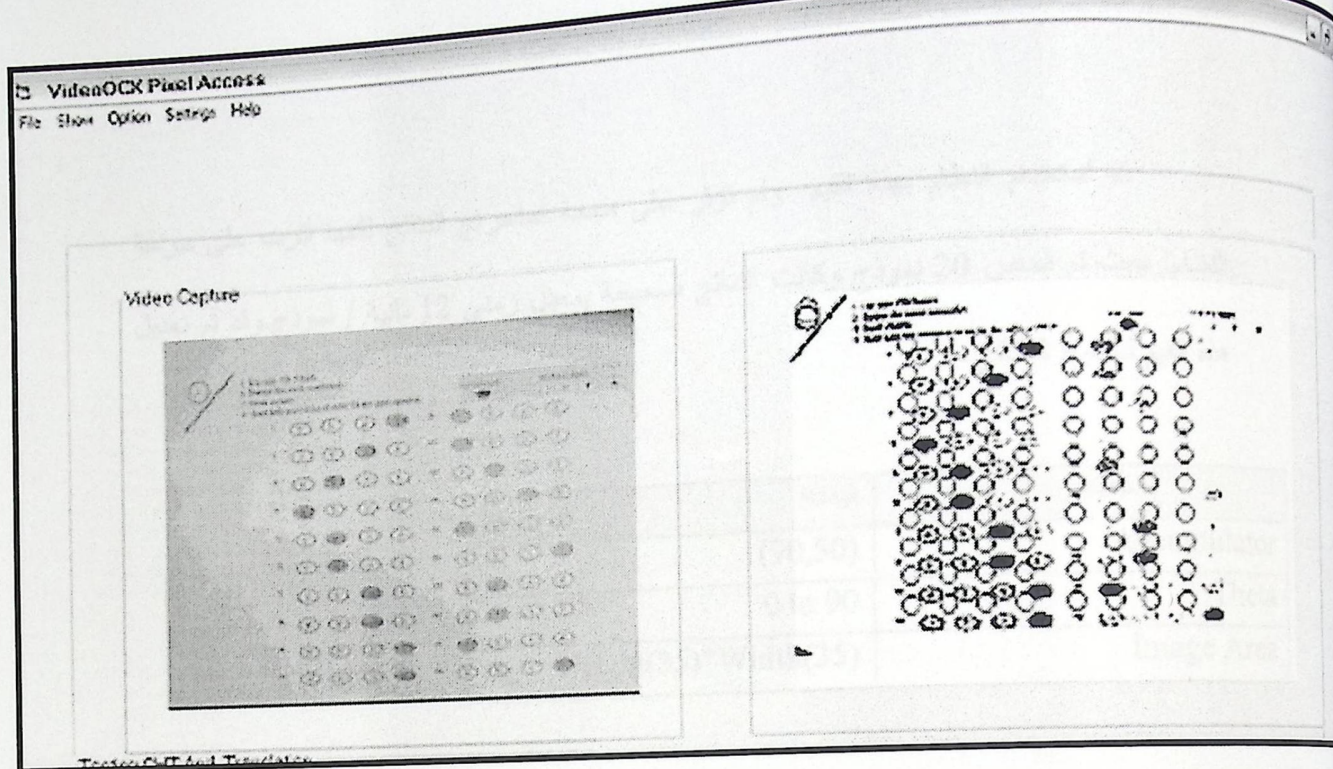

لشكل 6.7:صورة لنموذج الاجابة توصح عملية الازاحة.

الشكل 6.7 يبين صورة لنموذج الإجابة بعد التقاطها من داخل النظام وتنفيذ الإزاحة على صورة النموذج.

 $: LHT$ فحص $: LHT$ 

في بداية استخدام هذه التقنية تم استخدام قيم للمتغير ات الموجودة في الجدول6.2 :

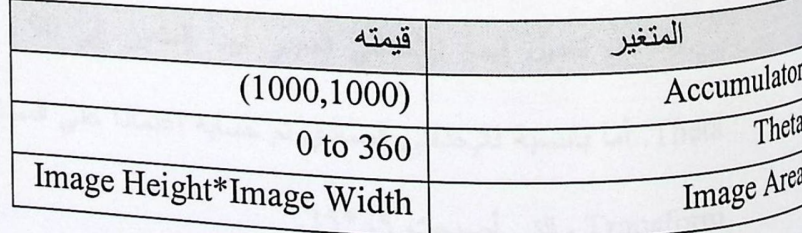

الجدول 6.2: يبن المتغيرات و قيمها التي كانت مستخدمة في دالة LHT

تم استخدام النظام بهذه القيم ًولم تؤثر على صحة استخراج النتائج لكنها أثرت على سرعة النظام, حيث تم فحص 20 نموذج وكانت النتائج صحيحة بمعدل زمني 12 ثانية / نموذج.وقد تم تعديل هذه القيم لتصبح كالتالي:

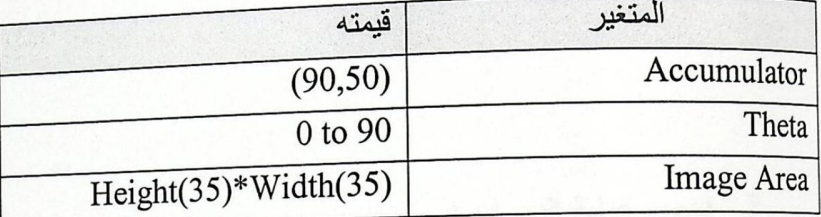

الجدول 6.3 : يبن المتغيرات و قيمها المعدلة والتي تم اعتمادها في دالة LHT

فيمة المتغير Accumulator:

تم تعديل قيمة الإحداثي السيني لهذا المتغير إلى 90 , اعتمادا على القيمة الجديدة للزاوية Theta, أما بالنسبة للإحداثي الصادي تم حسابه اعتمادا على المساحة التي يطبق عليها Line Hough Transform والتي أصبحت 35\*35.

<sup>قيمة</sup> المتغير Image Area:

المتغير Image Area يمثل بطول وعرض الصورة الملتقطة و لكن بوجود مشكلة السرعة في تتفيذ النظام تم لتحويل إلى قيم اقل، فتم تغيير قيمة المتغير Image Area والاعتماد على المتغير diagonal لتحديد Image Area الجديدة فباستخدام نظرية فيثاغورس

7. فحص عملية الدوران :

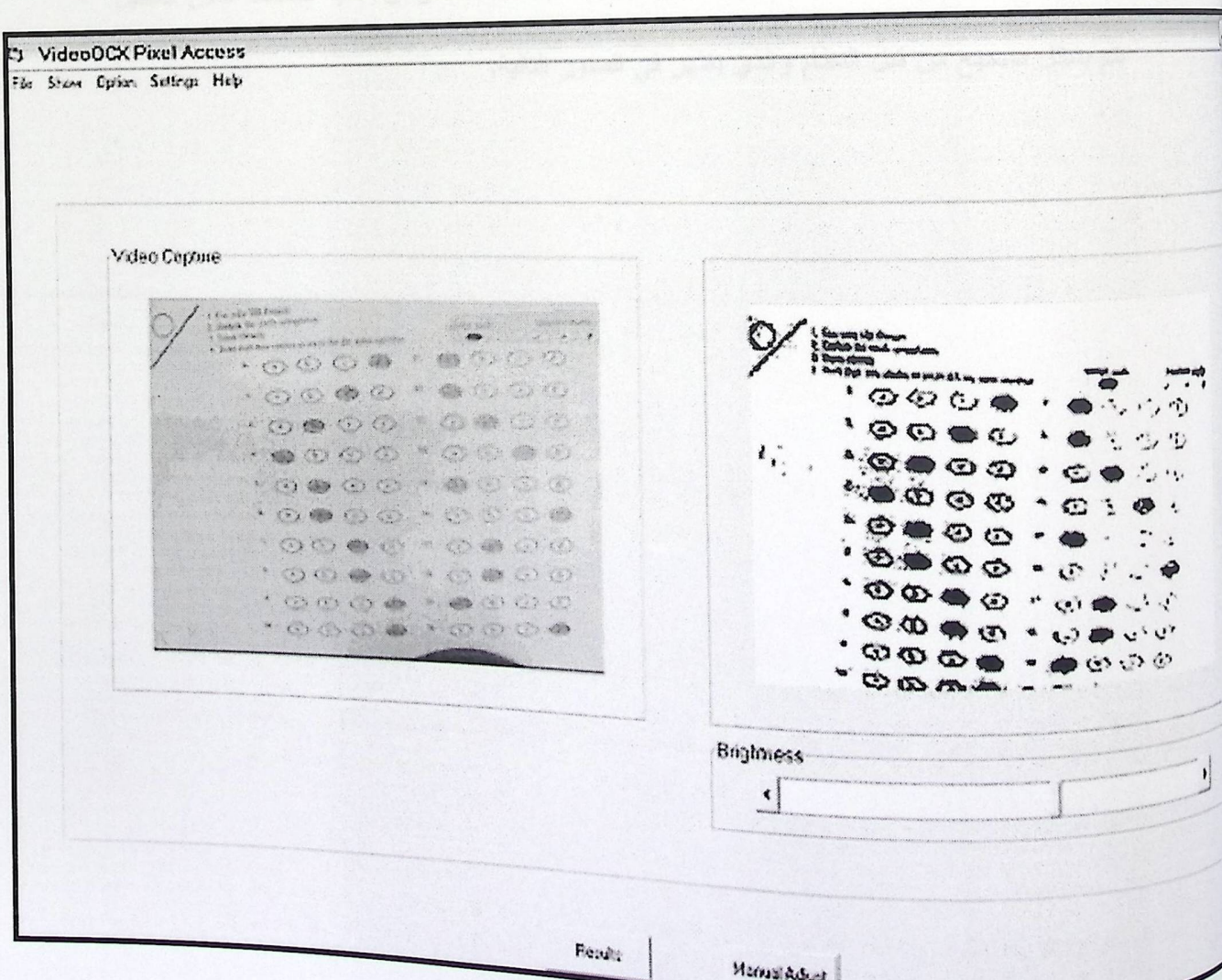

الشكل 6.9 : صورة توضيحية للموذج الإجابة لتنفيذ الدوران.

المتغير Image Area يمثل بطول وعرض الصورة الملتقطة و لكن بوجود مشكلة السرعة في تتفيذ النظام تم لتحويل إلى قيم اقل، فتم تغيير قيمة المتغير Image Area والاعتماد على المتغير diagonal لتحديد Image Area الجديدة فباستخدام نظرية فيثاغورس

7. فحص عملية الدوران :

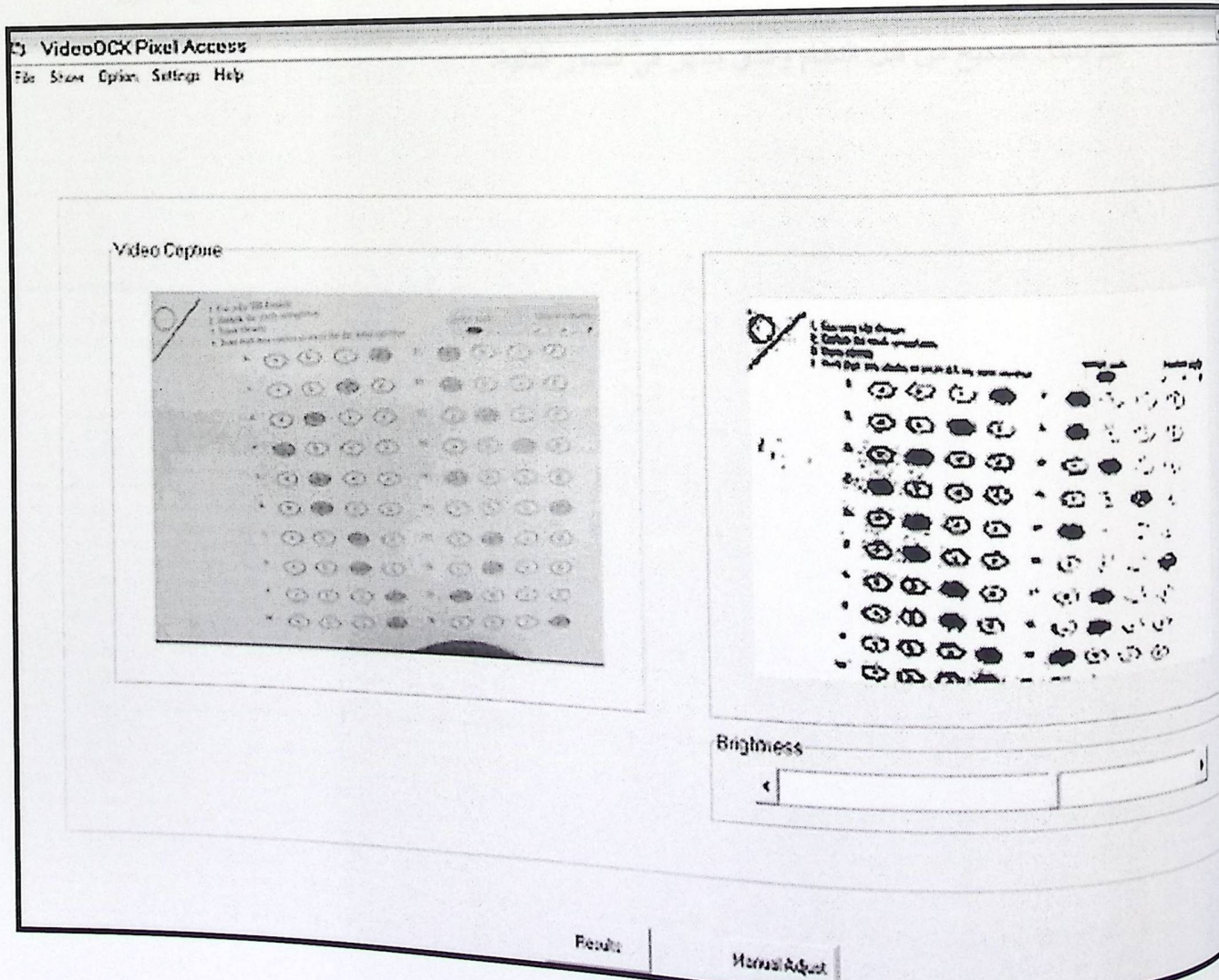

الشكل 6.9 : صورة توضيحية لنموذج الإجابة لتنفيذ الدوران.

<sub>ال</sub>متغير Image Area بمثل بطول وعرض الصورة الملتقطة و لكن بوجود مشكلة السرعة في تنفيذ النظام تم لتحويل إلى قيم اقل، فتم تغيير قيمة المتغير Image Area والاعتماد على المتغير diagonal لتحديد Image Area الجديدة فباستخدام نظرية فيثاغورس .

7. فحص عملية الدور ان :

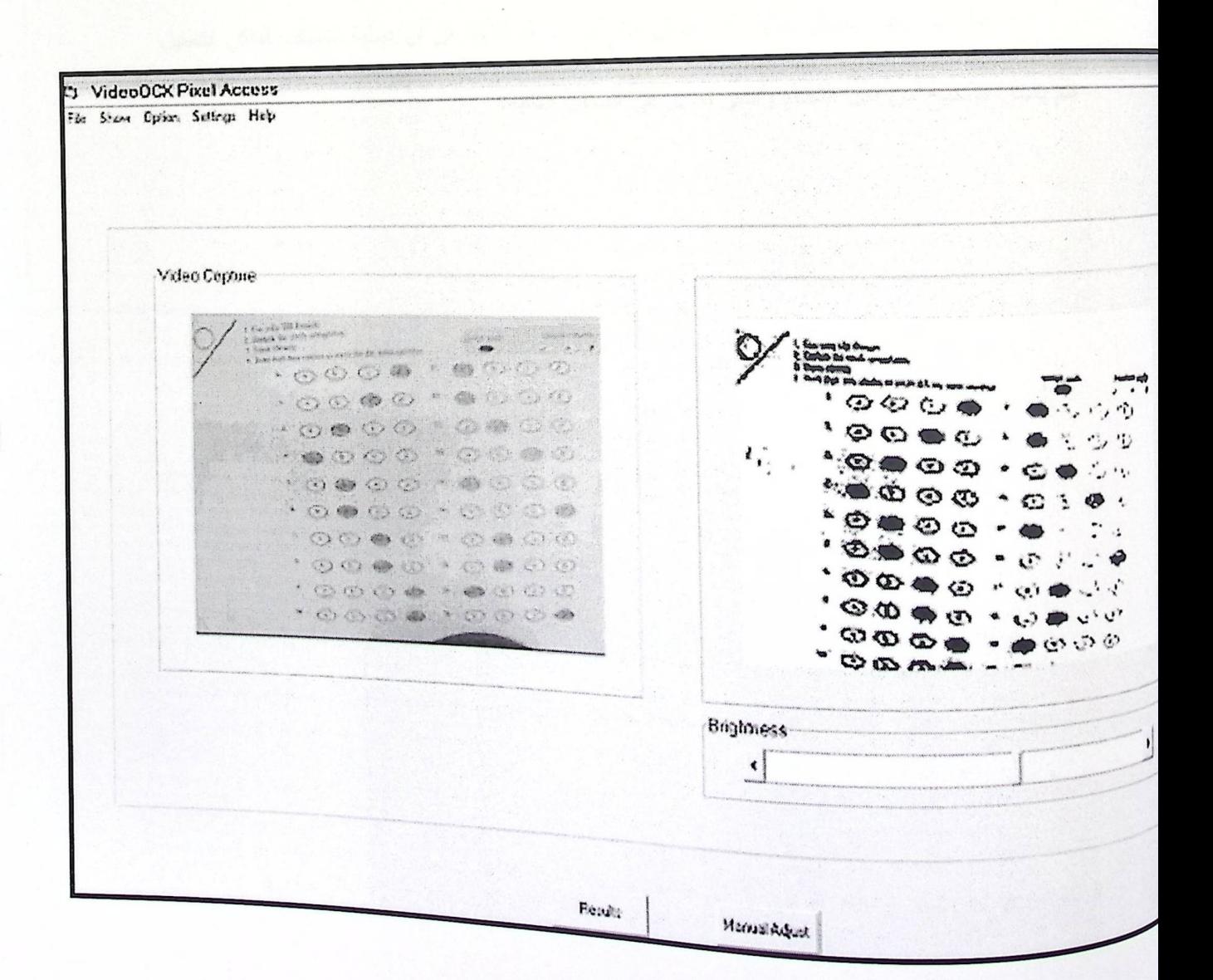

الشكل 6.9 : صورة توضيحية لنموذج الإجابة لتنفيذ الدوران.

الشكل 6.9 يبين صورة نموذج الإجابة بعد قيام النظام بنتفيذ الدوران عليها حيث يلاحظ اختلاف <sub>في و</sub>ضعية النموذج الموجود ف*ي* اليمين عن الموجود في اليسار .

8 فحص أماكن التظليل :

بداية تم اخذ احتمال تظليل كل أماكن الإجابات وذلك للتأكد من أن عملية اكتشاف أماكن التظليل تتم بشكل صحيح من قبل النظام والذي يظهر في الصور التالية.

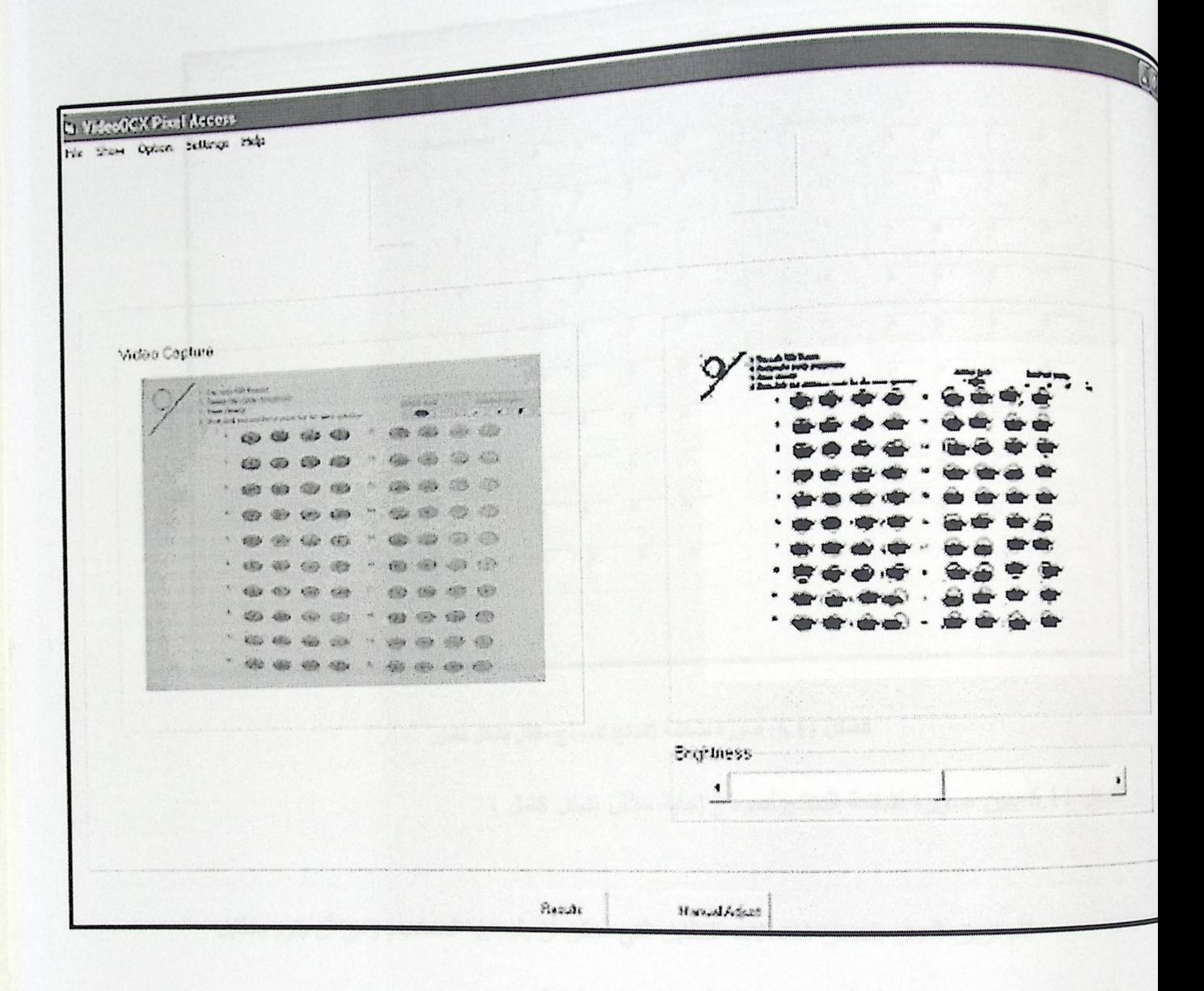

الشكل 6.10: صورة لنموذج الاجابة بتظليل كامل.

الشكل 6.10 يبين صورة للتطبيق ملتقط نموذج إجابة مظلل بشكل كاملمع ملاحظة انطباق <sup>الأشكال</sup> الدائرية التي تمثل الأماكن التي يتم فها البحث عن التظليل بشكل جديد مما يعني أن النظام سوف <sup>بكون اد</sup>ر على ان برى كل أماكن التظليل.

وكانت شاشة النتائج كالتالي :

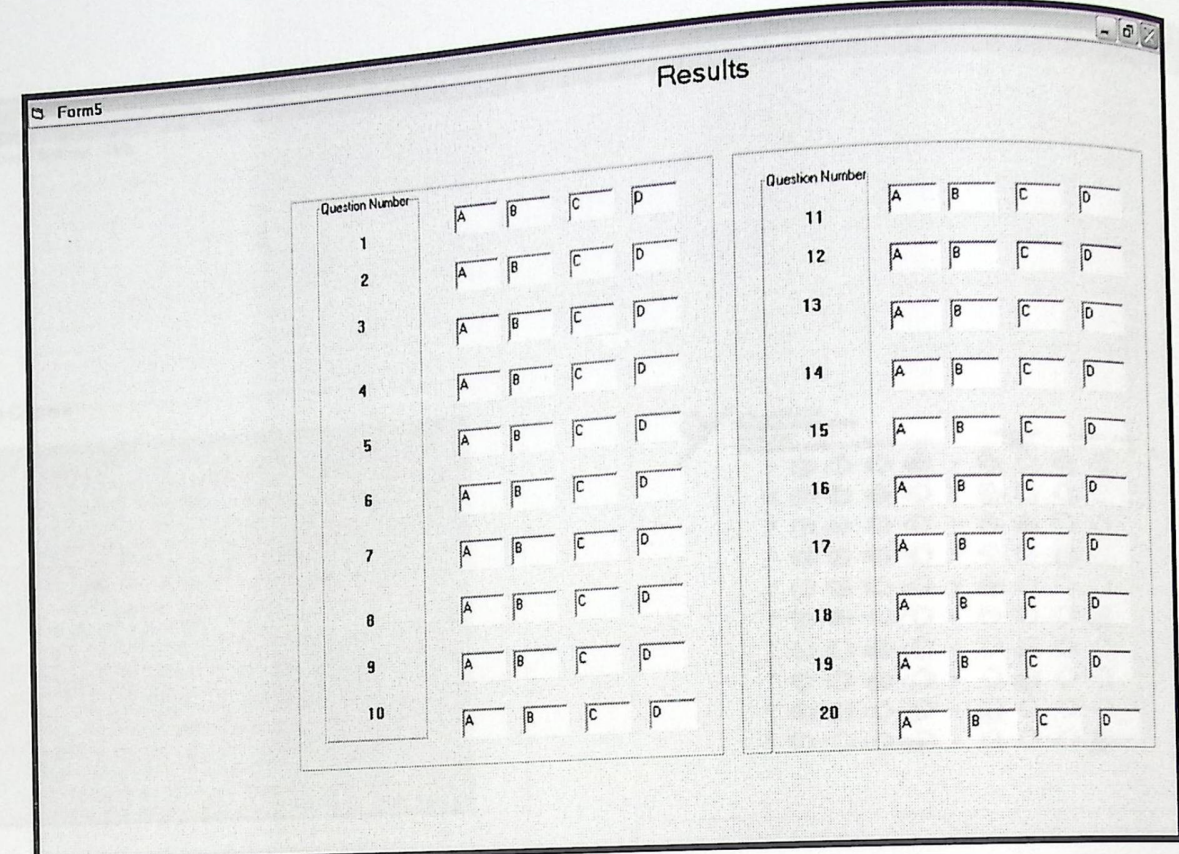

الشكل 6.11: صورة لشاشة النتانج لنموذج مظلل بشكل كامل.

الشكل 6.11 يبين صورة لشاشة النتائج لنموذج إجابة مظلل بشكل كامل .

قام فريق المعمل بفحص احتمالات التظليل التي ممكن أن يقوم بها المستخدم وهي أن يقوم بتظليل <sup>مكان</sup> اجابة واحد لكل سؤال أو أن يقوم بتظليل أكثر من مكان إجابة.

الاحتمال الأول :

.<br>نظليل مكان إجابة واحد لكل سؤال ·

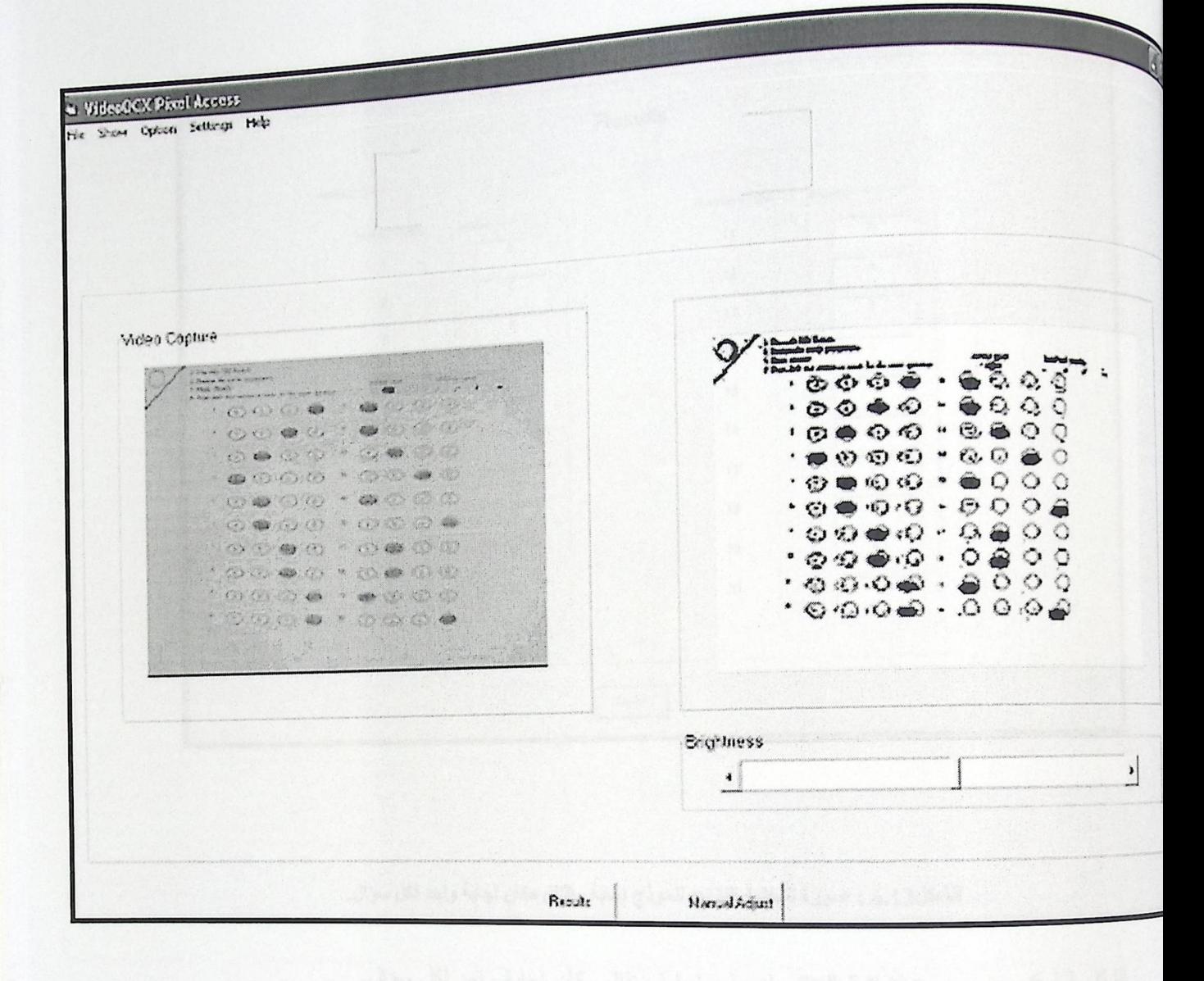

الشكل 6.12 : صورة لنموذج إجابة مظلل مكان إجابة واحد لكل سوال.

الشكل 6.12 يبين صورة للنطبيق ملنقط نموذج إجابة مظلل مكان إجابة واحد لكل سؤال.

و كانت النتائج كالتالي :

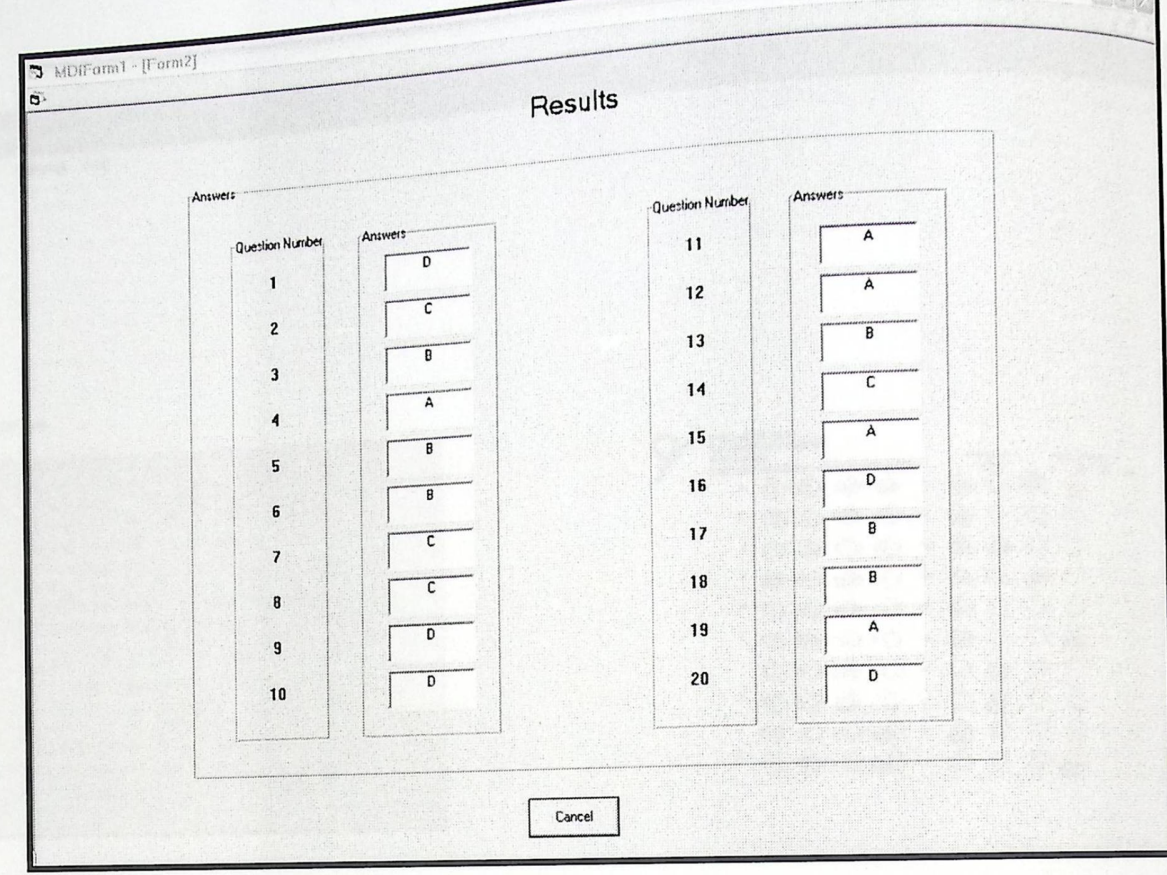

الشكل13.6 : صورة لشاشة النتائج لنموذج اجابة مظللل مكان إجابة واحد لكل سوال.

الشكل 6.13 يبين صـورة لشـاشة النتائـج لنموذج إجابة مظلل مكان إجابة واحد لكل سؤال.

الاحتمال الثاني:

احتمال تظليل أكثر من مكان إجابة للسؤال الواحد.اي في حالة وجود اكثر من إجابة لنفس السؤال <sup>يعمل</sup> النظام على إعطاء F أي خسارة لمهذا السوال.

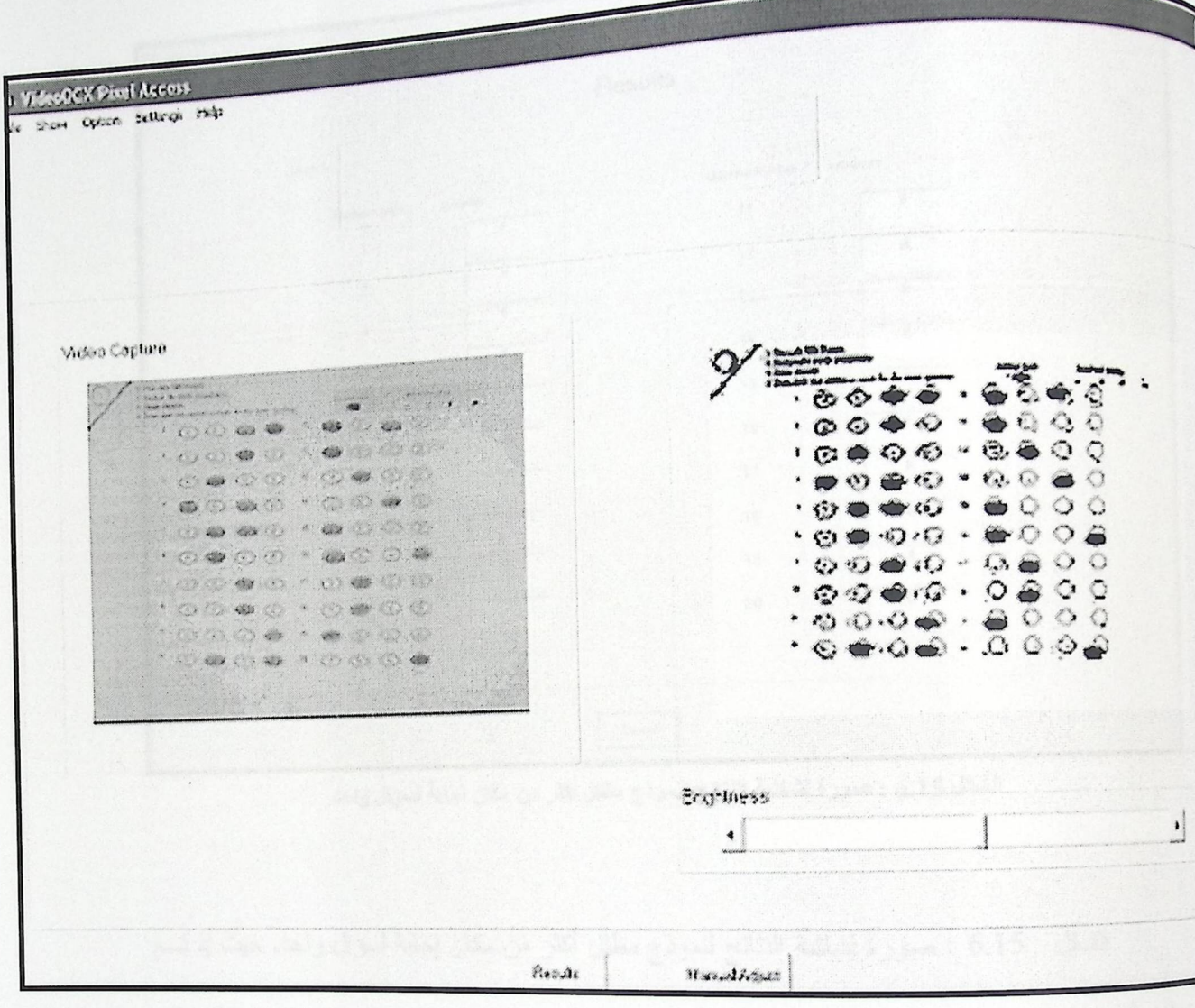

الشكل 6.14:صورة للتطبيق ملتقط نموذج اجابة مظلل اكثر من مكان اجابة لسوال واحد .

لشكل 6.14: يبين صورة للتطبيق ملتقط نموذج إجابة مظلل أكثر من مكان إجابة لسؤال واحد .

و كانت شاشة النتائج كالذالبي:
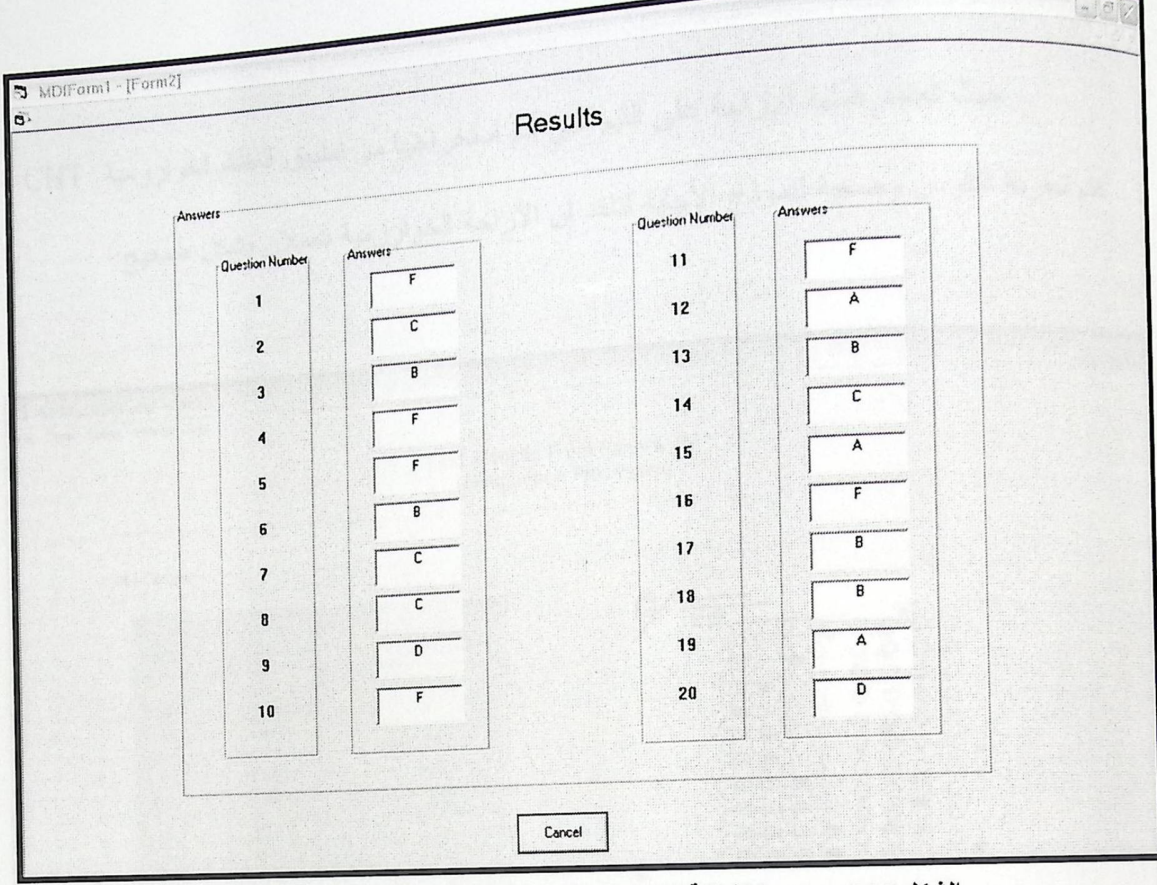

الشكل 6.15 : صورة لشاشة النتانج لنموذج مظلل اكثر من مكان اجابة لسوال واحد.

الشكل 6.15 : صـورة لشاشة النتائج لنموذج مظلل أكثر من مكان إجابة لسؤال واحد. حيث إذ تــم نظليل أكثر من مكان إجابة لنفس السؤال الواحد بأكثر من فرع تضع النتيجة F . صــورة لشاشـــة النتـــائج لاهتمال نموذج إجابة مظلل أكثر من مكان إجابة لسؤال واحد والذي يتعامل معه النظام بطريقة معينة حيــث بضع النتيجة F إذ تم تظليل أكثر من مكان إجابة لنفس السؤال الواحد بأكثر من فرع .

6.2.2 فحص التكامل:

في هذا الفحص كما ذكر سابقا يتم دمج أكثر من جزء من أجزاء النظام مع بعضها البعض للتأكد من هذه الأجزاء تعمل بشكل صحيح.

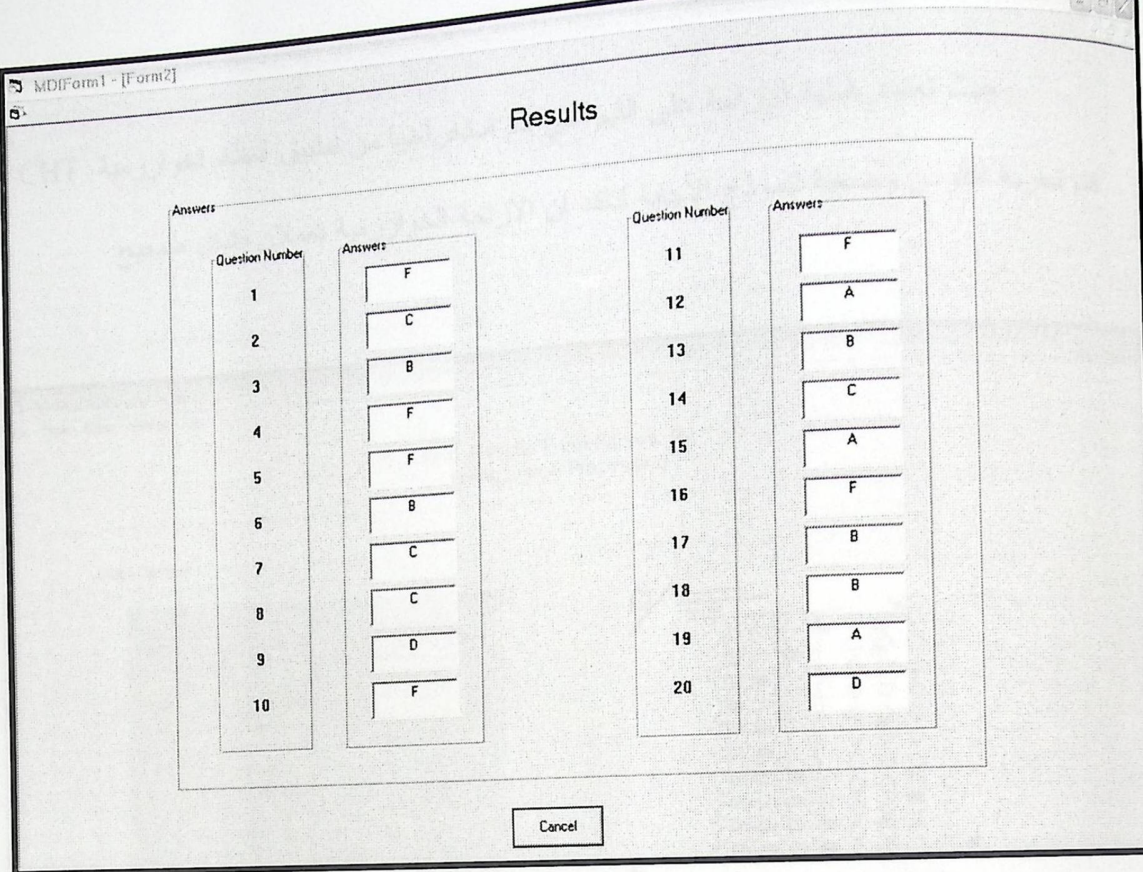

الشكل 6.15 : صورة لشاشة النتانج لنموذج مظلل اكثر من مكان اجابة لسوال واحد.

الشكل 6.15 : صورة لشاشة النتائج لنموذج مظلل أكثر من مكان إجابة لسؤال واحد. حيث إذ تسم تظليل أكثر من مكان إجابة لنفس السؤال الواحد بأكثر من فرع تضع النتيجة F . صـــورة لشاشـــة النتـــائج لاهتمال نموذج إجابة مظلل أكثر من مكان إجابة لسؤال واحد والذي يتعامل معه النظام بطريقة معينة حيــث بضع النتيجة F إذ تم تظليل أكثر من مكان إجابة لنفس السؤال الواحد بأكثر من فرع .

6.2.2 فحص التكامل :

في هذا الفحص كما ذكر سابقا يتم دمج أكثر من جزء من أجزاء النظام مع بعضها البعض للتأكد من هذه الأجزاء تعمل بشكل صحيح.

1. فحص الإزاحة وCHT:  $\cdot$ 

حيث تعتمد عملية الإزاحة على القيم التي يتم استخراجها من تطبيق النظام لخوارزمية CHT فتم تجربة اكثرمن وضعية لنموذج الاجابة لتاكد ان الازاحة الخوارزمية تعملان بشكل صحيح

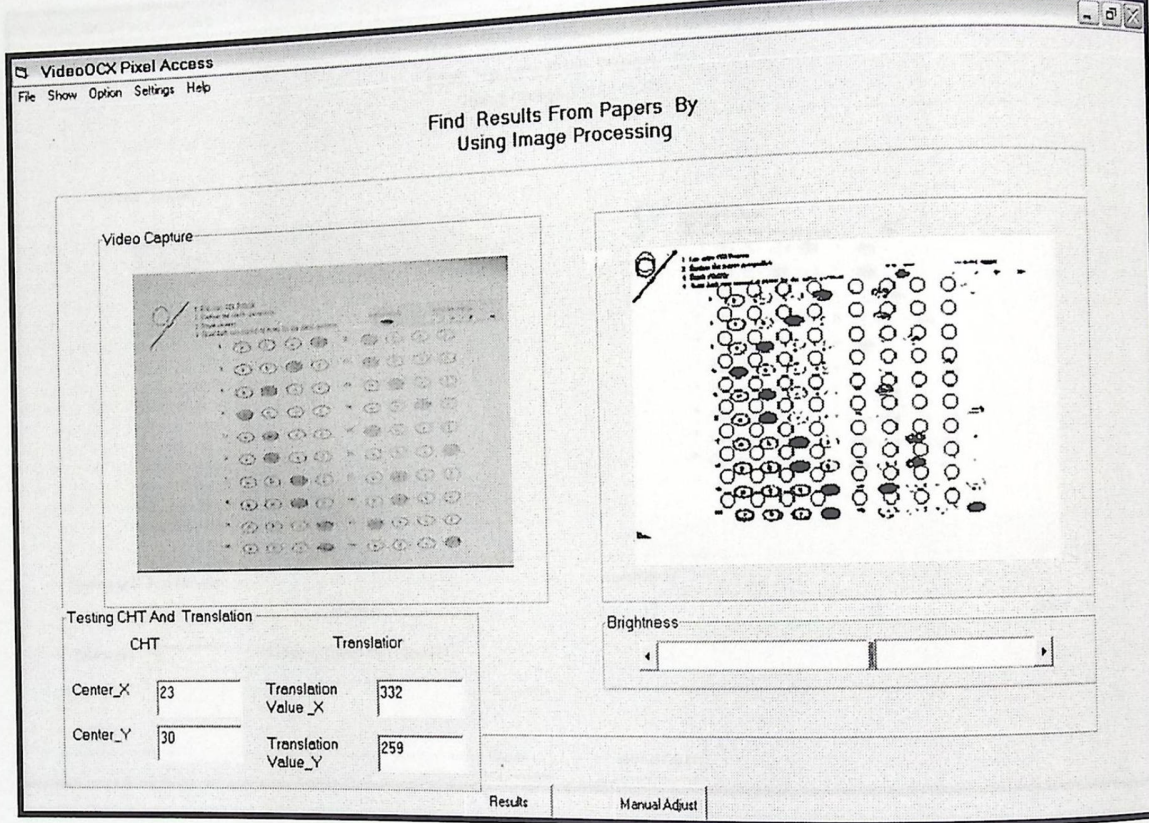

الشكل 6.17:صورة ملتقطة لنموذج الاجابة بعد تنفيذالازاحة.

الشكل 6.17 بين نموذج الإجابة موضوع من قبل المستخدم في وضع غير طبيعي وبيان الكيفية التي يكون فيها النموذج بعد تنفيذ الإزاحة و بعد تنفيذ الخوارزمية CHT وإعطاء القيم كما هو ظاهر

بالصورة.

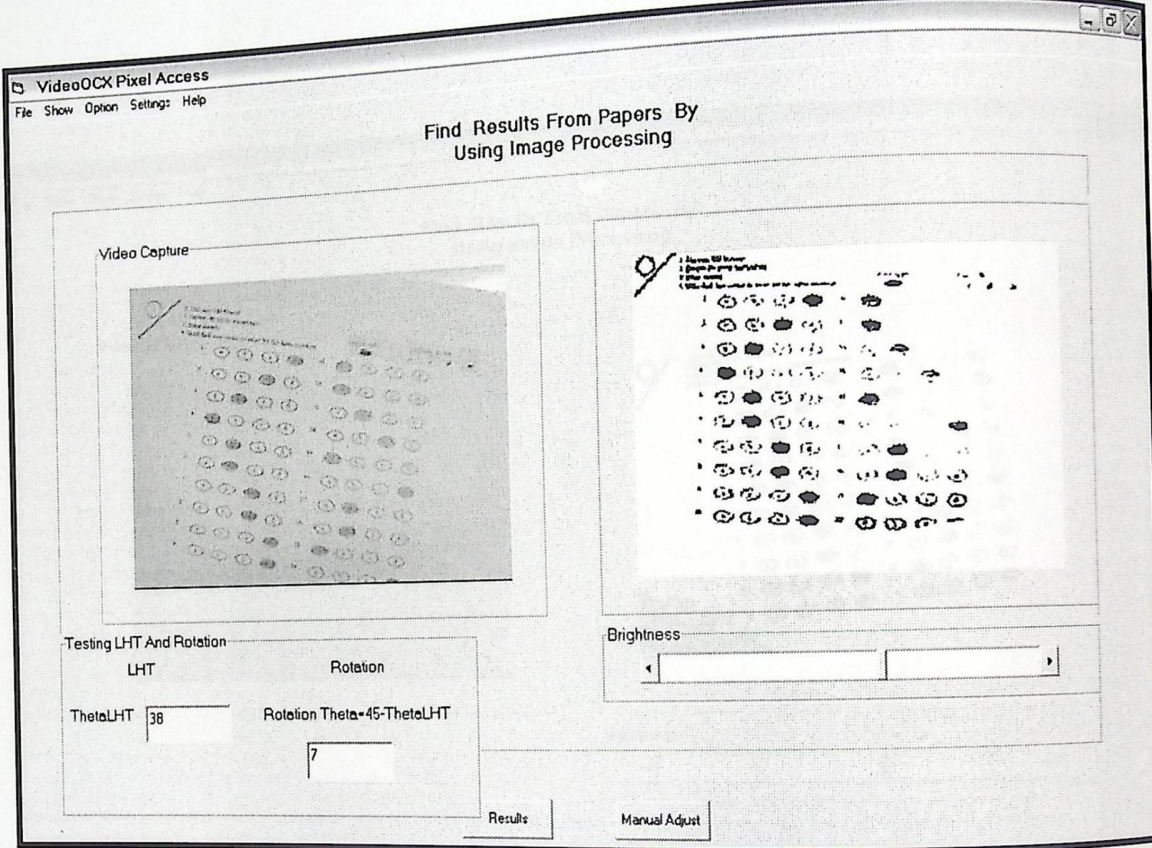

الشكل 6.18:صورة لنموذج الاجابة بعدالدوران.

<sup>الشكل</sup> 6.18 يبين صورة النظام بعد نتفيذ خوارزمية LHT وبناءا على نتائجه طبقت عملية الدوران.

<sub>3. فعص</sub>CHT و الإزاحة و LHT والدوران:

<sub>في</sub> هذة الخطوه تم فحص العمليات الأربع مع بعض بحيث يتم تطبيق CHT ليستم ع*مـــ*ل ازاهــــة <sub>لنعوذج</sub> الاجابة بحسب القيم الخارجة منه شم يتم تطبيق LHT لمعرفة زاوية ميلان الخط القطري ليتم ع*مـــ*ل دوران لصورة النموذج.

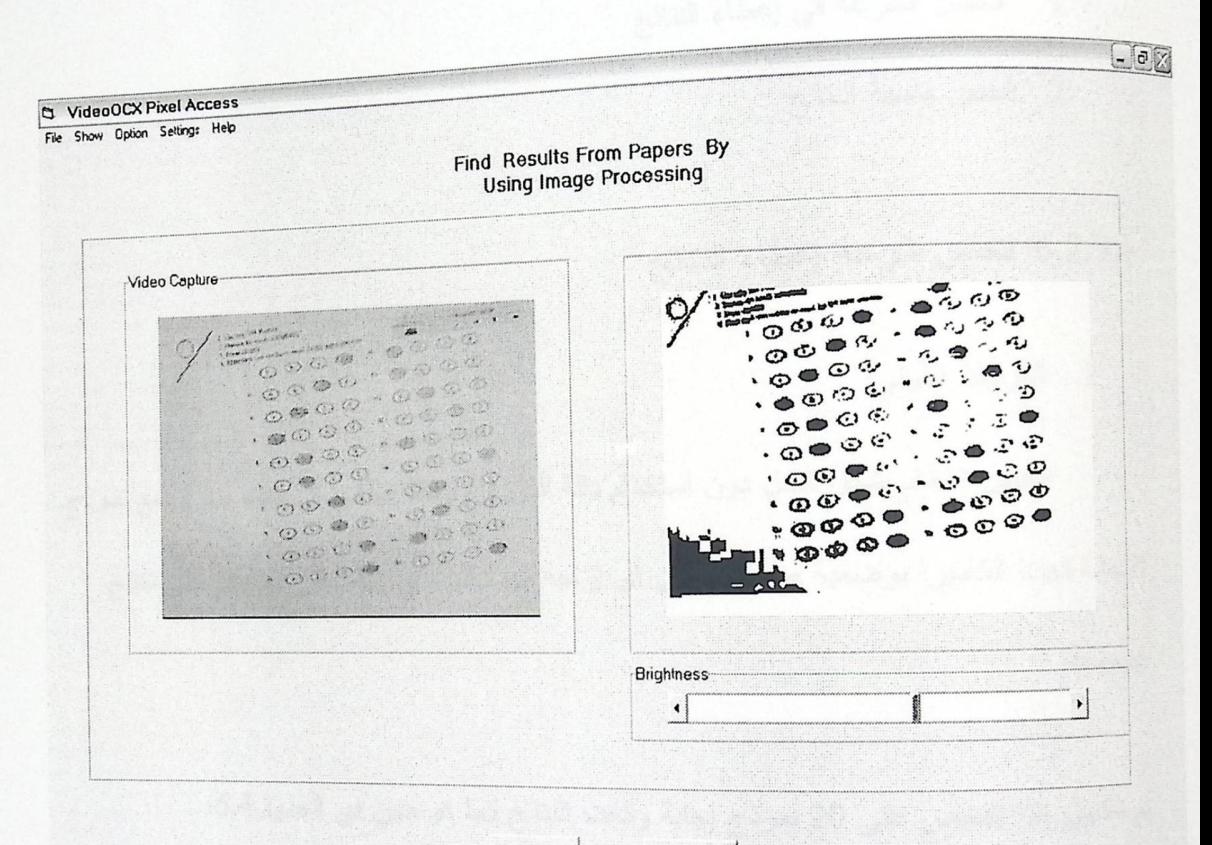

Results Manual Adjust الشكل1.9 : صورة للموذج الأجابة بعد الازاحة والدوران.

الشكل 6.19 يبين فحص النظام للعمليات الأربعة الرئيسية لنموذج الإجابة.

: 6.23 فحص النظام :

أما في هذا النوع من الفحص يتم فحص كل أجزاء النظام مجتمعة معا و التأكد من أنه يحقق <sub>المتطلبات و يعمل بشكل صحيح, وفي هذا النوع من الفحص نع القيام بالفحص على مرحليتين:</sub>

1 فحص السرعة في إعطاء النتائج

2 فحص صحة النتائج

6.2.3.1 فحص سرعة إعطاء النتائج

1. المرحلة الأولى:

فحص النظام بشكل كامل دون استخدام دالة الدوران, وهذا يتطلب من المستخدم وضع نموذج الإجابة تحت الكامير ا بوضعية صحيحة دون أي إزاحة مهما كانت بسيطة, حتى يحصل على نتائج صحيحة.

نم تطبيق هذا الفحص على 20 نموذج إجابة وكانت النتائج كما هو مبين في الجدول6.4.

من الملاحظ من الجدول 6.4 الذي يبين الزمن الذي استغرقه المستخدم للحصول على النتائج أن الزمن يتناقص مـع زيادة عدد مرات التجر<sup>يـة</sup> ففي بداية استخدام النظام اخذ المستخدم مدة زمنية حتى يضع النموذج تحت لكامير ا في الوضعية المرادة، و لكن بعد ذلك تعلم المستخدم على الأبعاد و كيفية

ضبط الإحداثيات للنموذج تحت الكاميرا.

و كان معدل الزمن اللازم للورقة الواحدة 10 ثواني, والوقت اللازم لجميع الأوراق 10 دقائق.

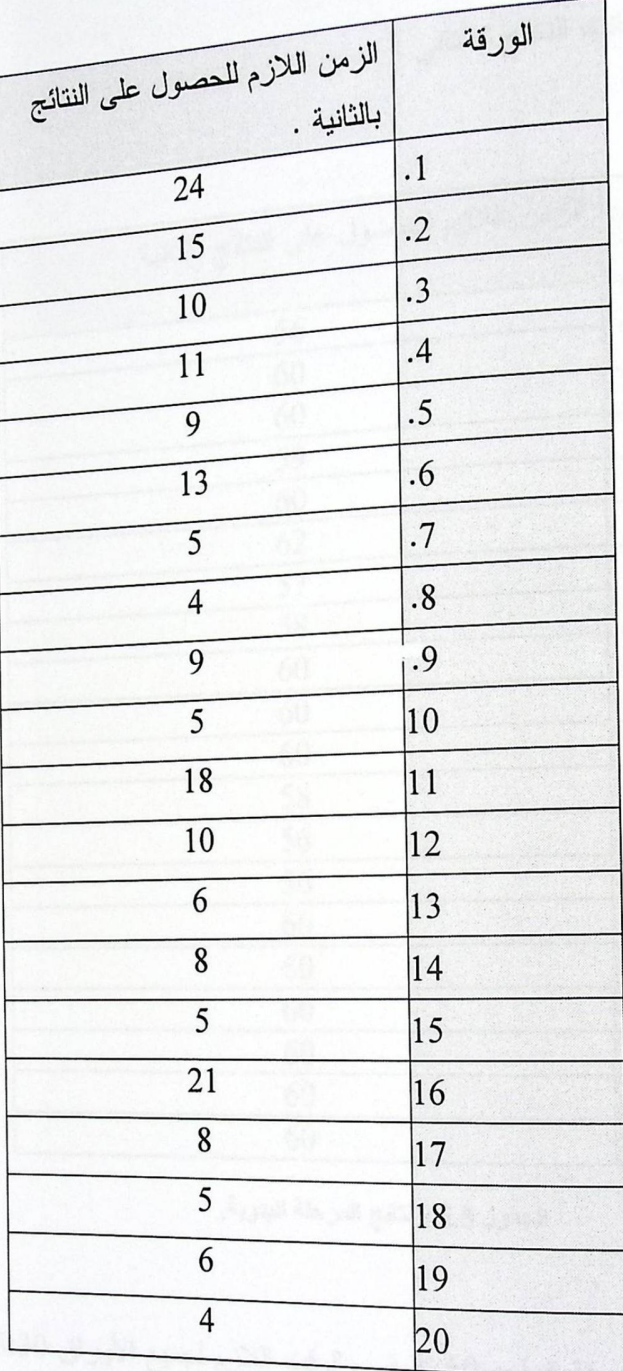

الجدول 6.4: نتائج المرحلة الأولى من الفحص.

<sub>استخر</sub>اج النتائج بشكل يدوي فكانت النتائج كالتال<sub>ي</sub> :

| الزمن اللازم للحصول على النتائج بالثانية<br>$\mathbf{1}$<br>56<br>$\overline{2}$<br>60<br>3<br>60<br>$\overline{4}$<br>59<br>5<br>60<br>6<br>62<br>$\overline{7}$<br>57<br>8<br>58<br>9<br>60<br>10<br>60<br>11<br>60<br>12<br>58<br>13<br>56<br>14<br>56<br>15<br>60<br>16<br>60<br>17<br>60<br>18<br>60 | الورقة |
|----------------------------------------------------------------------------------------------------|--------|
|                                                                                                    |        |
|                                                                                                    |        |
|                                                                                                    |        |
|                                                                                                    |        |
|                                                                                                    |        |
|                                                                                                    |        |
|                                                                                                    |        |
|                                                                                                    |        |
|                                                                                                    |        |
|                                                                                                    |        |
|                                                                                                    |        |
|                                                                                                    |        |
|                                                                                                    |        |
|                                                                                                    |        |
|                                                                                                    |        |
|                                                                                                    |        |
|                                                                                                    |        |
|                                                                                                    |        |
|                                                                                                    |        |
|                                                                                                    |        |
| 19<br>60                                                                                                    |        |
| 60<br>20                                                                                                    |        |

الجدول 6.5 : نتائج المرحلة اليدوية.

وكان معدل الزمن اللازم للورقة الواحدة60 ثانية , والوقت اللازم لجميع الأوراق 25:30 دقائق.

2. المرحلة الثانية:

فحص النظام بشكل كامل من قبل مجموعة من المستخدمين على مجموعة من نماذج الإجابات.

و كانت النتائج كما هي مدون في الجدول الذي يبين عينة من المستخدمين و الزمن اللذين استغرقوه

لاستخدام هذا النظام و المعدل الزمني لكل المستخدمين .

مع العلم أن كل مستخدم قام باستعمال النظام على 20نموذج من نماذج الإجابات.<br>.

المجدول 6.6 يظهر عينة من ننائج الاختبارات والذي يظهر فية الوقت الذي استغرقة كل <sub>مستخدم</sub> في استخدام النظام والمعدل الزمني الازم لاستخراج النتائج منذ وضع نومذج الاجابة <sub>تحت</sub> 434 78 34 92 92 928 938 108 105 3057 937 الكامير ا.

.<br>من الملاحظ ان الورقة الاولى تستغرق وقت زمني طويل والسبب في ذلك قيام المستخدم بتعديل <sub>اهل</sub>ايات ورقة النموذج وايضـا يلاحظ وجود فارق في الوقت اثناء عمل المستخدم وذلك لحدوث تغيير في الإضاءة .

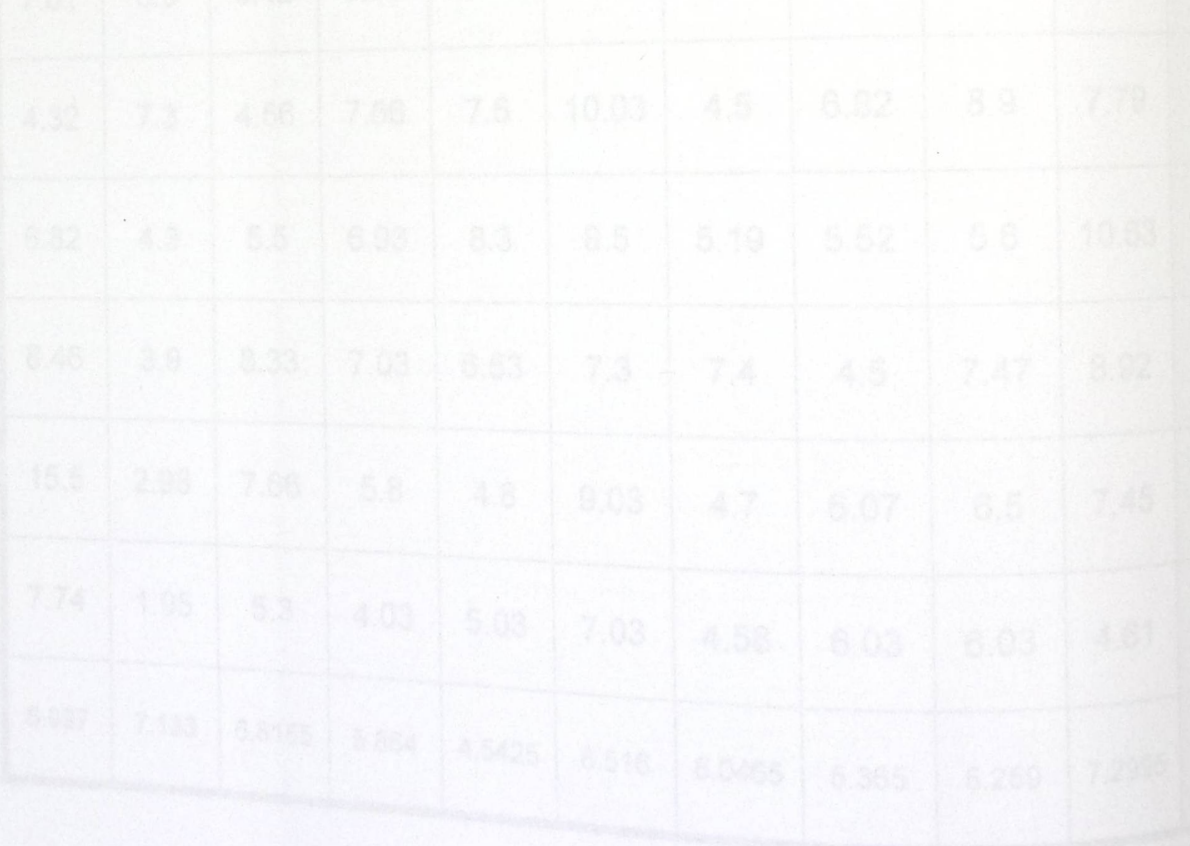

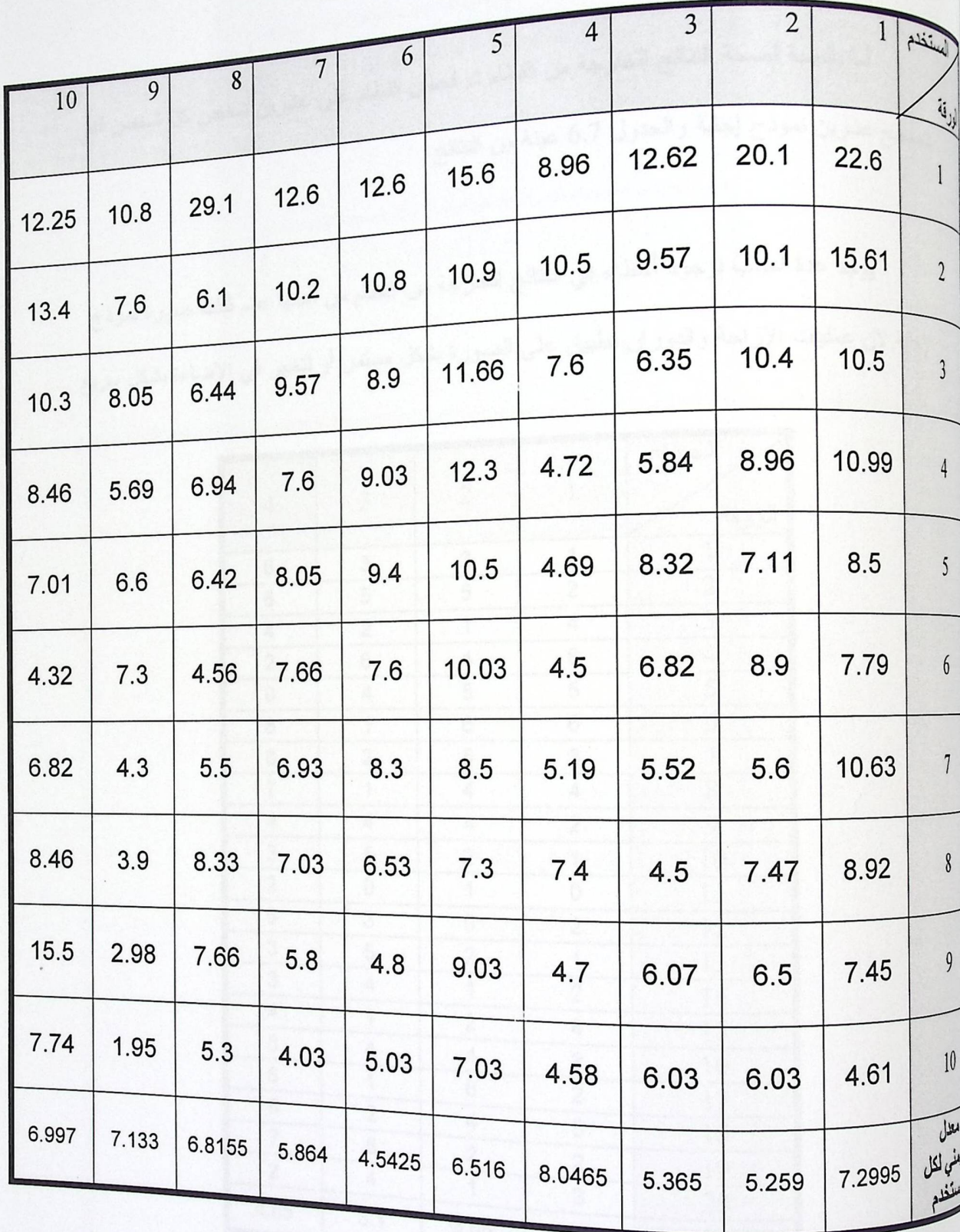

الجدول 6.6: فحص التكامل للنظام.

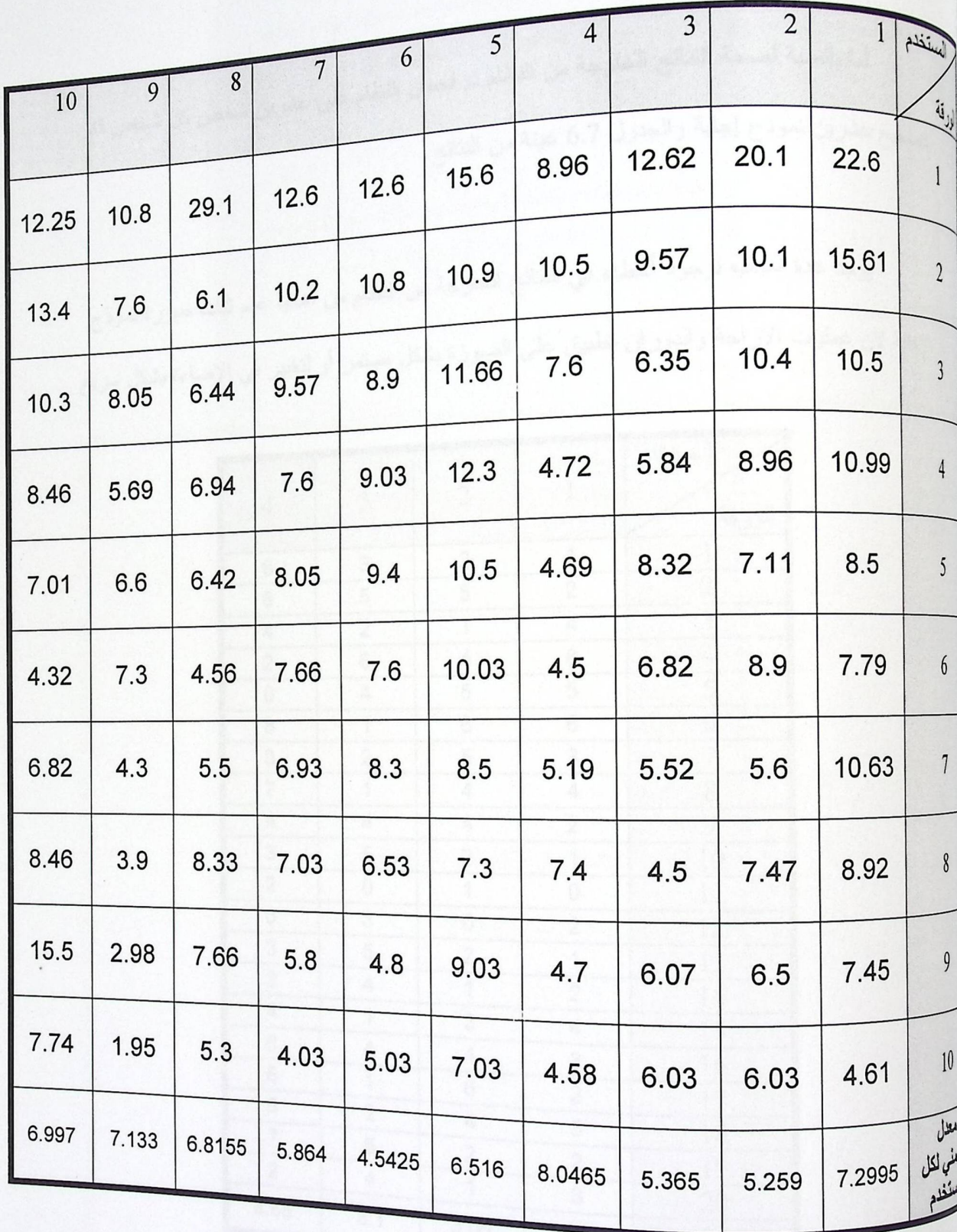

الجدول 6.6: فحص التكامل للنظام.

فحص صحة النتائج  $6.2.3.2$ 

.<br>أما بالنسبة لصحة النتائج الخارجة من النظام تم فحص النظام على عشرين شخص كل شخص قام <sub>بنص</sub>حيح عشرين نموذج إجابة والمجدول 6.7 عينة من النتائج.

|                         |                         |                         |                         | المستخدم       |
|-------------------------|-------------------------|-------------------------|-------------------------|----------------|
| $\overline{4}$          | $\overline{\mathbf{3}}$ | $\overline{\mathbf{c}}$ | $\mathbf{1}$            | الورقة         |
| 6                       | 3                       | $\overline{\mathbf{c}}$ | 1                       | $\mathbf{1}$   |
| 6                       | 5                       | 5                       | $\overline{\mathbf{c}}$ | $\frac{2}{3}$  |
| 4                       | $\overline{\mathbf{c}}$ | 1                       | 4                       |                |
| $\overline{\mathbf{c}}$ | 6                       | 4                       | 8                       | $\overline{4}$ |
| 0                       | 4                       | 5                       | 5                       | 5              |
| 8                       | 1                       | 6                       | 6                       | 6              |
| 8                       | $\overline{\mathbf{c}}$ | 5                       | 3                       | $\overline{7}$ |
| $\overline{7}$          | $\overline{1}$          | 4                       | 4                       | 8              |
| 4                       | 4                       | 4                       | $\overline{\mathbf{c}}$ | 9              |
| $\overline{3}$          | 5                       | $\overline{\mathbf{c}}$ | $\overline{1}$          | 10             |
| $\overline{2}$          | 0                       | $\overline{1}$          | 0                       | 11             |
| $\overline{6}$          | 3                       | 0                       | $\overline{\mathbf{c}}$ | 12             |
| 3                       | 5                       | $\overline{\mathbf{c}}$ | $\overline{\mathbf{1}}$ | 13             |
| $\overline{3}$          | 4                       | $\overline{1}$          | $\overline{\mathbf{c}}$ | 14             |
| $\overline{\mathbf{4}}$ | $\overline{\mathbf{1}}$ | $\overline{\mathbf{c}}$ | $\overline{\mathbf{4}}$ | 15             |
| 6                       | 4                       | 4                       | 3                       | 16             |
| 6                       | $\overline{1}$          | 6                       | $\overline{\mathbf{c}}$ | 17             |
| 6<br>$\overline{7}$     | $\overline{\mathbf{c}}$ | 4                       | $\overline{5}$          | 18             |
| $\overline{2}$          | $\overline{5}$          | $\overline{\mathbf{c}}$ | $\overline{\mathbf{c}}$ | 19             |
|                         | 4                       | 1                       | $\overline{3}$          | 20             |
| 4.65                    | 3.1                     | 3.05                    | 3                       | معدل الأخطاء   |

جدول 6.7 فحص صحة النتائج

الفصل السابع النتائج و التوصيات المقدمة. 7.1  $7.2$ النتائج. 7.3 التوصيات. توزيع المهام على الوقت.  $7.4$ المصادر و المراجع 7.5

1.7 المقدمة:

<sub>في</sub> هذا الفصل سيتم توضيح كل النتائج التي تم التوصل إليها بعد إنهاء تطوير هذا النظام، وبعض <sub>لتوصي</sub><sub>ات ا</sub>لخاصة به، وذكر المصـادر والمراجع التي تم استخدامها طوال فترة تطوير النظام.

7.2 النتائج:

بعد الانتهاء من تطوير النظام تم التوصل إلى النتائج التالية:

√ تمكن الفريق من تطوير النظام حتى يتم تحويل الصور إلى بيانات مقروءة واستخراج النتائج منها. √ وجود أخطاء في النتائج الخارجة من النظام وذلك لتطبيق العمليات على نموذج بشكل مستمر دون نوقف.

√ تقليل الوقت وزيادة الدقة في عملية استخراج النتائج من الأوراق.

√ حساسية النظام للإضـاءة وبـالتـالـي عدم تمكنه من العمل بشكل جيد في وضعيات الإضـاءة المختلفة للمستخدم.

7.3 التوصيات:

√ استخدام هذا النظام في مجال استخراج نتائج أوراق امتحانات الاختيار من متعدد أو الاستبيان أو النقييمات.

- <sup>√</sup> استخدام هذا النظام في الجامعة · ك استخدام كاميرا ذات مواصفات عالية لتساعد في زيادة صحة النتائج وأيضا السماح بزيادة عدد
	- الأسئلة.

√ استخدام Feeder لتمرير الأوراق للكاميرا وهو جهاز يسمع بتمرير الأوراق نحت الكاميرا <sub>ب</sub>شكل سريع دون لمحاجة لعمل نتعديلات كبيرة على إحداثيات النموذج. √ استخدام هذا النظام بواسطة ماسح ضوئي وذلك لنغلب على مشكلة الإضاءة √ تطوير نموذج الإجابة لكي يستوعب كمية اكبر من الأسئلة. 1. wikipedia, Hough transform, http://en.wikipedia.org/wiki/Hough\_transform.

2. planetmath, Hough transform, http://planetmath.org/encyclopedia/HoughTransform.html.

3. inf, Hough transform, http://homepages.inf.ed.ac.uk/rbf/HIPR2/hough.ht

4. inf, Lecture 15: Segmentation (Edge Based, Hough Transform), http://homepages.inf.ed.ac.uk/rbf/CVonline/LOCAL\_COPIES/MORSE/ho h.pdf.

5. wikipedia, Image processing,

http://en.wikipedia.org/wiki/Image\_processing